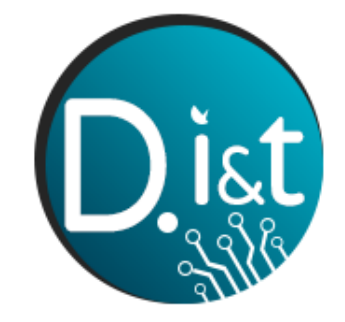

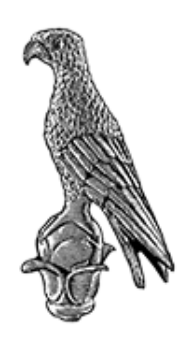

ΤΜΗΜΑ ΠΛΗΡΟΦΟΡΙΚΗΣ & ΤΗΛΕΠΙΚΟΙΝΩΝΙΩΝ ΣΧΟΛΗ ΠΛΗΡΟΦΟΡΙΚΗΣ & ΤΗΛΕΠΙΚΟΙΝΩΝΙΩΝ ΠΑΝΕΠΙΣΤΗΜΙΟ ΙΩΑΝΝΙΝΩΝ

## **ΠΤΥΧΙΑΚΗ ΕΡΓΑΣΙΑ**

# **ΥΛΟΠΟΙΗΣΗ MULTIPLAYER ΠΑΙΧΝΙΔΙΟΥ ΜΕ ΧΡΗΣΗ ΤΗΣ UNITY**

Ιωάννης Ροδουσάκης

Επιβλέπων: Γεώργιος Τσουμάνης

Άρτα, Σεπτέμβριος 2022

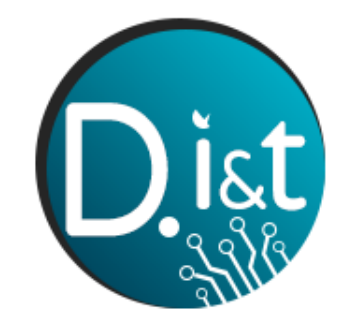

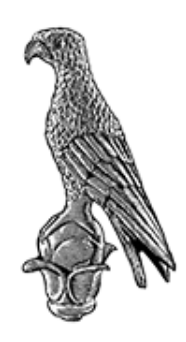

ΤΜΗΜΑ ΠΛΗΡΟΦΟΡΙΚΗΣ & ΤΗΛΕΠΙΚΟΙΝΩΝΙΩΝ ΣΧΟΛΗ ΠΛΗΡΟΦΟΡΙΚΗΣ & ΤΗΛΕΠΙΚΟΙΝΩΝΙΩΝ ΠΑΝΕΠΙΣΤΗΜΙΟ ΙΩΑΝΝΙΝΩΝ

# **ΠΤΥΧΙΑΚΗ ΕΡΓΑΣΙΑ**

# **ΥΛΟΠΟΙΗΣΗ MULTIPLAYER ΠΑΙΧΝΙΔΙΟΥ ΜΕ ΧΡΗΣΗ ΤΗΣ UNITY**

Ιωάννης Ροδουσάκης

Επιβλέπων: Γεώργιος Τσουμάνης

Άρτα, Σεπτέμβριος 2022

# **DEVELOPMENT OF A MULTIPLAYER GAME USING UNITY**

## **Εγκρίθηκε από τριμελή εξεταστική επιτροπή**

Άρτα, Οκτώβριος 2022

## **ΕΠΙΤΡΟΠΗ ΑΞΙΟΛΟΓΗΣΗΣ**

- 1. Επιβλέπων καθηγητής Γεώργιος Τσουμάνης, Υπότροφος Απόκτησης Διδακτικής Εμπειρίας, ΥΑΔΕ
- 2. Μέλος επιτροπής Νικόλαος Γιαννακέας, Επίκουρος Καθηγητής, ΔΕΠ
- 3. Μέλος επιτροπής Αλέξανδρος Τζάλλας, Αναπληρωτής Καθηγητής, ΔΕΠ

Ο Προϊστάμενος του Τμήματος

Ευριπίδης Γλαβάς,

Καθηγητής, ΔΕΠ

Υπογραφή

© Ροδουσάκης, Γιάννης, 2022

Με επιφύλαξη παντός δικαιώματος. All rights reserved.

## **Δήλωση μη λογοκλοπής**

Δηλώνω υπεύθυνα και γνωρίζοντας τις κυρώσεις του Ν. 2121/1993 περί Πνευματικής Ιδιοκτησίας, ότι η παρούσα πτυχιακή εργασία είναι εξ ολοκλήρου αποτέλεσμα δικής μου ερευνητικής εργασίας, δεν αποτελεί προϊόν αντιγραφής ούτε προέρχεται από ανάθεση σε τρίτους. Όλες οι πηγές που χρησιμοποιήθηκαν (κάθε είδους, μορφής και προέλευσης) για τη συγγραφή της περιλαμβάνονται στη βιβλιογραφία.

Ροδουσάκης, Γιάννης

Υπογραφή

## <span id="page-6-0"></span>**Ευχαριστίες**

Η παρούσα Πτυχιακή εργασία με τίτλο «Υλοποίηση multiplayer παιχνιδιού με χρήση της Unity» εκπονήθηκε στο διάστημα μεταξύ Μαρτίου 2022 και Αυγούστου 2022 στα πλαίσια ολοκλήρωσης του Προπτυχιακού προγράμματος του τμήματος Πληροφορικής & Τηλεπικοινωνιών του Πανεπιστημίου Ιωαννίνων. Θα ήθελα λοιπόν, σε αυτό το σημείο, να ευχαριστήσω όσους συνέλαβαν στην υλοποίησή της.

Καταρχάς, τον επιβλέποντα καθηγητή, κ. Τσουμάνη Γεώργιο, για την εμπιστοσύνη του και την συνεργασία του σε ότι χρειάστηκα όσον αφορά το περιεχόμενο της εργασίας και τα διαδικαστικά της.

Επιπλέον, την οικογένειά μου και τους φίλους μου για την υποστήριξη και την βοήθειά τους σε όλο αυτό το διάστημα.

## <span id="page-7-0"></span>**Περίληψη**

Στην παρούσα πτυχιακή εργασία με τίτλο «Υλοποίηση multiplayer παιχνιδιού με χρήση της Unity» παρουσιάζεται η διαδικασία ανάπτυξης ενός ψηφιακού παιχνιδιού βασισμένο στο σκάκι, το οποίο εστιάζει στην σύνδεση πολλαπλών χρηστών από διαφορετικές συσκευές. Η εφαρμογή αναπτύχθηκε στην μηχανή παιχνιδιού Unity με γλώσσα προγραμματισμού C#.

Η δημιουργία ψηφιακών παιχνιδιών είναι ένας κλάδος που εξελίσσεται διαρκώς τα τελευταία χρόνια. Εξαιτίας της ραγδαίας αυτής εξέλιξης, αναπτύχθηκαν αρκετές μηχανές παιχνιδιών που συμβάλουν στην ευκολότερη και ταχύτερη ανάπτυξη ψηφιακών παιχνιδιών, ακόμα και από άπειρους χρήστες.

Στην παρακάτω εργασία, γίνεται μια γενική ανάλυση ως προς τα ψηφιακά παιχνίδια στη σημερινή εποχή, όσον αφορά τα χαρακτηριστικά διεπαφής, τα είδη ανάπτυξής τους αλλά και τις ειδικότητες που απαιτούνται για την δημιουργία ενός Triple-A παιχνιδιού. Ακολουθεί μια ενημέρωση ως προς τις Μηχανές Παιχνιδιών (Game Engines), όπου και αναλύονται, πλεονεκτήματα, αλλά και μειονεκτήματα της κάθε μιας. Στη συνέχεια, έπεται η περιγραφή της έννοιας "Multiplayer", όπου επεξηγούνται αλλά και αναπτύσσονται ορισμένα κρίσιμα σημεία της συγκεκριμένης έννοιας. Παρουσιάζεται μια πιο ειδικευμένη μελέτη ως προς το UNITY, οπού αναπτύσσονται οι δυνατότητες της συγκεκριμένης μηχανής παιχνιδιού και γίνεται μία γενική αναφορά στο Σκάκι, με σκοπό την ανάλυση και επεξήγηση των κανόνων του. Τέλος, ο συντάκτης, μέσα από μια μελέτη περίπτωσης με χρήση της UNITY, θα αναφερθεί στις εμπειρίες του, τα σχόλια και τις παρατηρήσεις του ως προς την δημιουργία ενός Indie Multiplayer παιχνιδιού.

**Λέξεις-Κλειδιά:** Δημιουργία ψηφιακού παιχνιδιού, Μηχανές Παιχνιδιών, Unity, Σκάκι, Multiplayer

## <span id="page-8-0"></span>**Abstract**

In this thesis on "Developing a multiplayer game using Unity" the process of developing a digital chess game based is presented, focusing on the connection of multiple users from different devices. The application was developed in the Unity game engine with C# programming language.

Developing digital games is an industry that has been constantly evolving in recent years. Due to this rapid development, several game engines have been developed, contributing to the easier and faster development of digital games, even by inexperienced users.

In the current work, a general analysis takes place regarding digital games in today's era, in terms of interface features, their development types, and the specialties required to create a Triple-A game. An update on Game Engines is given to analyse where the advantages and disadvantages of each engine. Afterwards, an update on the "Multiplayer" concept is presented, where some critical points of this concept are explained. A more specialized study of UNITY is presented, where the possibilities of the specific game engine are developed and a general reference is made to chess, in order to analyse and explain its rules. Finally, the author, through a case study using UNITY, will refer to his experiences, comments, and observations regarding the creation of an Indie Multiplayer game.

**Keywords:** Multiplayer, Chess, Unity, Game Engines

# <span id="page-9-0"></span>Πίνακας περιεχομένων

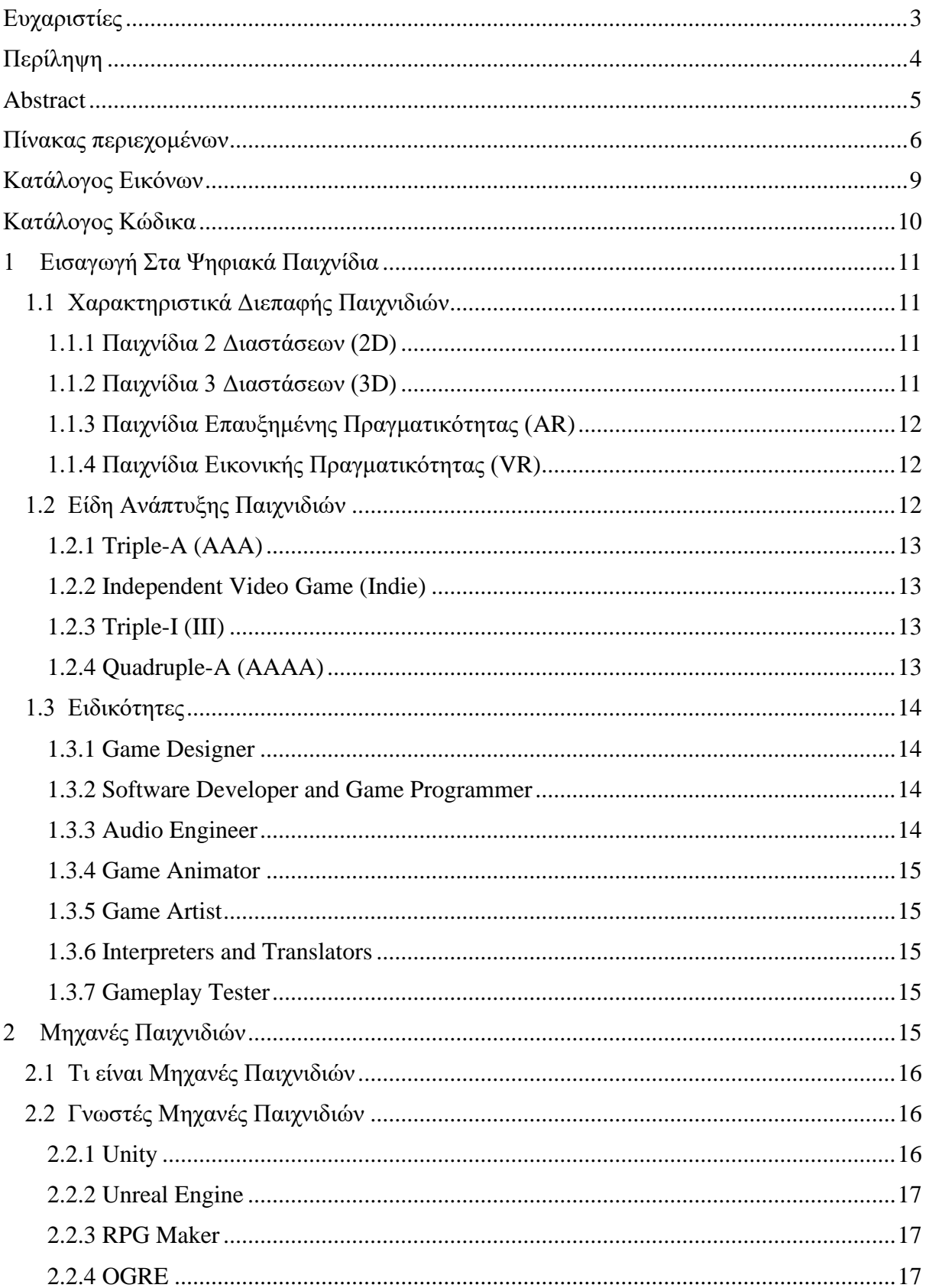

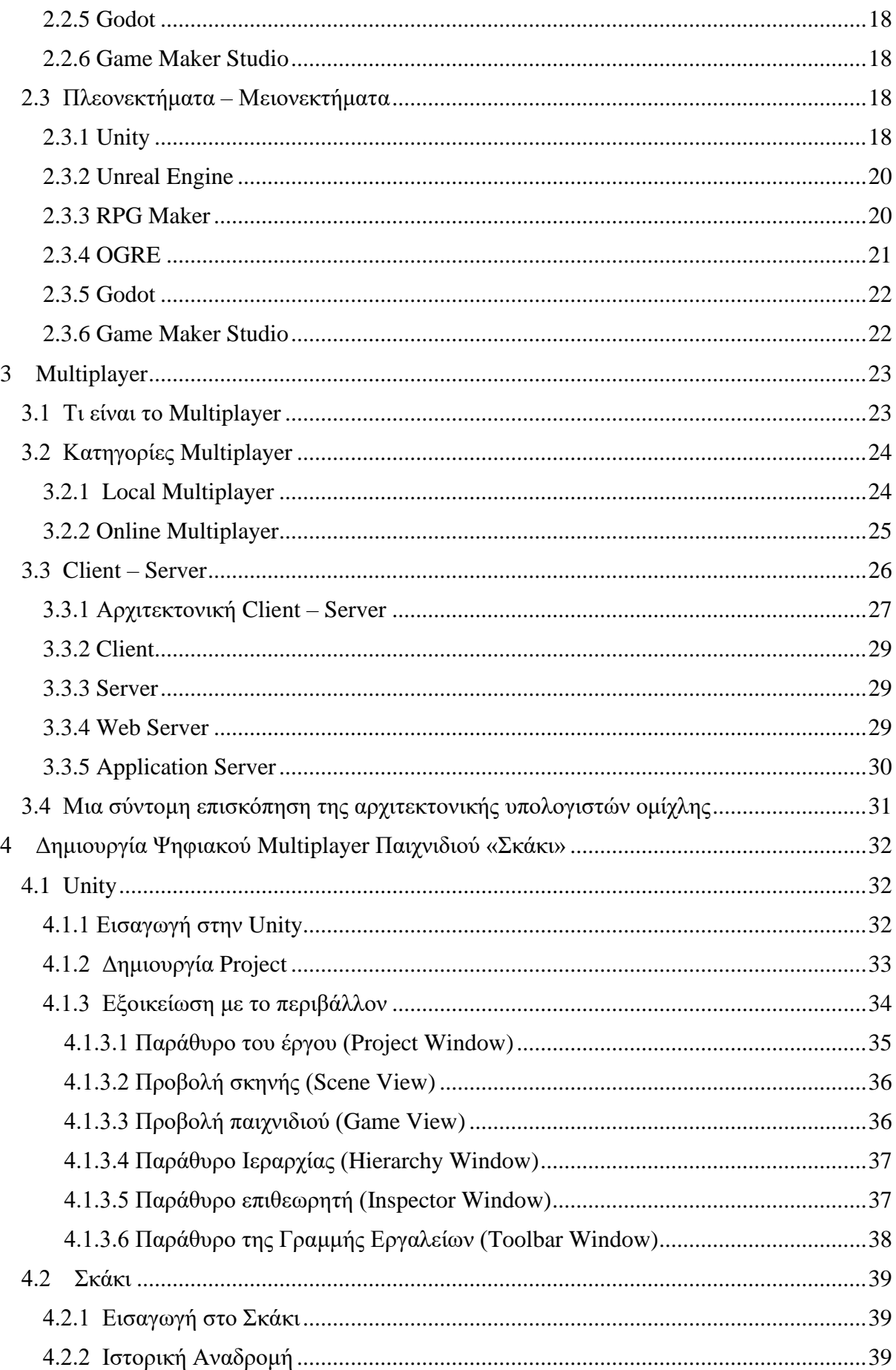

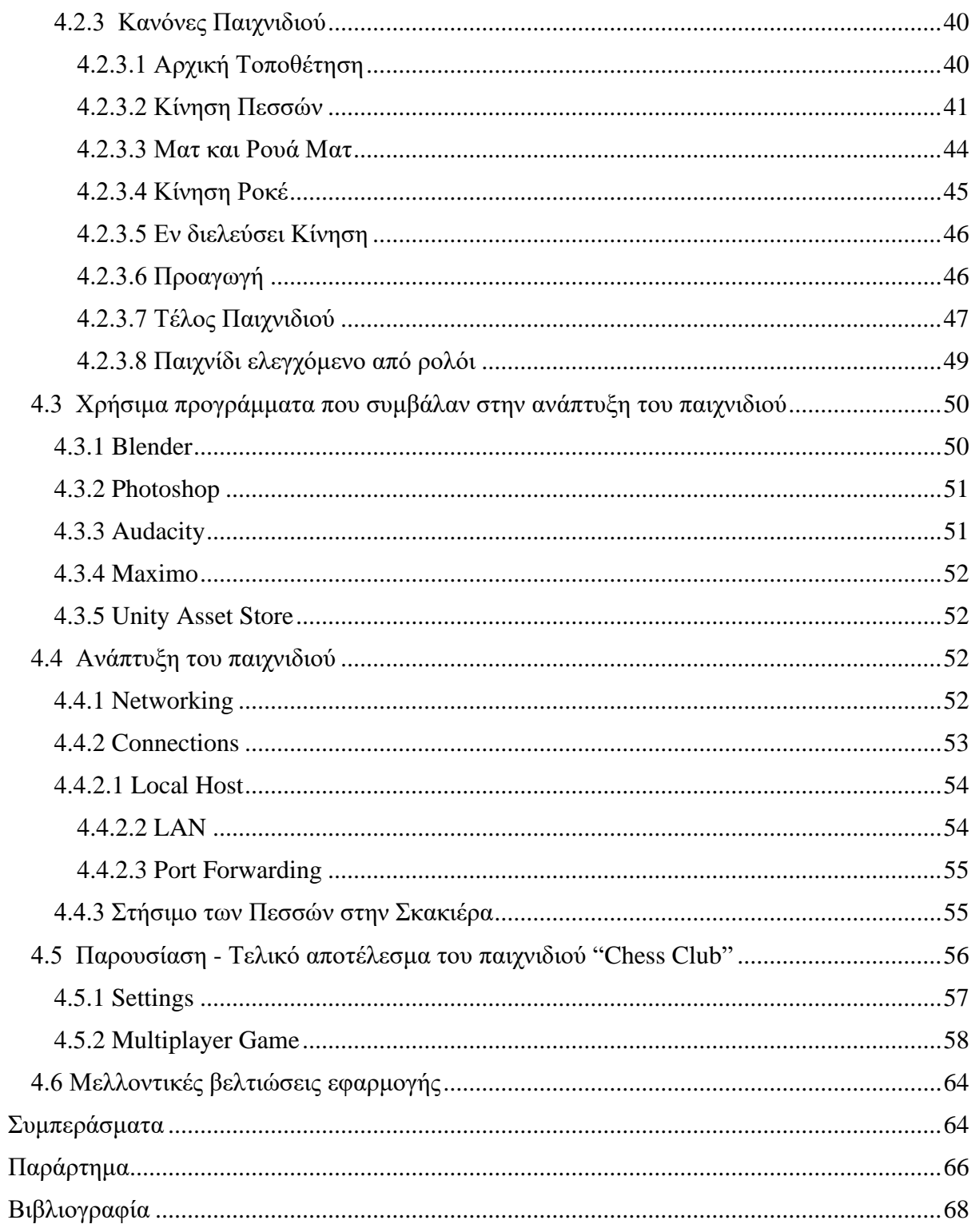

# <span id="page-12-0"></span>**Κατάλογος Εικόνων**

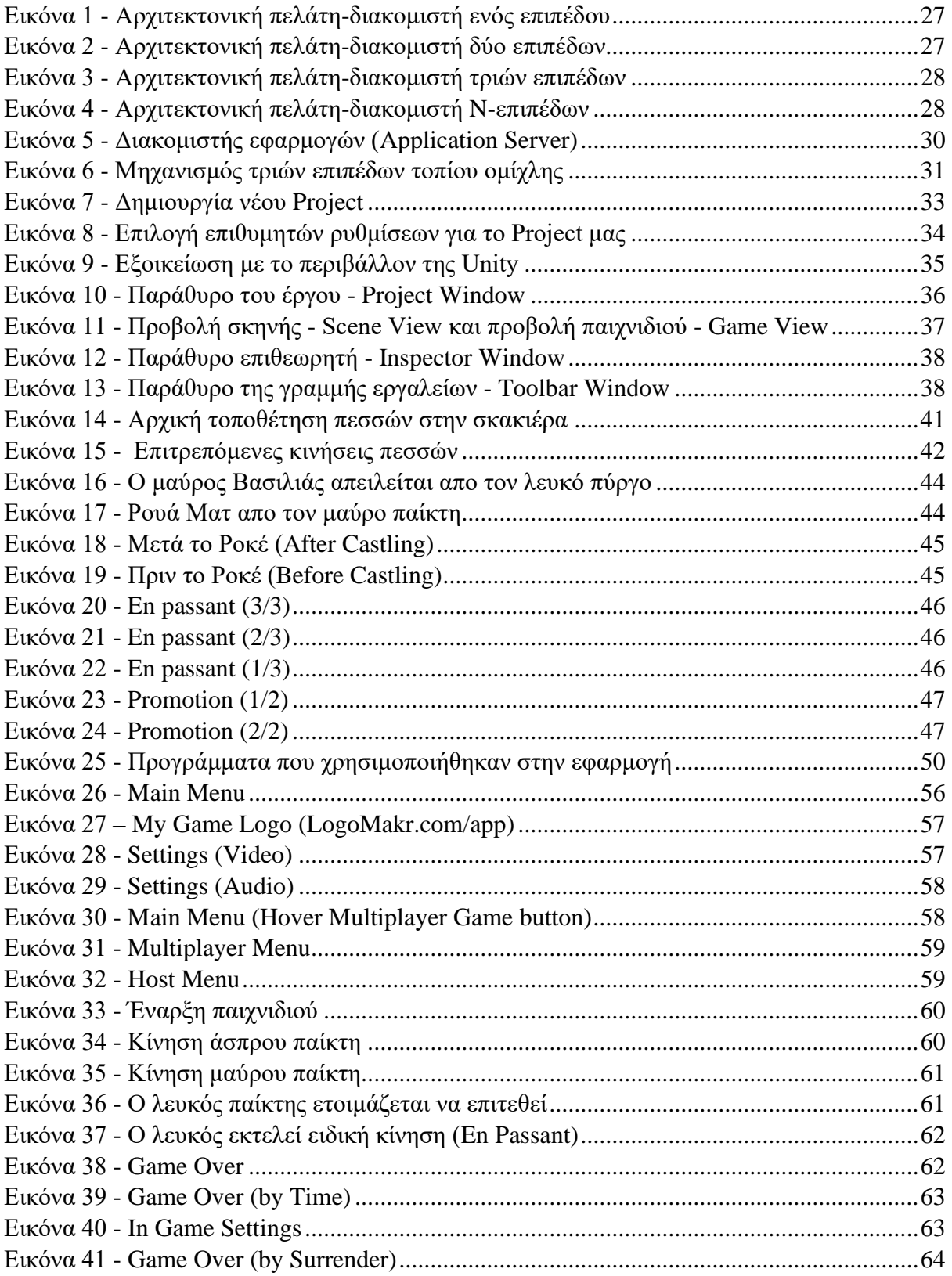

# <span id="page-13-0"></span>Κατάλογος Κώδικα

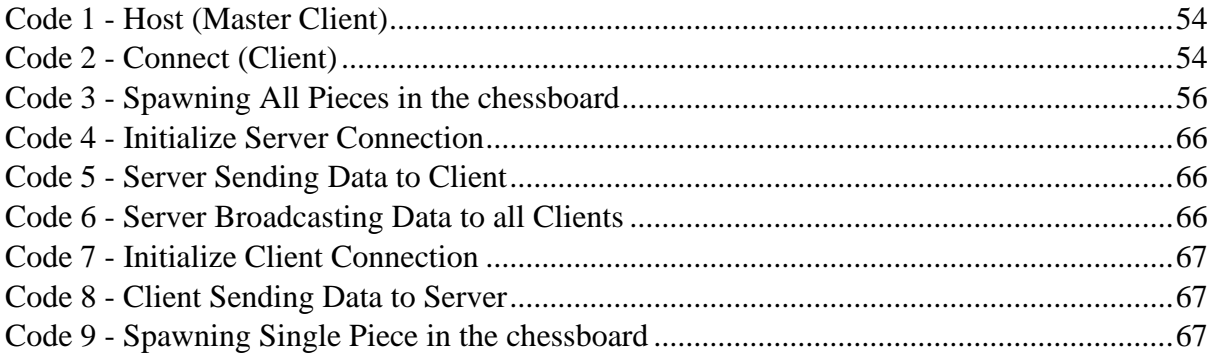

## <span id="page-14-0"></span>**1 Εισαγωγή Στα Ψηφιακά Παιχνίδια**

Ένα ψηφιακό παιχνίδι, συχνά γνωστό ως παιχνίδι υπολογιστή, είναι ένα διαδραστικό ηλεκτρονικό παιχνίδι που χρησιμοποιεί μια συσκευή εισόδου για την παραγωγή οπτικών σχολίων, όπως ένα πληκτρολόγιο, ένα χειριστήριο παιχνιδιού, ένα joystick ή έναν αισθητήρα κίνησης. Το πιο συχνό μέρος όπου εμφανίζεται αυτή η είσοδος είναι σε μια συσκευή προβολής βίντεο, όπως τηλεόραση, οθόνη, tablet ή ακουστικά εικονικής πραγματικότητας. Ορισμένα βιντεοπαιχνίδια μπορεί να παίζονται χωρίς οπτική οθόνη, όπως περιπέτειες κειμένου και σκάκι υπολογιστή, που χρησιμοποιούν εκτυπωτές τηλετύπου. Η ηχητική ανάδραση μέσω ηχείων ή ακουστικών είναι μια κοινή προσθήκη στα βιντεοπαιχνίδια. Άλλα είδη ανατροφοδότησης, όπως οι απτικές τεχνολογίες, χρησιμοποιούνται επίσης μερικές φορές.

### <span id="page-14-1"></span>**1.1 Χαρακτηριστικά Διεπαφής Παιχνιδιών**

Τα χαρακτηριστικά διεπαφής ηλεκτρονικών παιχνιδιών έχουν μια τεράστια εξέλιξη στις μέρες μας. Τα ηλεκτρονικά παιχνίδια ξεκίνησαν έχοντας μόνο δυο διαστάσεις (2D). Mε την εξέλιξη της τεχνολογίας δημιουργήθηκαν παιχνίδια τριών διαστάσεων (3D), παιχνίδια επαυξημένης πραγματικότητας (Augmented Reality - AR), αλλά και παιχνίδια εικονικής πραγματικότητας (Virtual Reality - VR).

#### <span id="page-14-2"></span>**1.1.1 Παιχνίδια 2 Διαστάσεων (2D)**

Τα δισδιάστατα γραφικά (2D) είναι η δημιουργία ψηφιακών εικόνων που βασίζονται κυρίως στον υπολογιστή, από δισδιάστατα μοντέλα (όπως δισδιάστατα γεωμετρικά μοντέλα, κείμενα και ψηφιακές εικόνες) και από τεχνικές ειδικά για αυτές. Μπορεί να αναφέρεται στα ίδια τα μοντέλα ή στον τομέα της επιστήμης των υπολογιστών που περιλαμβάνει τέτοιες τεχνικές. [1], [2]

#### <span id="page-14-3"></span>**1.1.2 Παιχνίδια 3 Διαστάσεων (3D)**

Σε αντίθεση με τα 2D γραφικά υπολογιστή, τα τρισδιάστατα γραφικά (3D) υπολογιστών χρησιμοποιούν μια τρισδιάστατη αναπαράσταση γεωμετρικών δεδομένων (συχνά καρτεσιανά, δηλαδή x,y,z) που αποθηκεύονται στον υπολογιστή για τους σκοπούς της εκτέλεσης υπολογισμών και της απόδοσης εικόνων 2D. Αυτά τα γραφικά αναφέρονται επίσης ως CGI (Computer Generated Imagery), 3DCG (Three-Dimensional Computer Graphics) ή τρισδιάστατα γραφικά υπολογιστή. [1], [3]

#### <span id="page-15-0"></span>**1.1.3 Παιχνίδια Επαυξημένης Πραγματικότητας (AR)**

Στην επαυξημένη πραγματικότητα, τα στοιχεία του πραγματικού κόσμου βελτιώνονται με αντιληπτικά δεδομένα που δημιουργούνται από υπολογιστή, που μερικές φορές καλύπτουν πολλές αισθητηριακές μεθόδους, όπως οπτική, ακουστική, απτική, σωματοαισθητική και οσφρητική. Η επαυξημένη πραγματικότητα είναι ένας τύπος διαδραστικής προσομοίωσης του πραγματικού κόσμου. Ένα σύστημα που συνδυάζει τον πραγματικό και τον εικονικό κόσμο, επιτρέπει την αλληλεπίδραση σε πραγματικό χρόνο και καταγράφει με ακρίβεια τρισδιάστατα μοντέλα εικονικών και πραγματικών αντικειμένων είναι γνωστό ως AR. Οι αισθητηριακές πληροφορίες που προστίθενται πάνω από το περιβάλλον μπορεί να είναι είτε ωφέλιμες είτε επιβλαβείς (δηλαδή απόκρυψη του φυσικού περιβάλλοντος). Αυτή η εμπειρία είναι τόσο πλήρως ενσωματωμένη στον πραγματικό κόσμο που φαίνεται να είναι ένα ρεαλιστικό στοιχείο του σκηνικού. Σε αντίθεση με την εικονική πραγματικότητα, η οποία αντικαθιστά πλήρως το περιβάλλον του πραγματικού κόσμου του χρήστη με ένα προσομοιωμένο, η επαυξημένη πραγματικότητα τροποποιεί τη συνεχή προοπτική ενός πραγματικού περιβάλλοντος. Η μικτή πραγματικότητα και η πραγματικότητα μέσω υπολογιστή είναι λέξεις που σχετίζονται με την επαυξημένη πραγματικότητα και είναι ως επί το πλείστων εναλλάξιμες. [4], [5]

#### <span id="page-15-1"></span>**1.1.4 Παιχνίδια Εικονικής Πραγματικότητας (VR)**

Μια προσομοιωμένη εμπειρία γνωστή ως VR μπορεί να είναι αρκετά παρόμοια ή πολύ διαφορετική από τον πραγματικό κόσμο. Η εικονική πραγματικότητα έχει εφαρμογές σε επιχειρήσεις, εκπαίδευση (όπως ιατρική ή στρατιωτική εκπαίδευση) και ψυχαγωγία (ειδικά βιντεοπαιχνίδια) (όπως εικονικές συναντήσεις). Η επαυξημένη πραγματικότητα και η μικτή πραγματικότητα, μερικές φορές γνωστές ως εκτεταμένη πραγματικότητα ή XR (Extended Reality), είναι περαιτέρω διαφορετικές μορφές τεχνολογίας τύπου VR. [4], [6]

## <span id="page-15-2"></span>**1.2 Είδη Ανάπτυξης Παιχνιδιών**

Τα είδη ανάπτυξης παιχνιδιών χωρίζονται σε δύο βασικές κατηγορίες, τα indie games και τα Triple-A games. [7]

#### <span id="page-16-0"></span>**1.2.1 Triple-A (AAA)**

Τα Triple-A παιχνίδια, όπως Witcher 3, God of War, Cyberpunk, είναι παιχνίδια που από πίσω τους δουλεύει μια τεράστια ομάδα από έμπειρους ανθρώπους. Τα έξοδά τους είναι αυξημένα λόγο του υπερφορτωμένου προσωπικού και οι απαιτήσεις τους αυξημένες. [8], [9]

#### <span id="page-16-1"></span>**1.2.2 Independent Video Game (Indie)**

Αντίθετα, τα Indie παιχνίδια, όπως Among Us, Fall guys, Rocket League, είναι παιχνίδια που αποτελούνται από μια μικρή ομάδα (ακόμα και από ένα άτομο). Τα έξοδα τους είναι περιορισμένα αλλά και οι απαιτήσεις τους είναι περιορισμένες. [10], [11]

#### <span id="page-16-2"></span>**1.2.3 Triple-I (III)**

Ο όρος "III" (Triple-I) έχει χρησιμοποιηθεί για να περιγράψει παιχνίδια που χρηματοδοτούνται ανεξάρτητα ("indie") που επιτυγχάνουν συγκρίσιμο επίπεδο ποιότητας στον κλάδο τους. Δηλαδή, indie παιχνίδια με συγκριτικά υψηλό προϋπολογισμό, εύρος και φιλοδοξία. συχνά, η ομάδα ανάπτυξης θα περιλαμβάνει προσωπικό με προηγούμενη εμπειρία που εργάζεται σε πλήρεις τίτλους AAA. [12], [13]

#### <span id="page-16-3"></span>**1.2.4 Quadruple-A (AAAA)**

Επιπρόσθετα, τα Quadruple-A όπου είναι ένας καινοτόμος όρος που χρησιμοποίησαν δύο στούντιο για να περιγράψουν επερχόμενα παιχνίδια σε εξέλιξη. Η Olivia Harris του ScreenRant έγραψε τον Σεπτέμβριο του 2020 ότι "Ο όρος AAAA κυκλοφορεί τους τελευταίους μήνες στο Διαδίκτυο, αλλά δεν έχει υιοθετηθεί από τη βιομηχανία παιχνιδιών γενικά", προσθέτοντας ότι "το τι σημαίνει ακόμη ο χαρακτηρισμός AAAA είναι ακόμα ασαφές, καθώς τίποτα δεν έχει ακόμη ανέβει πέρα από το πεδίο εφαρμογής ενός τίτλου ΑΑΑ. Με την επόμενη γενιά κονσολών που θα κυκλοφορήσει αργότερα αυτό το έτος, ίσως αυτό το νέο επίπεδο τεχνολογίας θα εισαγάγει ένα νέο κύμα παιχνιδιών πέρα από τα τρέχοντα πρότυπα της βιομηχανίας, όπως είναι αυτή τη στιγμή, ή ίσως είναι απλώς η πιο πρόσφατη αυτοεκτιμητική λέξη που επινοήθηκε βοηθούν τα παιχνίδια να ξεχωρίζουν στον απίστευτα ανταγωνιστικό τους τομέα" [14], [15]

## <span id="page-17-0"></span>**1.3 Ειδικότητες**

Για την δημιουργία ενός σύνθετου και επιτυχημένου Triple-A, Quadruple-A, ή ακόμα και Triple-I παιχνιδιού είναι απαραίτητη η πρόσληψη ικανού προσωπικού για τον τομέα αυτό. Η ανάθεση ρόλου χωρίζεται σε οκτώ ειδικότητες, εξίσου σημαντικές για την ομαλή και εύρυθμη λειτουργία του παιχνιδιού. [16]

#### <span id="page-17-1"></span>**1.3.1 Game Designer**

Ο Σχεδιαστής Παιχνιδιών (Game Designer) είναι υπεύθυνος για την πλοκή του παιχνιδιού, έχει δηλαδή την ανάπτυξη της ιστορίας και των χαρακτήρων. Στην συνέχεια, οφείλει να συνεργαστεί με μια δημιουργική ομάδα σχεδιαστών και προγραμματιστών και μέσω της διαδικασίας παραγωγής παιχνιδιού για να δώσει "ζωή" στο παιχνίδι του.

#### <span id="page-17-2"></span>**1.3.2 Software Developer and Game Programmer**

Ο Προγραμματιστής Λογισμικού και Προγραμματιστής Παιχνιδιού (Software Developer and Game Programmer) είναι υπεύθυνος να μετατρέψει το όραμα του σχεδιαστή σε ένα παιχνίδι που θα μπορέσει να παίξει και να ελέγχει. Ως προς την τεχνική πλευρά του σχεδιασμού παιχνιδιού, θα χρησιμοποιήσει γλώσσες προγραμματισμού και "μηχανές" για να βελτιώσουν το παιχνίδι. Οι προγραμματιστές σχεδιάζουν το λογισμικό που κάνει τα παιχνίδια να λειτουργούν όπως οραματίστηκαν οι σχεδιαστές, ενώ οι προγραμματιστές χρησιμοποιούν δεξιότητες επίλυσης προβλημάτων για να δημιουργήσουν τον κώδικα που μετατρέπει τις ιδέες των σχεδιαστών παιχνιδιών σε οδηγίες που μπορούν να διαβάσουν τα συστήματα βιντεοπαιχνιδιών.

#### <span id="page-17-3"></span>**1.3.3 Audio Engineer**

Ο Μηχανικός Ήχου (Audio Engineer) χρησιμοποιεί υπολογιστές και ηλεκτρονικό εξοπλισμό ήχου για να δημιουργήσει ότι ακούγετε σε ένα παιχνίδι, από ηχητικά εφέ έως θόρυβο περιβάλλοντος, μουσική υπόκρουση και φωνητικά.

#### <span id="page-18-0"></span>**1.3.4 Game Animator**

Ο Εμψυχωτής Παιχνιδιών (Game Animator) έχει την δεξιότητα να δημιουργήσει αξέχαστους χαρακτήρες που θα προσελκύσουν οπτικά τους παίκτες. Οι Animators είναι υπεύθυνοι για τη χρήση εξειδικευμένου λογισμικού για τη δημιουργία μιας σειράς εικόνων που αντιπροσωπεύουν οπτικά την κίνηση και τη συμπεριφορά των χαρακτήρων μέσα σε ένα παιχνίδι.

#### <span id="page-18-1"></span>**1.3.5 Game Artist**

Ο Καλλιτέχνης Παιχνιδιών (Game Artist) προσπαθεί είτε να κάνει ένα παιχνίδι να φαίνεται όσο το δυνατόν πιο ρεαλιστικό ή να αναζητήσει μια πιο στυλιζαρισμένη εμφάνιση, στο ρόλο του ως καλλιτέχνης παιχνιδιών θα χρησιμοποιεί τις φανταστικές και δημιουργικές του δεξιότητες για να αναπτύξει όλα τα οπτικά στοιχεία, όπως χαρακτήρες, τοπία, και επιφανειακές υφές.

#### <span id="page-18-2"></span>**1.3.6 Interpreters and Translators**

Η βιομηχανία ψηφιακών παιχνιδιών είναι μια παγκόσμια αγορά που σημαίνει ότι τα παιχνίδια πρέπει να μεταφραστούν για να διατεθούν στο διεθνές κοινό. Ο Διερμηνείς (Interpreters) θα μετατρέψει τον διάλογο των χαρακτήρων σε διάφορες γλώσσες, ενώ ο Μεταφραστής (Translators) θα αλλάξει τις οδηγίες και την τεκμηρίωση από τις αρχικές τους γλώσσες, ώστε να γίνονται κατανοητοί παγκοσμίως.

#### <span id="page-18-3"></span>**1.3.7 Gameplay Tester**

Ο υπεύθυνος δοκιμών παιχνιδιών (Gameplay Tester) εργάζεται γύρω από το παιχνίδι για να βεβαιωθεί ότι λειτουργεί σωστά και ότι οι οδηγίες και η τεκμηρίωση του παιχνιδιού είναι σαφείς. Αναζητεί προβλήματα και σφάλματα στο σύστημα και αναφέρει τα ευρήματά του στους σχεδιαστές και τους προγραμματιστές.

## <span id="page-18-4"></span>**2 Μηχανές Παιχνιδιών**

Σε πολλές περιπτώσεις, οι μηχανές παιχνιδιών προσφέρουν επαναχρησιμοποιήσιμα στοιχεία λογισμικού εκτός από ένα σύνολο εργαλείων οπτικής δημιουργίας. Αυτές οι τεχνολογίες συχνά προσφέρονται σε ένα ολοκληρωμένο περιβάλλον ανάπτυξης για τη διευκόλυνση της βελτιστοποιημένης, γρήγορης και βασισμένης σε δεδομένα παραγωγής παιχνιδιών. Δημιουργώντας ισχυρές σουίτες λογισμικού που περιέχουν πολλά από τα στοιχεία που θα μπορούσε να απαιτήσει ένας προγραμματιστής παιχνιδιών για να φτιάξει ένα παιχνίδι, οι προγραμματιστές μηχανών παιχνιδιών προσπαθούν συχνά να προβλέψουν τις απαιτήσεις των υλοποιητών. Η πλειονότητα των σουιτών με μηχανές παιχνιδιών παρέχει λειτουργίες όπως γραφικά, μουσική, φυσική και υπηρεσίες τεχνητής νοημοσύνης (AI) που διευκολύνουν τη δημιουργία.

### <span id="page-19-0"></span>**2.1 Τι είναι Μηχανές Παιχνιδιών**

Οι Μηχανές Παιχνιδιών είναι ένα σύστημα λογισμικού σχεδιασμένο για την δημιουργία και την ανάπτυξη βιντεοπαιχνιδιών. Υπάρχουν πολλές μηχανές παιχνιδιών οι οποίες είναι σχεδιασμένες να αναπτύσσουν παιχνίδια για κονσόλες βιντεοπαιχνιδιών και λειτουργικά συστήματα επιτραπέζιων υπολογιστών όπως τα Microsoft Windows, το Linux, και το Mac OS X. Η κεντρική λειτουργικότητα που παρέχεται τυπικά από μια μηχανή παιχνιδιού περιλαμβάνει μια μηχανή φωτοαπόδοσης (renderer) για 2D, 3D, AR ή VR γραφικά, μια μηχανή φυσικής ή εντοπισμού συγκρούσεως (collision detection, καθώς και collision response), ήχο, scripting, animation, τεχνητή νοημοσύνη, δικτύωση, streaming, διαχείριση μνήμης, νήματα (threading), υποστήριξη τοπικοποίησης, και ένα γράφο σκηνής (scene graph). Η διαδικασία της ανάπτυξης παιχνιδιού συχνά οικονομικοποιείται με το ότι σε μεγάλο μέρος η ίδια μηχανή παιχνιδιού επαναχρησιμοποιείται για να δημιουργηθούν διαφορετικά παιχνίδια. [17], [18]

## <span id="page-19-1"></span>**2.2 Γνωστές Μηχανές Παιχνιδιών**

Οι δύο μηχανές που επιλέγουν πιο συχνά οι προγραμματιστές παιχνιδιών αυτή τη στιγμή είναι η Unity και η Unreal. Παρόλο που οι διακρίσεις μεταξύ των διαφόρων μηχανών παιχνιδιών γίνονται λιγότερο διακριτές όταν οι προγραμματιστές δημιουργούν τα δικά τους εργαλεία πάνω από αυτά, ορισμένοι δημιουργοί παιχνιδιών μπορεί να είναι πολύ συνηθισμένοι σε ένα υπάρχον σύστημα για μετατροπή ή μπορεί να έλκονται από τέτοιους κινητήρες λόγω των τεράστιων πλεονεκτημάτων τους, παρά τις αμοιβές.

#### <span id="page-19-2"></span>**2.2.1 Unity**

Η Unity Game Engine, είναι μία Μηχανή Παιχνιδιών που λαμβάνει τεράστια αγάπη και υποστήριξη από την κοινότητά του. Το μόνο της «ελάττωμα» σε σύγκριση με την Unreal Game Engine είναι ότι απαιτείτε αρκετά περισσότερη δουλειά από τον χρήστη για να συγκριθούν ως προς τα γραφικά. Είναι φανερό ότι η Unity Game Engine, είναι πολύ φιλικό προς τους αρχάριους καθώς υπάρχουν πολλά έγγραφα, οδηγοί και βίντεο σε όλο το Διαδίκτυο, και κάνει την ανάπτυξη indie παιχνιδιών ευχάριστη και εύκολη. [19]

#### <span id="page-20-0"></span>**2.2.2 Unreal Engine**

Η αλήθεια είναι ότι η Unreal Game Engine διαθέτει υπέροχα γραφικά, αλλά αυτό δεν σημαίνει ότι άλλες μηχανές δεν μπορούν να ανταποκριθούν το ίδιο καλά, όλα εξαρτώνται από τα περιουσιακά στοιχεία (assets) και τους εικαστικούς καλλιτέχνες(Visual Artists). Μία ομάδα με καταπληκτικούς εικαστικούς καλλιτέχνες, μπορεί να μετατρέψει τα παιχνίδια στο Unity να φαίνονται καλύτερα από τα παιχνίδια που κατασκευάζονται με την Unreal. Η Unreal Game Engine είναι μία από τις καλύτερες μηχανές παιχνιδιών, και επίσης, υποστηρίζεται με τα χρήματα από το Fortnite, αλλά δεν είναι ιδιαίτερα φιλική για τους αρχάριους Game Developers. Ένα πράγμα που κάνει η Unreal που δεν παρέχουν πολλές άλλες μηχανές παιχνιδιών, είναι επιχορηγήσεις. Η Unreal, είναι πρόθυμη να υποστηρίξει indie προγραμματιστές παιχνιδιών με χρήματα για να βοηθήσει στη χρηματοδότηση των παιχνιδιών τους. Επίσης, όπως το Unity Engine, έτσι και το Unreal Engine διαθέτει πολλά έγγραφα, οδηγούς και βίντεο σε όλο το Διαδίκτυο. [19]

#### <span id="page-20-1"></span>**2.2.3 RPG Maker**

H RPG Maker χρησιμοποιείτε αποκλειστικά για την δημιουργία 2D RPG παιχνιδιού, καθώς διαθέτει μια εύκολη καμπύλη μάθησης. Άλλες μηχανές παιχνιδιών, όπως η Unity ή η Unreal χρησιμοποιούνται εξίσου για δημιουργία 2D RPG παιχνιδιού, αλλά η RPG Maker φημίζεται για την «φιλικότητά» της ως προς τους αρχάριους και για την αποκλειστική εστίασή της σε 2D RPG παιχνίδια. [19]

#### <span id="page-20-2"></span>**2.2.4 OGRE**

Η OGRE Engine εξακολουθεί να χρησιμοποιείται, όχι τόσο πολύ όσο άλλα, αν και υπάρχει εδώ και αρκετό καιρό. Πρόκειται για μια μηχανή προγραμματισμού χαμηλότερου επιπέδου, που σημαίνει ότι απαιτείτε πολύ περισσότερη κωδικοποίηση και χρησιμοποιώντας το Unity ή το Unreal, τα περισσότερα από αυτά τα πράγματα που θα χρειαζόταν κωδικοποίηση, θα ήταν ήδη υλοποιημένα. Αυτό συμβαίνει επειδή η OGRE είναι κατά κύριο λόγο μία μηχανή απόδοσης και όχι μια ολοκληρωμένη μηχανή παιχνιδιών όπως οι άλλες καταχωρήσεις σε αυτήν τη λίστα. [19]

#### <span id="page-21-0"></span>**2.2.5 Godot**

Η Godot, είναι μια άλλη εξαιρετική επιλογή για Μηχανή Παιχνιδιών, είναι πολύ ευέλικτο που σημαίνει ότι είναι εφικτή η υλοποίηση 2D / 3D παιχνιδιών. Είναι ανοιχτού κώδικα και όλη η δουλειά που αναπτύσσετε είναι 100% του χρήστη. Όλα τα δικαιώματα είναι του χρήστη και δεν θα αναγκαστεί να πληρώσει καμία αμοιβή / δικαιώματα στο μέλλον. Αυτή είναι μια εξαιρετική επιλογή για έναν ανεξάρτητο προγραμματιστή παιχνιδιών, αλλά πρέπει να τονιστεί ότι δεν υπάρχει τόσο τεκμηρίωση, οδηγοί / βίντεο όσο η Unity ή η Unreal όσο η κοινότητα είναι πολύ μικρότερη για αυτή τη μηχανή. [19]

#### <span id="page-21-1"></span>**2.2.6 Game Maker Studio**

Η Game Maker Studio είναι μια μηχανή παιχνιδιών εξαιρετική για τη δημιουργία 2D παιχνιδιών, καθώς αυτός είναι ο κύριος στόχος του. Είναι εύκολη η κατανόηση και η εκμάθηση του περιβάλλοντος, καθώς όλα κωδικοποιούνται σε JavaScript. Ωστόσο, αυτή η μηχανή δεν είναι δωρεάν για χρήση. Τα τέλη άδειας είναι αρκετά ακριβά, καθώς είναι αναγκαία η πληρωμή για κάθε πλατφόρμα, για την οποία αναπτύσσετε, και μια άδεια που θα μπορούσε να πάρει έως και 1500 \$ / ετησίως. [19]

### <span id="page-21-2"></span>**2.3 Πλεονεκτήματα – Μειονεκτήματα**

Σε αυτό το υποκεφάλαιο θα αναφερθούμε πιο αναλυτικά στα πλεονεκτήματα αλλά και τα μειονεκτήματα της κάθε μηχανής παιχνιδιού που αναφέρθηκαν στο παραπάνω υποκεφάλαιο.

<span id="page-21-3"></span>**2.3.1 Unity Πλεονεκτήματα:**

- i. **Φιλικό για τους αρχάριους**, υπάρχουν πολλά έγγραφα, οδηγοί και βίντεο σε όλο το διαδίκτυο που βοηθούν τους αρχάριους αλλά και τους πιο προχωρημένους να επιλύσουν τα προβλήματα και τις δυσκολίες που θα αντιμετωπίζουν.
- ii. **Φιλικό μεταξύ πλατφόρμων**, δηλαδή μας δίνετε η δυνατότητα να χρησιμοποιήσουμε άλλες πλατφόρμες, όπως για παράδειγμα το Blender, και να κάνουμε εξαγωγή το αρχείο εκείνο ως προς Unity.
- iii. **Εξαιρετικό κατάστημα περιουσιακών στοιχείων (Unity Asset Store)**, η Unity διαθέτη μια ολόκληρη σελίδα στο διαδίκτυο με assets που ξεπερνάνε τα 65 χιλιάδες στοιχεία, εκ των οποίων τα 6.500+ μπορούμε να τα χρησιμοποιήσουμε χωρίς καμία απολύτως χρέωση.
- iv. **Φτηνό κόστος / δωρεάν χρήση**, κατά την εγκατάσταση η Unity μας παρέχει την δυνατότητα να εγκαταστήσουμε και να χρησιμοποιήσουμε την συγκεκριμένη μηχανή χωρίς κάποιο κόστος, με την προϋπόθεσή ότι εάν το παιχνίδι μας ξεπεράσει τα 100 χιλιάδες ευρώ θα πρέπει να κάνουμε μηνιαία(ή ετήσια) συνδρομή για να το χρησιμοποιήσουμε.
- v. **Ατελείωτες δυνατότητες**, δεν υπάρχει "ταβάνι" στην δημιουργία ενός παιχνιδιού μέσα από την Unity, ο μόνος "εχθρός" είναι η έλλειψη φαντασίας.

## **Μειονεκτήματα:**

- i. Η Unity είναι **πολύ "βαριά" μηχανή παιχνιδιών**, οπότε χρειάζεται πολύ χώρο στον σκληρό δίσκο, σε εμένα προσωπικά ξεπερνάει τα 12GB, και ανάλογα με τα πρότζεκτ που διαθέτει ο καθένας ο αριθμός αυτός διαφέρει.
- ii. **Ακόμα και τα μικρά παιχνίδια είναι κατασκευασμένα με μεγάλο μέγεθος .exe**, διότι μας παρέχει έξτρα δυνατότητες ασχέτως με το εάν τις χρησιμοποιούμε. Για παράδειγμα εάν φτιάχναμε ένα πρότζεκτ που να εμφάνιζε στην οθόνη ένα μήνυμα (text) θα "κόστιζε" στον υπολογιστή 150MB ενώ εάν κάναμε το ίδιο πράγμα στο Visual Studio 2019 θα ήταν λιγότερα από 50MB.
- iii. **Δεν προσφέρει επιχορηγήσεις,** σε αντίθεση με την Unreal Engine η Unity δεν αφιερώνει χρόνο και λεφτά σε Indie Game Developers.

iv. **Εάν τα παιχνίδια σας κερδίζουν 100Κ / ετησίως, πρέπει να χρησιμοποιήσετε το Unity Pro** (το οποίο είναι δίκαιο, αλλά θα μπορούσε να είναι μειονέκτημα εάν δεν θέλετε να πληρώσετε μηνιαία χρέωση)

## <span id="page-23-0"></span>**2.3.2 Unreal Engine**

### **Πλεονεκτήματα:**

- i. **Γνωστή για την ανάπτυξη ΑΑΑ παιχνιδιών**
- ii. **Υποστηρίζεται από το Fortnite**, ένα πολύ επιτυχημένο παιχνίδι βασισμένο στην Unreal μηχανή, όπου έκανε και εξακολουθεί να κάνει θραύση στα ταμεία, και έτσι μπορεί να βοηθήσει οικονομικά τους χρήστες της.
- iii. **Περισσότερα εργαλεία**
- iv. **Κατάστημα περιουσιακών στοιχείων (Asset Store),** όπως και η Unity έτσι και η Unreal διαθέτει δικό της asset store με ξεχωριστές προσφορές κάθε μήνα.
- v. **Πιο αποτελεσματική τεχνολογία απόδοσης**, λόγο της πιο "δυνατής" γλώσσας προγραμματισμού (C++).
- vi. **Προσφέρει επιχορηγήσεις,** η Unreal, είναι πρόθυμη να υποστηρίξει indie προγραμματιστές παιχνιδιών με χρήματα για να βοηθήσει στη χρηματοδότηση των παιχνιδιών τους.

## **Μειονεκτήματα:**

- i. **Χρειάζεται αντίγραφο με άδεια χρήσης**
- ii. **Δεν είναι φιλικό για αρχάριους**, η Unreal χρησιμοποιεί μια πιο περίπλοκη γλώσσα προγραμματισμού (C++), όπου καθιστά την εκμάθηση και χρήση της μηχανής ακατάλληλη για αρχάριους.
- iii. **Πιο κατάλληλο για μια ομάδα προγραμματιστών**, για την δημιουργία Triple-A παιχνίδια και όχι για ατομική χρήση (Indie παιχνίδια).

## <span id="page-23-1"></span>**2.3.3 RPG Maker**

## **Πλεονεκτήματα:**

- i. **Πολύ φιλικό για αρχάριους,** το Rpg Maker έχει εύκολη καμπύλη εκμάθησης, με αποτέλεσμα η εκμάθηση του να γίνετε εύκολα και γρήγορα.
- ii. **Είναι μηχανή που εστιάζει ιδιαίτερα στην δημιουργία RPG παιχνιδιών**

## **Μειονεκτήματα:**

- i. **Η εισαγωγή γραφικών είναι περιορισμένη**
- ii. **ΔΕΝ ΕΙΝΑΙ ΔΩΡΕΑΝ**
- iii. **Άλλες** δωρεάν **μηχανές, μπορούν να κάνουν το ίδιο και πιθανώς να το κάνουν καλύτερα**

## <span id="page-24-0"></span>**2.3.4 OGRE**

## **Πλεονεκτήματα:**

- i. **Πολύ ευέλικτο**, δηλαδή δεν έχει κάποια προκαθορισμένη εστίαση σε κάποιο συγκεκριμένο είδους παιχνιδιού όπως το RPG Maker που είναι εστιασμένο στην δημιουργία RPG παιχνιδιών.
- ii. **Έχει προγραμματισμό χαμηλού επιπέδου**, με αποτέλεσμα η απόδοση του (ταχύτητα) να είναι μακράν καλύτερη από άλλες μηχανές παιχνιδιών.

## **Μειονεκτήματα:**

- i. **Παλιά μηχανή**, πλέον υπάρχουν μηχανές παιχνιδιών που μας "λύνουν τα χέρια".
- ii. **Σκληρή καμπύλη μάθησης**, οι αρχάριοι θα δυσκολευτούν να εξοικειωθούν με την συγκεκριμένη μηχανή, διότι δεν υπάρχουν πολλές αναφορές και βίντεο στο διαδίκτυο για να ανατρέξει όταν αντιμετωπίσει προβλήματα και δυσκολίες.
- iii. **Έχει προγραμματισμό χαμηλού επιπέδου**, όσοι το χρησιμοποιούν, θα πρέπει να κάνουν πολύ περισσότερη κωδικοποίηση και αν απλώς χρησιμοποιούσαν το Unity ή το Unreal, τα περισσότερα από αυτά τα πράγματα που θα χρειαζόταν να κωδικοποιήσετε, θα είχαν ήδη γίνει για αυτούς.
- iv. **Άλλες μηχανές παιχνιδιών είναι πιο τεκμηριωμένοι** και θα μπορούσαν να κάνουν καλύτερη δουλειά.

## <span id="page-25-0"></span>**2.3.5 Godot**

## **Πλεονεκτήματα:**

- i. **Πολύ ευέλικτο**, δηλαδή δεν έχει κάποια προκαθορισμένη εστίαση σε κάποιο συγκεκριμένο είδους παιχνιδιού όπως το RPG Maker που είναι εστιασμένο στην δημιουργία RPG παιχνιδιών.
- ii. **Οργανωμένος**, εξαιρετικός τρόπος για να κατανοήσετε και να δείτε την εργασία σας
- iii. **Ανοικτή πηγή**, η μηχανή αυτή είναι ανοιχτού κώδικα.
- iv. **Άδεια ΜΙΤ**, που σημαίνει ότι τα παιχνίδια που αναπτύσσετε είναι 100% δικά σας και δεν χρειάζεται να πληρώσετε καθόλου τέλη αργότερα.
- v. **Εργαλείο εντοπισμού σφαλμάτων υψηλού επιπέδου**
- vi. **Η μηχανή είναι πολύ ενεργά αναπτυγμένη**, είναι δηλαδή προσεγμένη και γίνονται μέχρι και σήμερα αναβαθμίσεις.

## **Μειονεκτήματα:**

- i. **Όχι τόσο φιλική για αρχάριους**, δεν υπάρχει τόσο τεκμηρίωση, οδηγοί / βίντεο όσο το Unity ή το Unreal όσο η κοινότητα είναι πολύ μικρότερη για αυτή τη μηχανή.
- ii. **Μικρή κοινότητα**, δεν υπάρχουν πολλά έγγραφα, οδηγοί και βίντεο στο διαδίκτυο που να βοηθούν τους αρχάριους αλλά και τους πιο προχωρημένους να επιλύσουν τα προβλήματα και τις δυσκολίες που αντιμετωπίζουν.

## iii. **Η τεκμηρίωση (Documentation) χρειάζεται πολύ δουλειά**

## <span id="page-25-1"></span>**2.3.6 Game Maker Studio**

## **Πλεονεκτήματα:**

- i. **Πλατφόρμα ανάπτυξης 2D παιχνιδιών**
- ii. **Πολύ ευέλικτο,** είναι ικανό να εξάγει παιχνίδια σε όλες σχεδόν τις πλατφόρμες.
- iii. **Φιλικό για αρχάριους,** είναι εύκολη η κατανόηση και η εκμάθηση του περιβάλλοντος, καθώς όλα κωδικοποιούνται σε JavaScript.

## **Μειονεκτήματα:**

- i. **Είναι αποκλειστικά για ανάπτυξη 2D παιχνιδιών**
- ii. **ΔΕΝ ΕΙΝΑΙ ΔΩΡΕΑΝ**
- iii. **Μικρή κοινότητα σε σύγκριση με Unity / Unreal**

## <span id="page-26-0"></span>**3 Multiplayer**

Στο παρακάτω κεφάλαιο θα γίνει μια αναλυτική περιγραφή ως προς την έννοια του "Multiplayer" αλλά και θα αναπτυχθούν κρίσιμα σημεία της έννοιας αυτής, όπως για παράδειγμα, κατηγορίες Multiplayer αλλά και to αρχιτεκτονικό μοντέλο συστήματος Client-Server.

#### <span id="page-26-1"></span>**3.1 Τι είναι το Multiplayer**

Τα βιντεοπαιχνίδια που επιτρέπουν στους παίκτες να παίζουν ταυτόχρονα και στην ίδια ρύθμιση με άλλους παίκτες είναι γνωστά ως παιχνίδια για πολλούς παίκτες. Σε αυτά τα παιχνίδια, οι ενέργειες κάθε παίκτη έχουν αντίκτυπο στους άλλους παίκτες και στη συνολική έκβαση του παιχνιδιού. Τοπικά ή μέσω δικτύου, μπορούν να παιχτούν παιχνίδια για πολλούς παίκτες. Όταν όλοι οι παίκτες είναι συνδεδεμένοι στο ίδιο δίκτυο ή σε έναν τοπικό διακομιστή, χρησιμοποιείται ο όρος "τοπικός". Αυτό υποδηλώνει ότι δεν απαιτείται σύνδεση στο Διαδίκτυο επειδή κάθε μηχάνημα είναι συνδεδεμένο στον ίδιο δρομολογητή (LAN). Αν και δεν είναι τόσο συνηθισμένη όσο ήταν κάποτε, αυτή η μέθοδος σύνδεσης με παιχνίδια για πολλούς παίκτες εξακολουθεί να χρησιμοποιείται σε διάφορες ρυθμίσεις, όπως οι φίλοι που παίζουν μαζί στο σπίτι τους, τα ιδιωτικά τουρνουά και οι υπολογιστές στα διαδικτυακά καφέ. Η δεύτερη επιλογή είναι η χρήση τεχνολογίας δικτύωσης για σύνδεση μέσω Διαδικτύου, όπου κάθε παίκτης ή πελάτης συνδέεται σε διακομιστή ή κεντρικό υπολογιστή που τους συγχρονίζει, ώστε όλοι να μπορούν να παίξουν το ίδιο παιχνίδι ταυτόχρονα. Η πλειοψηφία των ειδών παιχνιδιών για πολλούς παίκτες, συμπεριλαμβανομένων των shooters, της στρατηγικής, του παιχνιδιού ρόλων και των αγώνων, προσφέρουν αυτή τη δυνατότητα.

Ο λόγος για τον οποίο τα παιχνίδια για πολλούς παίκτες είναι τόσο επιτυχημένα είναι ότι, σε αντίθεση με τη χρήση τεχνητής νοημοσύνης, οι παίκτες συνήθως αντιλαμβάνονται ένα παιχνίδι ως πιο συναρπαστικό και ανταγωνιστικό όταν υπάρχουν άλλοι άνθρωποι που παίζουν εναντίον τους. Στη βιομηχανία ανάπτυξης παιχνιδιών, η τεχνητή νοημοσύνη, μερικές φορές γνωστή ως npcs (non-player characters), είναι ένα στοιχείο που απαιτεί ακόμα μεγάλη μελέτη και βελτίωση. Στα παιχνίδια ενός παίκτη, οι παίκτες συχνά μελετούν τη συμπεριφορά npc και προσπαθούν να την εκμεταλλευτούν. Αυτό ισχύει ιδιαίτερα εάν ένα npc έχει κακή κατασκευή, γεγονός που καθιστά εύκολο για τους παίκτες να καταλάβουν πώς να μπλοκάρουν τις ενέργειές τους έως ότου το παιχνίδι δεν είναι πλέον προκλητικό. Αυτό δεν συμβαίνει στα παιχνίδια πολλών παικτών, όταν ένας παίκτης συνήθως μπορεί να προβλέψει εύλογα μόνο τις δικές του κινήσεις χωρίς να μπορεί να προβλέψει τις στρατηγικές των άλλων παικτών.

Οι ανθρώπινοι παίκτες μπορούν να πάρουν αποφάσεις, να μάθουν από τις αποτυχίες, να επιχειρήσουν εναλλακτικές τακτικές και, όταν είναι απαραίτητο, να λειτουργήσουν ως ομάδα ή μόνοι τους. Εξαιτίας αυτού, έως ότου η τεχνητή νοημοσύνη φτάσει στο μέγιστο των δυνατοτήτων της, δεν μπορεί να είναι κατάλληλος διάδοχος. Τα παιχνίδια για πολλούς παίκτες είναι δημοφιλή για διάφορους λόγους, μεταξύ των οποίων η ικανότητα των παικτών να συνεργάζονται με φίλους και να παίζουν ως ομάδα, κάνοντας κάθε παιχνίδι πιο διασκεδαστικό για τους παίκτες συνολικά. Τα παιχνίδια για πολλούς παίκτες είναι πιο δημοφιλή λόγω των συστημάτων τους κατάταξης, τα οποία τα καθιστούν επίσης πιο δύσκολα και ενθαρρύνουν τους παίκτες να ανταγωνίζονται μεταξύ τους για τη μεγαλύτερη κατάταξη που μπορεί να επιτευχθεί, δεδομένου του επιπέδου δεξιοτήτων τους. Τα πιο δημοφιλή βιντεοπαιχνίδια για πολλούς παίκτες φιλοξενούν διαγωνισμούς όπου οι καλύτεροι παίκτες και οι ομάδες ανταγωνίζονται μεταξύ τους για ανταμοιβές και αναγνώριση, εμπνέοντας θαυμαστές και παίκτες να θέλουν να πετύχουν στο παιχνίδι. Ως αποτέλεσμα, περισσότεροι νέοι παίκτες συμμετέχουν συχνά στο παιχνίδι και οι βετεράνοι παίκτες παίζουν πιο συχνά σε μια προσπάθεια να προχωρήσουν στην κατάταξη.

### <span id="page-27-0"></span>**3.2 Κατηγορίες Multiplayer**

Υπάρχουν 2 βασικές κατηγορίες Multiplayer, η Local Multiplayer που βασίζετε σε τοπικά δίκτυα, και το Online Multiplayer, το οποίο είναι δίκτυο ευρείας περιοχής.

#### <span id="page-27-1"></span>**3.2.1 Local Multiplayer**

Ο όρος "multiplayer" για ορισμένα παιχνίδια υποδηλώνει ότι πολλοί παίκτες χρησιμοποιούν την ίδια μηχανή παιχνιδιών ή δίκτυο. Αυτό ισχύει όχι μόνο για πολλά παιχνίδια κονσόλας και υπολογιστών αλλά και για όλα τα παιχνίδια arcade. Η διαίρεση οθόνης είναι μια τεχνική που χρησιμοποιείται περιστασιακά σε τοπικά παιχνίδια πολλών παικτών που παίζονται σε ένα ενιαίο σύστημα για να δώσει σε κάθε παίκτη τη δική του άποψη για τη δράση (σημαντική στα shooters πρώτου προσώπου και στα βιντεοπαιχνίδια αγώνων). Η πλειονότητα των λειτουργιών beat'em up για πολλούς παίκτες διαθέτει ένα επιλογή ενός συστήματος, αν και η λειτουργία πολλαπλών παικτών με split-screen στα παιχνίδια αγώνων έχει αρχίσει να εξασθενεί προς όφελος του multi-system multiplayer. Το σκάκι και άλλα παιχνίδια turn-based είναι εξαιρετικοί υποψήφιοι για ένα μόνο σύστημα, μία οθόνη ή ακόμα και ένα μόνο χειριστήριο.

Οι παίκτες μπορούν να χρησιμοποιήσουν τοπικό multiplayer σε διάφορα είδη παιχνιδιών. Οι όροι "τοπικό co-op" και "couch co-op" αναφέρονται σε συνεργατικά τοπικά παιχνίδια πολλών παικτών που παίζονται στο ίδιο μηχάνημα. αυτά τα παιχνίδια ενδέχεται να κάνουν χρήση διαιρεμένης οθόνης ή άλλου τύπου προβολής. Τα παιχνίδια Hotseat είναι μια επιπλέον επιλογή. Τα παιχνίδια Hotseat είναι συχνά παιχνίδια turn-based με ένα μόνο χειριστήριο ή σετ εισόδου, όπως ένα μόνο πληκτρολόγιο και ποντίκι στο μηχάνημα. Κάθε παίκτης παίρνει μια σειρά στο "hotseat" περιστρέφοντας και χρησιμοποιώντας τη συσκευή εισόδου για να εκτελέσει τη σειρά του.

Ορισμένα τοπικά παιχνίδια για πολλούς παίκτες παίζονται σε διαφορετικές κονσόλες ή υπολογιστές από άλλα. Μέσω ενός LAN, παίζονται μερικά τοπικά παιχνίδια για πολλούς παίκτες. Για να παίξετε μαζί, πολλές συσκευές πρέπει να χρησιμοποιούν το ίδιο τοπικό δίκτυο. Τα δικτυωμένα παιχνίδια πολλών παικτών στο LAN εξαλείφουν ζητήματα όπως η καθυστέρηση και η ανωνυμία που υπάρχουν συχνά όταν παίζετε στο διαδίκτυο. Η κύρια εστίαση των πάρτι LAN είναι η αναπαραγωγή παιχνιδιών σε ένα δίκτυο LAN. Τα τοπικά συνεργατικά πάρτι και τα πάρτι LAN εξακολουθούν να είναι κοινά, αλλά έχουν μειωθεί καθώς περισσότεροι χρήστες και παιχνίδια χρησιμοποιούν διαδικτυακά παιχνίδια για πολλούς παίκτες. [20]

#### <span id="page-28-0"></span>**3.2.2 Online Multiplayer**

Ένα δίκτυο ευρείας περιοχής χρησιμοποιείται για τη σύνδεση παικτών σε διαδικτυακά παιχνίδια πολλών παικτών (ένα κοινό παράδειγμα είναι το Διαδίκτυο). Οι διαδικτυακοί συμμετέχοντες σε πολλούς παίκτες δεν δεσμεύονται στο ίδιο τοπικό δίκτυο, σε αντίθεση με τους τοπικούς παίκτες πολλών παικτών. Οι παίκτες μπορούν πλέον να επικοινωνούν μεταξύ τους πολύ πιο απομακρυσμένα χάρη σε αυτό.

Τα πλεονεκτήματα της αναπαραγωγής διαδικτυακών παιχνιδιών για πολλούς παίκτες συνοδεύονται επίσης από ορισμένα ειδικά προβλήματα. Το Ping είναι μια φράση που χρησιμοποιείται από τους παίκτες για να περιγράψει την καθυστέρηση, η οποία προέρχεται από ένα εργαλείο που αξιολογεί τις καθυστερήσεις επικοινωνίας δικτύου μετ' επιστροφής (με τη χρήση πακέτων ICMP). Ένας χρήστης σε μόντεμ με μέση καθυστέρηση 350 ms δεν μπορεί να αντιδράσει τόσο γρήγορα όσο ένας παίκτης σε σύνδεση DSL με ping 50 ms. Ένα άλλο ζήτημα που μπορεί να εμποδίσει έναν παίκτη να «καταχωρήσει» τις δραστηριότητές του σε έναν διακομιστή είναι η απώλεια πακέτων. Αυτό το ζήτημα παρουσιάζεται σε σκοπευτές πρώτου προσώπου όταν οι σφαίρες χτυπούν έναν εχθρό χωρίς να κάνουν κακό. Ορισμένοι διακομιστές είναι πιο αργοί από άλλους, επομένως η σύνδεση του προγράμματος αναπαραγωγής δεν είναι ο μόνος καθοριστικός παράγοντας. [21]

#### <span id="page-29-0"></span>**3.3 Client – Server**

Ο πελάτης-διακομιστής είναι ένα αρχιτεκτονικό μοντέλο συστήματος που χρησιμοποιείται στην τεχνολογία πληροφοριών και αποτελείται από δύο στοιχεία - συστήματα πελάτη και συστήματα διακομιστή - που επικοινωνούν μεταξύ τους μέσω ενός δικτύου υπολογιστών. Ένα κατανεμημένο σύστημα που αποτελείται από λογισμικό πελάτη και διακομιστή αναφέρεται ως εφαρμογή πελάτη-διακομιστή. Η εφαρμογή πελάτη-διακομιστή προσφέρει μια βελτιωμένη μέθοδο κοινής χρήσης εργασιών. Ενώ η διαδικασία διακομιστή συνεχίζει να περιμένει αιτήματα από οποιονδήποτε πελάτη, η διαδικασία πελάτη δημιουργεί συνεχώς μια σύνδεση με τον διακομιστή. Ένας πελάτης είναι ένα κομμάτι υλικού και λογισμικού υπολογιστή που χρησιμοποιεί την υπηρεσία ενός διακομιστή για πρόσβαση σε αυτό. Ο διακομιστής είναι ένας υπολογιστής που εκτελεί εξειδικευμένο λογισμικό και προσφέρει υπηρεσίες για την κάλυψη των απαιτήσεων άλλων συσκευών. Θα μπορούσε να χρησιμοποιηθεί διακομιστής αρχείων, διακομιστής βάσης δεδομένων, διακομιστής οικιακών μέσων, διακομιστής εκτύπωσης, διακομιστής web ή ακόμη και διακομιστές cloud που φιλοξενούν εικονικούς υπολογιστές, ανάλογα με την υπηρεσία που χρησιμοποιείται. Σύμφωνα με την έννοια πελάτη-διακομιστή, ένας διακομιστής παρέχει έναν ή περισσότερους πόρους και υπηρεσίες πελατών. Οι συσκευές πελατών, συμπεριλαμβανομένων φορητών υπολογιστών, επιτραπέζιων υπολογιστών, tablet και smartphone, λαμβάνουν απαντήσεις από καθέναν από αυτούς τους διακομιστές. Γενικά, υπάρχει μια σύνδεση ένα προς πολλά μεταξύ διακομιστών και πελατών, η οποία επιτρέπει σε έναν διακομιστή να παρέχει πόρους Διαδικτύου σε πολλούς πελάτες ταυτόχρονα. Ένας πελάτης μπορεί να ζητήσει από έναν διακομιστή έναν σύνδεσμο, τον οποίο ο διακομιστής μπορεί είτε να αποδεχτεί είτε να απορρίψει. Εάν η σύνδεση επιτρέπεται, ο διακομιστής συνδέεται με τον πελάτη χρησιμοποιώντας ένα συγκεκριμένο πρωτόκολλο και διατηρεί αυτή τη σύνδεση. [22]

#### <span id="page-30-0"></span>**3.3.1 Αρχιτεκτονική Client – Server**

Η αρχιτεκτονική πελάτη-διακομιστή κατηγοριοποιείται σε τέσσερις τύπους, αρχιτεκτονική ενός επιπέδου, αρχιτεκτονική δύο επιπέδων, αρχιτεκτονική τριών επιπέδων και αρχιτεκτονική N-επιπέδων.

Όλα τα επίπεδα, συμπεριλαμβανομένων των επιπέδων οθόνης, επιχειρήσεων και πρόσβασης δεδομένων, περιλαμβάνονται σε ένα ενιαίο πακέτο λογισμικού με εφαρμογή ενός επιπέδου ή ανεξάρτητη εφαρμογή. Οι εφαρμογές που διαχειρίζονται και τα τρία επίπεδα, όπως οι συσκευές αναπαραγωγής MP3 και το Microsoft Office, εμπίπτουν στην κατηγορία των εφαρμογών ενός επιπέδου.

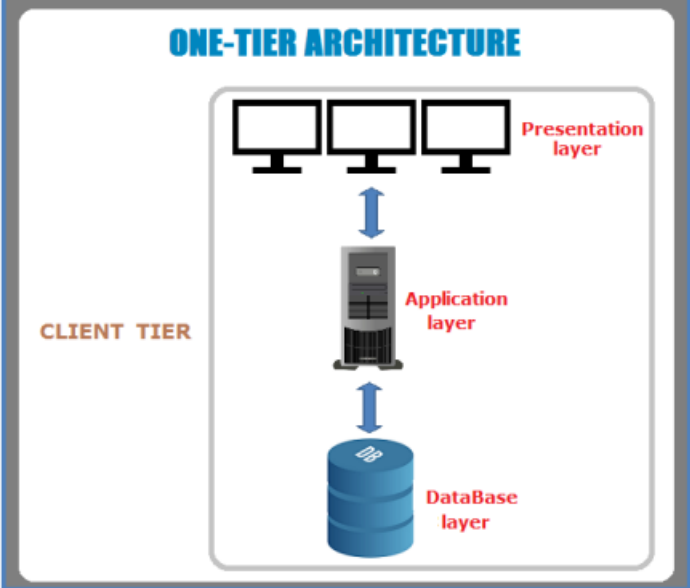

*Εικόνα 1 - Αρχιτεκτονική πελάτη-διακομιστή ενός επιπέδου*

Η αρχιτεκτονική εφαρμογών αρχιτεκτονικής δύο επιπέδων χωρίζεται σε δύο μέρη εφαρμογής πελάτη (βαθμίδα πελάτη) και βάση δεδομένων (βαθμίδα δεδομένων). Το επίπεδο βάσης δεδομένων διαχειρίζεται το σύστημα διακομιστή, ενώ το επίπεδο παρουσίασης και εφαρμογής διαχειρίζεται το σύστημα πελάτη. Ένα άλλο όνομα για αυτό είναι μια εφαρμογή

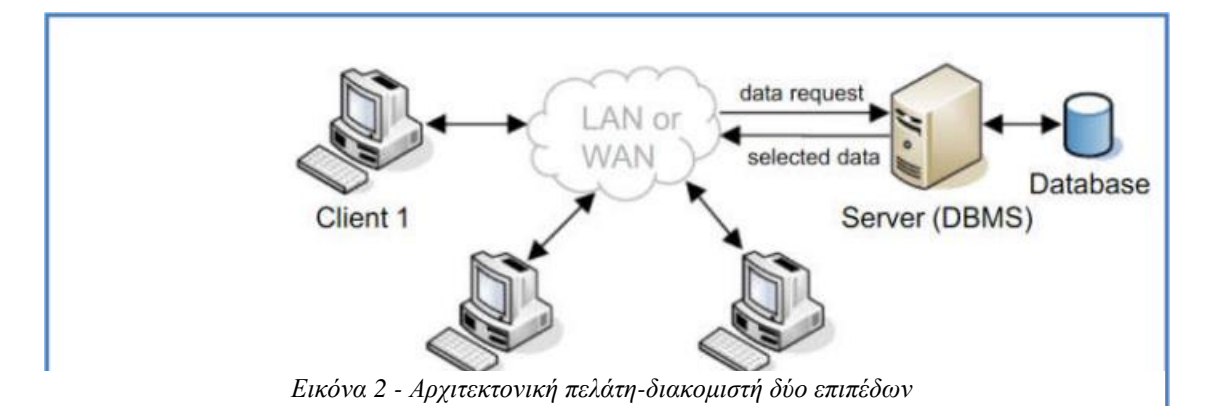

πελάτη-διακομιστή υπολογιστή. Ο πελάτης και ο διακομιστής είναι τα δύο μέρη που επικοινωνούν. Ο διακομιστής λαμβάνει το αίτημα από τη συσκευή πελάτη, το επεξεργάζεται και, στη συνέχεια, μεταδίδει τα δεδομένα αιτήματος πίσω στο σύστημα πελάτη.

Το επίπεδο παρουσίασης (βαθμίδα πελάτη), το επίπεδο εφαρμογής (επιχειρηματικό επίπεδο) και ένα επίπεδο βάσης δεδομένων (βαθμίδα δεδομένων) είναι τα τρία στοιχεία της αρχιτεκτονικής τριών επιπέδων, γνωστή και ως αρχιτεκτονική εφαρμογών που βασίζεται στον ιστό. Το επίπεδο παρουσίασης διαχειρίζεται το σύστημα πελάτη, το επίπεδο εφαρμογής από τον διακομιστή εφαρμογής και το επίπεδο βάσης δεδομένων από το σύστημα διακομιστή βάσης δεδομένων.

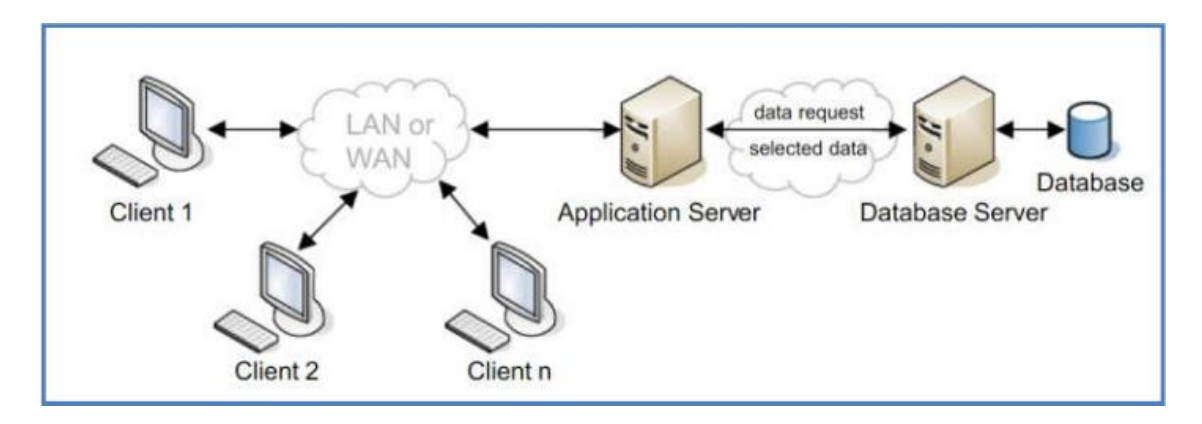

*Εικόνα 3 - Αρχιτεκτονική πελάτη-διακομιστή τριών επιπέδων*

Ένα άλλο επίπεδο είναι η εφαρμογή N-tier. Η εφαρμογή διανεμήθηκε μέσω συστήματος N-tier. Παρόμοιο με ένα σχέδιο τριών επιπέδων, αλλά με διευρυμένο αριθμό διακομιστών εφαρμογών που αντιπροσωπεύονται σε πολλά επίπεδα για να διασκορπίσουν την επιχειρηματική λογική. [22]

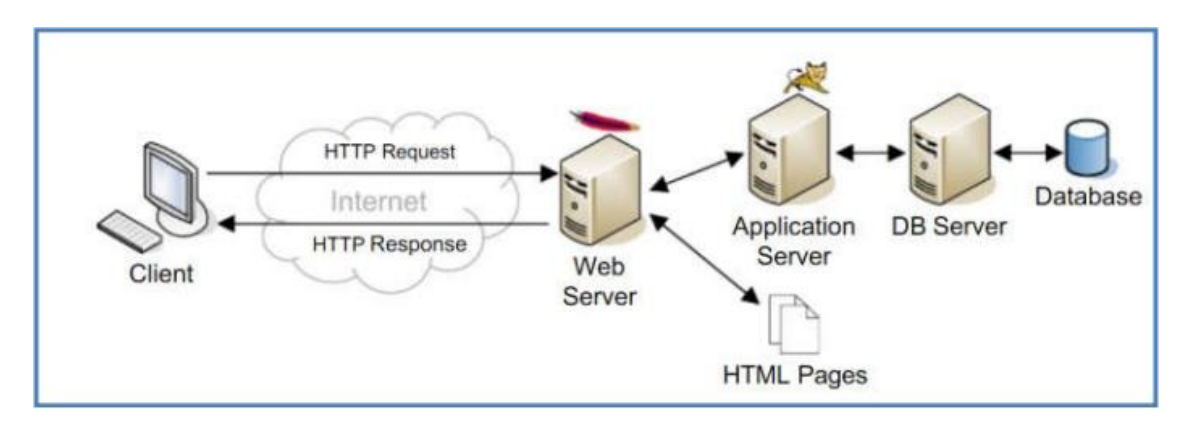

*Εικόνα 4 - Αρχιτεκτονική πελάτη-διακομιστή N-επιπέδων*

#### <span id="page-32-0"></span>**3.3.2 Client**

Μια διαδικασία ή λογισμικό που χρησιμοποιεί το δίκτυο επικοινωνίας για να παραδώσει ένα αίτημα εργασίας σε έναν διακομιστή είναι γνωστό ως εφαρμογή πελάτη. Αυτές οι εργασίες καθοδηγούν τον διακομιστή να εκτελεί συγκεκριμένες εργασίες, όπως η αναζήτηση μιας εγγραφής σε μια βάση δεδομένων ή η παράδοση ενός τμήματος μιας προσαρμοσμένης αναφοράς. Τα προγράμματα περιήγησης ιστού, οι thin clients, οι απομακρυσμένοι επιτραπέζιοι υπολογιστές, οι εξομοιωτές, οι εφαρμογές front-end, οι εφαρμογές για κινητά κ.λπ. είναι μερικά παραδείγματα πελατών. [22]

#### <span id="page-32-1"></span>**3.3.3 Server**

Ο διακομιστής, ο οποίος αποτελείται από έναν αριθμό προγραμμάτων, παρακολουθεί αιτήματα πελατών που αποστέλλονται μέσω του δικτύου επικοινωνίας. Οι διακομιστές εκτελούν εργασίες όπως η ανάγνωση αρχείων ή η εκτέλεση ερωτημάτων βάσης δεδομένων. Κοινοί σταθμοί εργασίας, υπολογιστές mainframe ή κυρίαρχοι υπολογιστές φιλοξενούν συχνά διεργασίες διακομιστή. [22]

#### <span id="page-32-2"></span>**3.3.4 Web Server**

Ένα συγκεκριμένο είδος διακομιστή που παρέχει υπηρεσίες ή περιεχόμενο σε υπολογιστές-πελάτες είναι ένας διακομιστής ιστού. Ένας διακομιστής web είναι ένας διακομιστής που υποστηρίζει σύνδεση http ή https και διαθέτει λειτουργικό σύστημα διακομιστή. Ένας διακομιστής Διαδικτύου αναγνωρίζεται επίσης ως διακομιστής ιστού [35]. Ορισμένοι διακομιστές ιστού περιλαμβάνουν τον Apache, τον Google Web Server (GWS), τον διακομιστή πληροφοριών Internet της Microsoft (IIS), τον διακομιστή NetWare της Novell και τους διακομιστές Domino της IBM. [22]

#### <span id="page-33-0"></span>**3.3.5 Application Server**

Η μεσαία βαθμίδα μιας αρχιτεκτονικής με επίκεντρο τον διακομιστή φιλοξενεί έναν διακομιστή εφαρμογών, ένα προϊόν που βασίζεται σε στοιχεία. Ο διακομιστής εφαρμογών προσφέρει πρόσβαση σε δεδομένα, διαχείριση κατάστασης και υπηρεσίες ενδιάμεσου λογισμικού ασφαλείας. Ένας τύπος διακομιστή εφαρμογών είναι ο διακομιστής εφαρμογών Java, ο οποίος βασίζεται στην πλατφόρμα Java 2, Enterprise Edition (J2EE). [22]

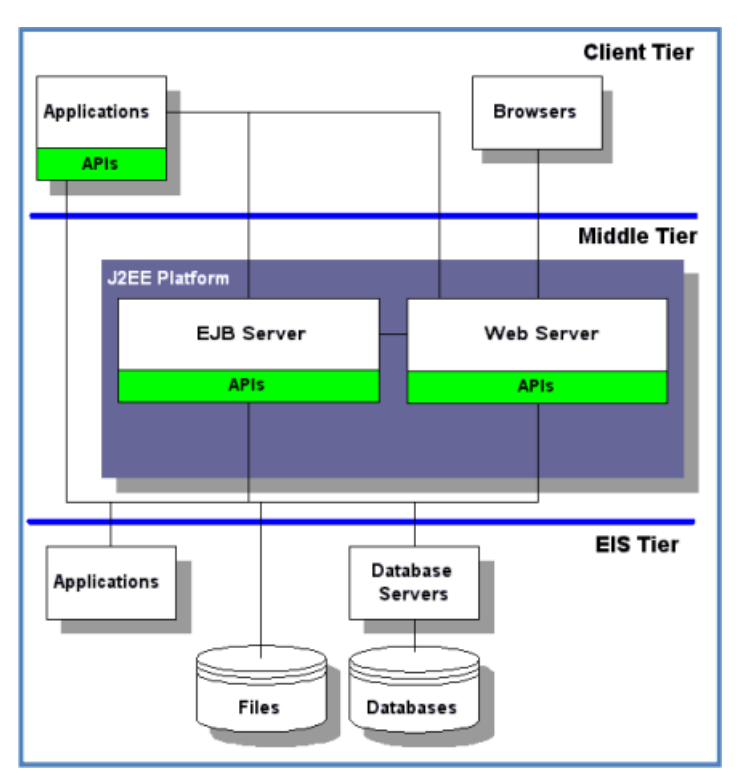

*Εικόνα 5 - Διακομιστής εφαρμογών (Application Server)*

## <span id="page-34-0"></span>**3.4 Μια σύντομη επισκόπηση της αρχιτεκτονικής υπολογιστών ομίχλης**

Σε αυτήν την υποενότητα, περιγράφουμε μια γενική αρχιτεκτονική τριών επιπέδων περιβάλλοντος ομίχλης και στη συνέχεια εκθέτουμε μια σύντομη επισκόπηση των λεπτομερειών που σχετίζονται με κάθε επίπεδο, όπως φαίνεται στην Εικόνα 6. Η συνολική αρχιτεκτονική αποτελείται από τρία διακριτά επίπεδα, το επίπεδο συσκευών IoT (internet of things), το επίπεδο ομίχλης (fog computing) και το επίπεδο Cloud (cloud computing). Το επίπεδο συσκευών IoT είναι το κατώτερο επίπεδο και περιλαμβάνει πολλούς αισθητήρες και έξυπνες συσκευές IoT συνδεδεμένες στο Διαδίκτυο. Οι φόρτοι εργασίας που δημιουργούνται με τις έξυπνες συσκευές IoT συλλέγονται με τις πύλες ομίχλης και στη συνέχεια αλληλεπιδρούν εκ νέου στο επίπεδο ομίχλης. Δεδομένου ότι τα κέντρα δεδομένων Cloud βρίσκονται μακριά από το επίπεδο IoT, οι διαδικασίες γίνονται από κόμβους ομίχλης για να μειωθεί ο χρόνος εκτέλεσης και το εύρος ζώνης. Το επίπεδο ομίχλης ή το μεσαίο επίπεδο που

αποτελείται από τους κόμβους ομίχλης. Αυτοί οι κόμβοι ομίχλης είναι έξυπνες ενδιάμεσες συσκευές από διαφορετικά στοιχεία δικτύου. Οι κόμβοι ομίχλης συνδέονται με το σύννεφο μέσω πυλών σύννεφο και είναι υπεύθυνοι για την αναμετάδοση του φόρτου εργασίας στους διακομιστές Cloud σε δεδομένα χρονικά διαστήματα. Το επίπεδο Cloud περιλαμβάνει αρκετούς διακομιστές και κέντρα δεδομένων υψηλής τεχνολογίας (DC). Τα DC παρέχουν τις δυνατότητες επεξεργασίας και αποθήκευσης στις συσκευές IoT. [23]

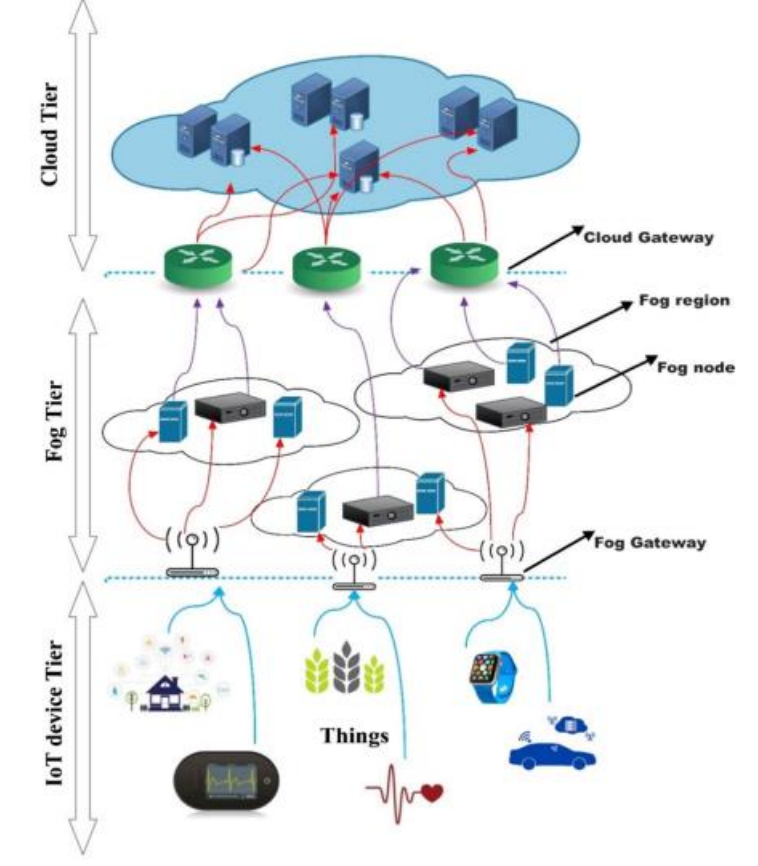

*Εικόνα 6 - Μηχανισμός τριών επιπέδων τοπίου ομίχλης*

## <span id="page-35-0"></span>**4 Δημιουργία Ψηφιακού Multiplayer Παιχνιδιού «Σκάκι»**

Για την υλοποίηση μιας εφαρμογής παιχνιδιού, ο δημιουργός της πρέπει να χρησιμοποιήσει πολλά εργαλεία για να επιτύχει ικανοποιητικά αποτελέσματα. Υπάρχουν πολλά προγράμματα που έχουν σχεδιαστεί για τη δημιουργία γραφικών, ήχου και βίντεο, μεταξύ άλλων. Τα εργαλεία στα οποία επικεντρώθηκα ήταν το *Unity Game Engine* (για την ανάπτυξη του παιχνιδιού), *Visual Studio 2022* (για την υλοποίηση κώδικα), *Blender* (για την δημιουργία των πεσσών αλλά και της σκακιέρας), *Photoshop* (για τα διάφορα UI που χρησιμοποιήθηκαν), *Audacity* (για την επεξεργασία ήχων). Επιπλέον για την ταχύτερη ανάπτυξη του παιχνιδιού χρησιμοποιήθηκαν, το *Unity Asset Store* (ένα υπέροχο asset το οποίο ήταν δωρεάν με δημιουργό τον 3DeLucas) και το Mixamo (για την εισαγωγή των χαρακτήρων αλλά και για τα animation που παρέχει).

## <span id="page-35-1"></span>**4.1 Unity**

Η Unity μπορεί να χρησιμοποιηθεί για την παραγωγή παιχνιδιών δύο και τρισδιάστατων (3D), καθώς και διαδραστικών προσομοιώσεων και άλλων εμπειριών. Η μηχανή αυτή έχει χρησιμοποιηθεί από άλλους τομείς εκτός από τα βιντεοπαιχνίδια, όπως ο κινηματογράφος, η αυτοκινητοβιομηχανία, η αρχιτεκτονική, η μηχανική, οι κατασκευές και οι Ένοπλες Δυνάμεις των ΗΠΑ.

## <span id="page-35-2"></span>**4.1.1 Εισαγωγή στην Unity**

Στο συνέδριο προγραμματιστών Apple Worldwide τον Ιούνιο του 2005, η Unity Technologies αρχικά αποκάλυψε και δημοσίευσε τη μηχανή παιχνιδιών cross-platform ως μηχανή παιχνιδιών Mac OS X. Έκτοτε, η υποστήριξη για μια σειρά πλατφορμών για επιτραπέζιους υπολογιστές, κινητά, κονσόλα και εικονική πραγματικότητα προστέθηκε σταδιακά στη μηχανή. Είναι ιδιαίτερα δημοφιλής για τη δημιουργία παιχνιδιών για κινητά για iOS και Android, θεωρείται ότι είναι απλός στη χρήση για νέους δημιουργούς και είναι πολύ δημοφιλής για τη δημιουργία ανεξάρτητων παιχνιδιών. [24]
### **4.1.2 Δημιουργία Project**

Στην παρακάτω εικόνα [Εικόνα 7] παρατηρούμε πως μπορούμε να δημιουργήσουμε ένα "Project", μέσα από το Unity Hub. Στο *κόκκινο πλαίσιο* υπάρχει ένα κουμπί που γράφει "NEW" όπου θα μεταφερθούμε σε ένα άλλο παράθυρο για να διαλέξουμε τις δυνατότητες και τα στοιχεία του παιχνιδιού που θέλουμε να αναπτύξουμε. Αλλά πριν προχωρήσουμε στην επόμενη εικόνα θα ήθελα να επισημάνω ότι εάν έχουμε ήδη ένα υπάρχον Project θα το βρούμε στο *πράσινο πλαίσιο*, όπου θα αναγράφετε το Όνομα που ορίσαμε για το πρότζεκτ μας, η εκδοχή της Unity που διαθέτουμε, Target Platform και η μέρα της τελευταίας τροποποίησης που κάναμε. Επιπλέον, στο *μαύρο πλαίσιο* υπάρχουν επιπλέον δυνατότητες για τον χρήστη, όπως εκμάθηση, σελίδες συζήτησης για τυχόν προβλήματα και απορίες, αλλά και εγκατάσταση εκδοχής της Unity.

| <sup>●</sup> Unity Hub 2.4.2       |                       |                                                                                                    |                          |                                              | $\times$<br>П        |
|------------------------------------|-----------------------|----------------------------------------------------------------------------------------------------|--------------------------|----------------------------------------------|----------------------|
| <b>⊲</b> unity                     |                       |                                                                                                    | Hub 2.4.3 Available<br>A |                                              |                      |
|                                    | <b>Projects</b>       | Projects                                                                                                    |                          | <b>ADD</b>                                   | <b>NEW</b>           |
|                                    | Learn                 | Project Name                                                                                                    | Unity Version            | Target Platform                              | Last Modified 个<br>Q |
| $\stackrel{\circ}{\bullet}$<br>$=$ | Community<br>Installs | Hunter<br>C:\Users\r_ste\OneDrive\Desktop\Unity pr 2020.3.5f1 $\triangledown$<br>Unity Version: 2020.3.5f1         |                          | Current platform<br>$\overline{\phantom{a}}$ | 3 days ago           |
|                                    |                       | kartmaster<br>C:\Users\r_ste\OneDrive\Desktop\Unity pr Select a version $\checkmark$<br>Unity Version: 2019.4.15f1 |                          | Current platform                             | 18 days ago          |
|                                    |                       | PacMan3D<br>C:\Users\r_ste\OneDrive\Desktop\Unity pr Select a version<br>Unity Version: 2019.4.15f1                |                          | Current platform                             | 18 days ago          |
|                                    |                       | <b>FPS Microgame</b><br>C:\Users\r_ste\OneDrive\Desktop\Unity pr Select a version<br>Unity Version: 2019.4.15f1 A  |                          | Current platform                             | 4 months ago<br>↳    |
|                                    |                       | FpsMultiplayer<br>corole atal OnaDrival Dogleton\ Unity nu                                                         |                          |                                              |                      |

*Εικόνα 7 - Δημιουργία νέου Project*

Κάνοντας λοιπόν "click" στο κουμπί "NEW" δημιουργεί ένα διαφορετικό παράθυρο, όπως βλέπουμε στην παρακάτω εικόνα [Εικόνα 8]. Το παράθυρο αυτό χωρίζεται σε δύο βασικά τμήματα, στην αριστερή στήλη έχουμε την δυνατότητα να επιλέξουμε Πρότυπα. Για παράδειγμα, εάν θέλουμε το Project μας να είναι δύο διαστάσεων (2D) και να μην περιέχει έτοιμα στοιχεία, θα επιλέγαμε το πρώτο που γράφει "2D", αντίθετα εάν θέλαμε να δημιουργήσουμε ένα FPS (First Person Shooter) παιχνίδι, θα ήταν καλύτερο να χρησιμοποιήσουμε την δυνατότητα που μας παρέχει η Unity και να επιλέγαμε το "FPS Microgame", όπου θα γλιτώναμε χρόνο και κόπο. Από την άλλη πλευρά, έχουμε την δυνατότητα να δώσουμε όνομα στο Project μας αλλά και να επιλέξουμε την τοποθεσία που θέλουμε να το αποθηκεύσουμε.

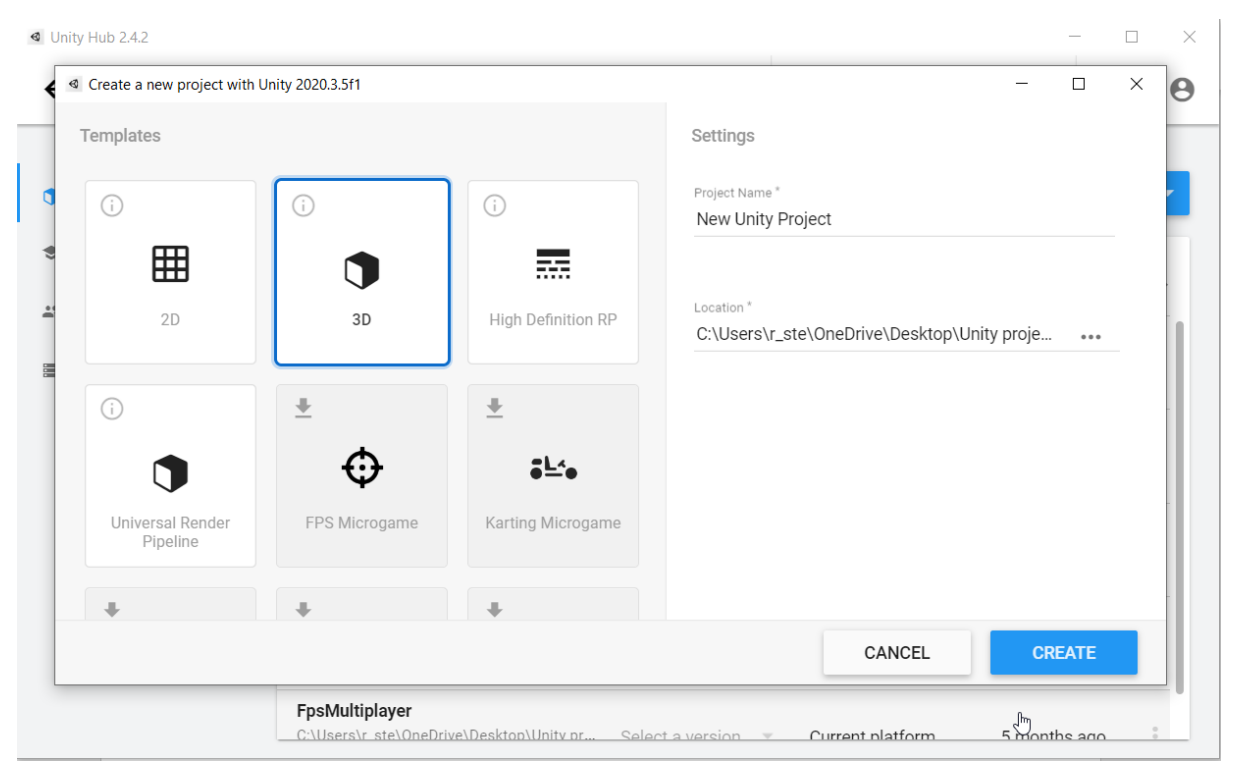

*Εικόνα 8 - Επιλογή επιθυμητών ρυθμίσεων για το Project μας*

### **4.1.3 Εξοικείωση με το περιβάλλον**

Αφού ολοκληρώσουμε τις επιλογές μας και πατήσουμε το κουμπί "CREATE" η Unity θα μας δημιουργήσει ένα Project με το όνομα και την τοποθεσία που επιλέξαμε. [25]

Όπως βλέπουμε στην παρακάνω εικόνα [Εικόνα 9], το κύριο παράθυρο του προγράμματος επεξεργασίας του Unity, παρατηρούμε ότι το παράθυρο της μηχανής Unity αποτελείται από μικρά ατομικά παράθυρα που μπορούν να αναδιαταχθούν, να ομαδοποιηθούν σε σύνολα, να αποσπαστούν από μία θέση και να επιστραφούν ξανά, μέσα στο κύριο παράθυρο . Αυτό δείχνει ότι η εμφάνιση του συντάκτη μπορεί να διαφέρει από έργο σε έργο και από προγραμματιστή σε προγραμματιστή. [25]

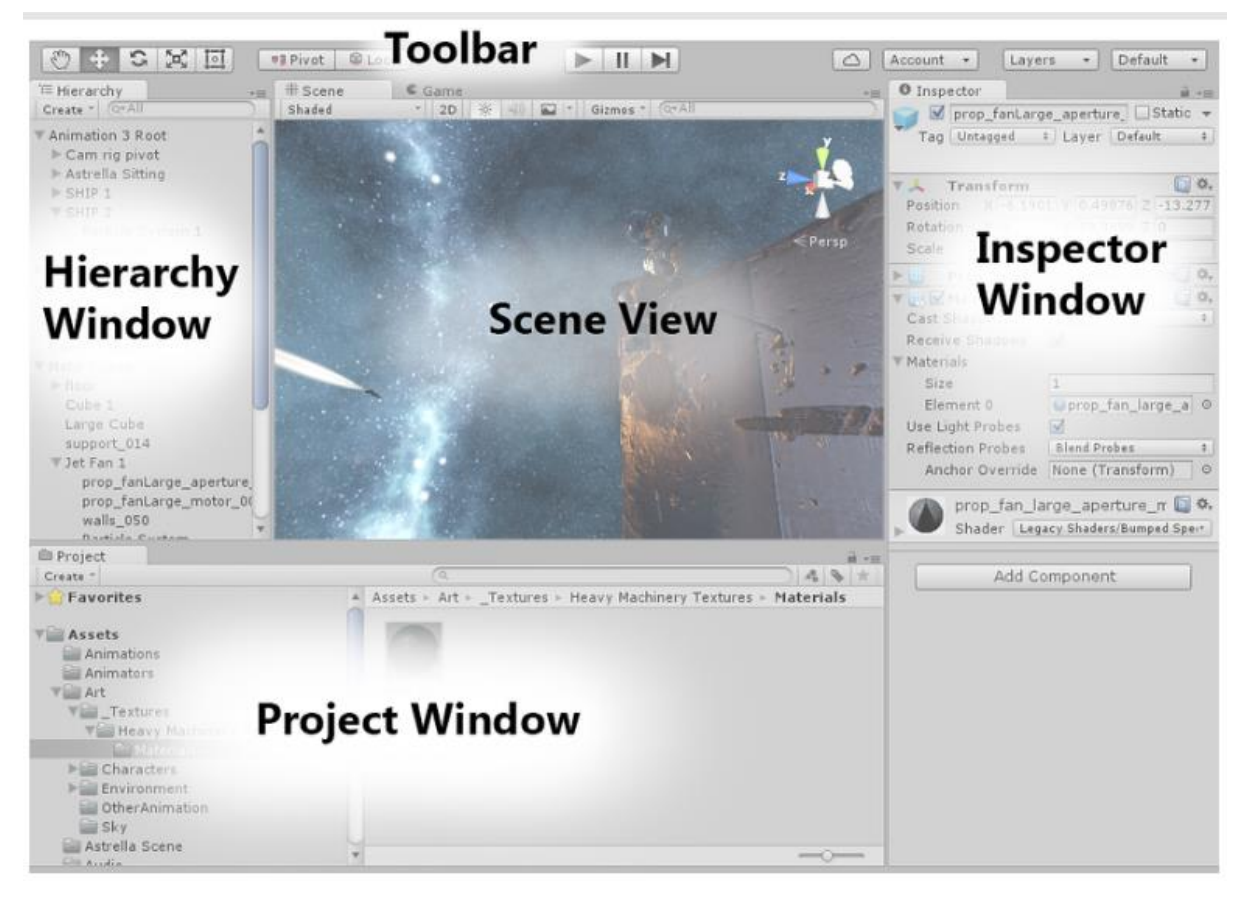

*Εικόνα 9 - Εξοικείωση με το περιβάλλον της Unity*

### **4.1.3.1 Παράθυρο του έργου (Project Window)**

Το παράθυρο του έργου (Project Window) εμφανίζει τη βιβλιοθήκη στοιχείων που είναι διαθέσιμα για χρήση και εικόνες, αρχεία μουσικής και άλλα πρόσθετα αρχεία που θα εφαρμόσουμε στο έργο μας. Τα στοιχεία εμφανίζονται εδώ [Εικόνα 10] όταν τα εισαγάγουμε στο έργο μας. Στην προβολή Έργου, ακριβώς πάνω από τα Στοιχεία, υπάρχει μια ενότητα "Αγαπημένα" όπου μπορούμε να επιλέξουμε και να διατηρήσουμε αντικείμενα που χρησιμοποιούνται συχνά από εμάς. Η επιλογή Δημιουργία (Create) στην επάνω αριστερή γωνία μπορεί να χρησιμοποιηθεί για την προσθήκη νέων στοιχείων στο έργο μας. [25]

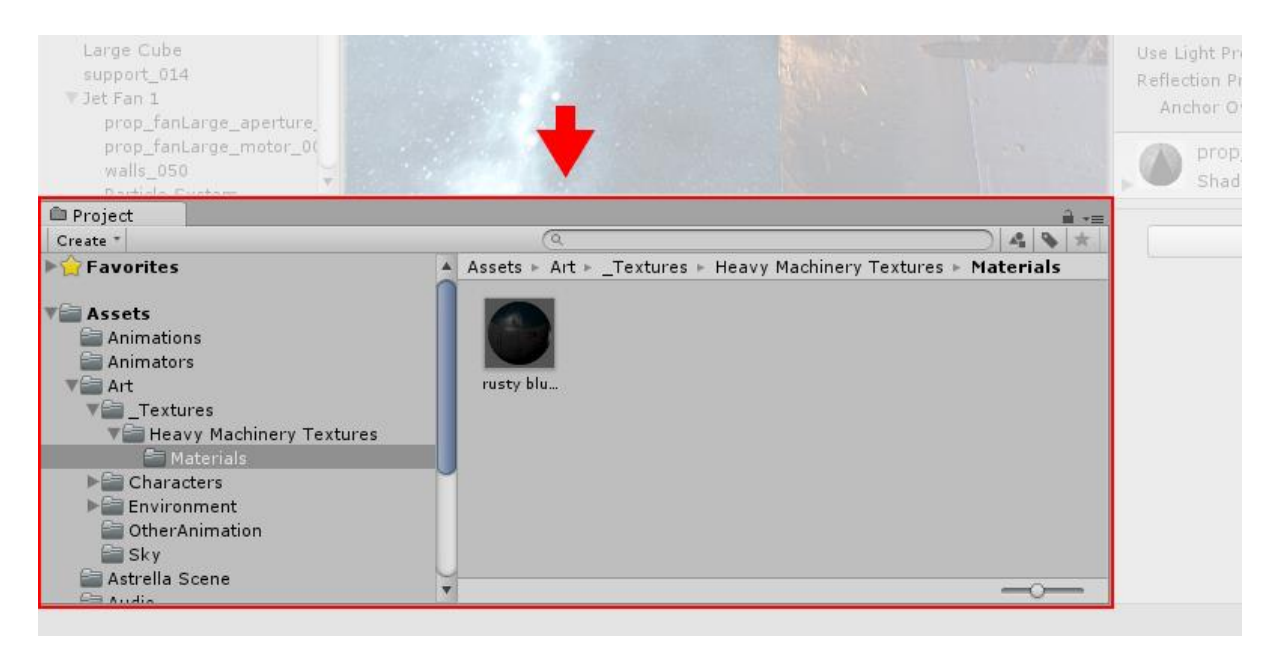

*Εικόνα 10 - Παράθυρο του έργου - Project Window*

## **4.1.3.2 Προβολή σκηνής (Scene View)**

Η προβολή σκηνής (Scene View) [Εικόνα 11] επιτρέπει στους προγραμματιστές να έχουν οπτική πλοήγηση και δυνατότητα επεξεργασίας για τη σκηνή σας, που δημιουργούμε. Αυτή η προβολή έχει τη δυνατότητα να εμφανίζει δισδιάστατη (2D) καθώς και τρισδιάστατη (3D) προβολή, με βάση τον τύπο του έργου στον οποίο εργαζόμαστε. Μπορούμε να μετακινήσουμε τα αντικείμενα σε αυτήν την προβολή για να τα τοποθετήσουμε σωστά. [25]

### **4.1.3.3 Προβολή παιχνιδιού (Game View)**

Η προβολή παιχνιδιού (Game View) [Εικόνα 11] όπου σε αυτό το παράθυρο η πραγματική προβολή παιχνιδιού αποδίδεται από την κάμερα του παιχνιδιού. Αυτό μας επιτρέπει να ελέγξουμε πώς θα μοιάζει η πραγματική προβολή παιχνιδιού. [25]

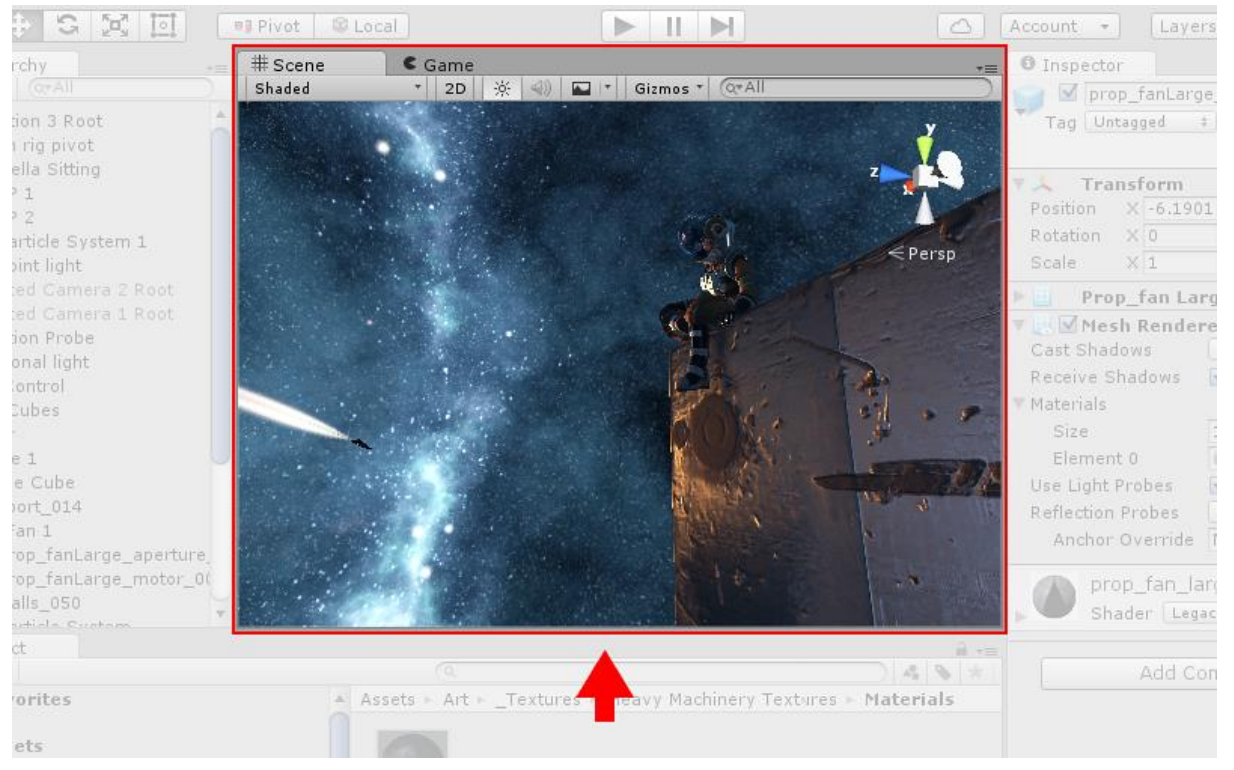

*Εικόνα 11 - Προβολή σκηνής - Scene View και προβολή παιχνιδιού - Game View*

### **4.1.3.4 Παράθυρο Ιεραρχίας (Hierarchy Window)**

Το παράθυρο Ιεραρχίας (Hierarchy Window) δείχνει μια ιεραρχική αναπαράσταση καθενός από τα διαθέσιμα αντικείμενα στη σκηνή. Αποκαλύπτει τον σχηματισμό του πώς τα αντικείμενα συνδέονται μεταξύ τους. Με ολόκληρη τη Σκηνή να είναι το Γονικό Αντικείμενο (Parent Object), τα αντικείμενα που προστίθενται σε αυτό γίνονται το Παιδικό αντικείμενο (Child Object), αυτή η ιδέα είναι επίσης γνωστή ως Γονείς (Parenting) στον κόσμο του Unity. [25]

### **4.1.3.5 Παράθυρο επιθεωρητή (Inspector Window)**

Το παράθυρο επιθεωρητή (Inspector Window) [Εικόνα 12] επιτρέπει στους προγραμματιστές να επιθεωρούν και να αναλύουν όλες τις επεξεργάσιμες ιδιότητες του επιλεγμένου αντικειμένου. Από τότε, διαφορετικοί τύποι αντικειμένων έχουν διαφορετικά σύνολα ιδιοτήτων με διαφορετική διάταξη και περιεχόμενο. Για παράδειγμα, όταν επιλέγετε ένα Ενεργητικό για το παράθυρο του έργου, το παράθυρο επιθεωρητή θα εμφανίζει όλες τις διαθέσιμες πληροφορίες σχετικά με το στοιχείο, με τις επεξεργάσιμες ιδιότητες διαθέσιμες για επεξεργασία. [25]

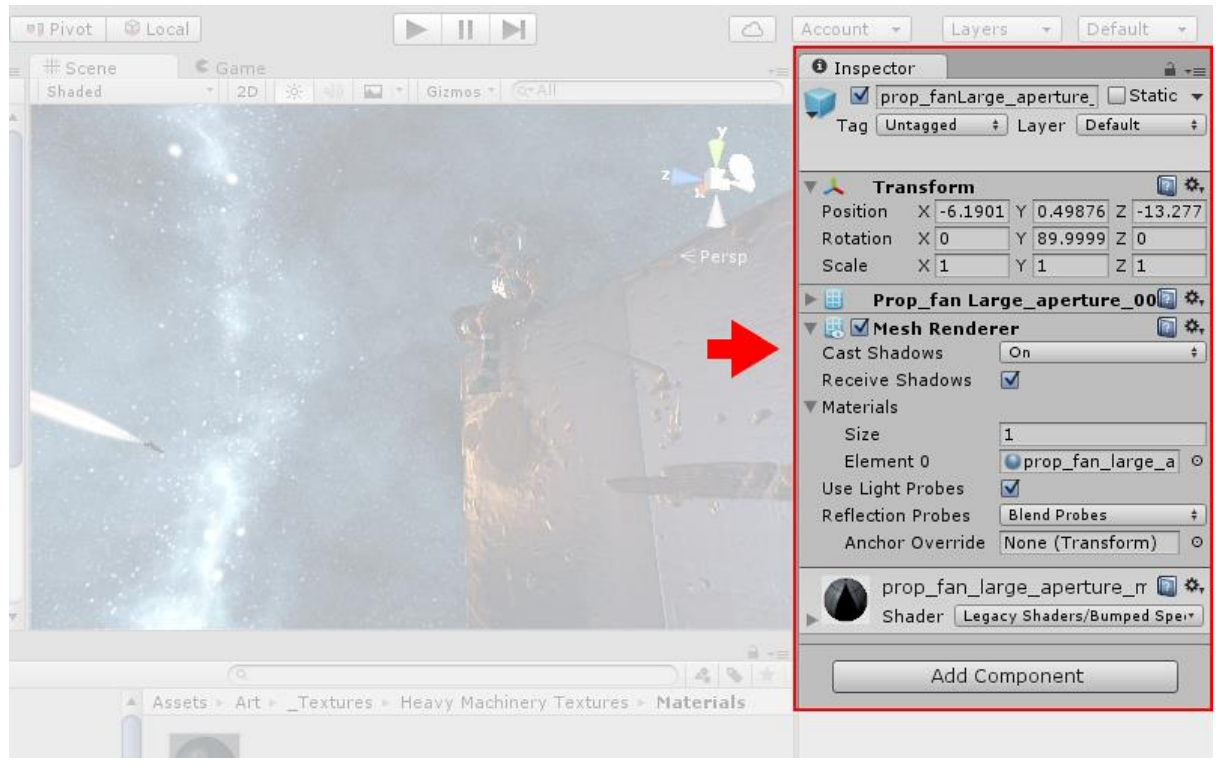

*Εικόνα 12 - Παράθυρο επιθεωρητή - Inspector Window*

## **4.1.3.6 Παράθυρο της Γραμμής Εργαλείων (Toolbar Window)**

Τέλος, το παράθυρο της γραμμής εργαλείων (Toolbar Window) [Εικόνα 13] είναι το πιο σημαντικό παράθυρο στο Unity Editor. Στα αριστερά, θα περιέχει τα κύρια εργαλεία για τον χειρισμό της προβολής της σκηνής μαζί με τα αντικείμενα που περιέχονται μέσα. Τα χειριστήρια αναπαραγωγής (Start), παύσης (Pause) και βημάτων (Step) θα είναι επίσης διαθέσιμα σε αυτό το παράθυρο. Μπορούμε επίσης να αποκτήσουμε πρόσβαση στις Υπηρεσίες Cloud Unity χρησιμοποιώντας τα κουμπιά στη δεξιά πλευρά και τον Λογαριασμό Unity, καθώς και το μενού ορατότητας και το μενού διάταξης του προγράμματος επεξεργασίας που θα παρέχει εναλλακτική διάταξη για τα παράθυρα του προγράμματος επεξεργασίας. [25]

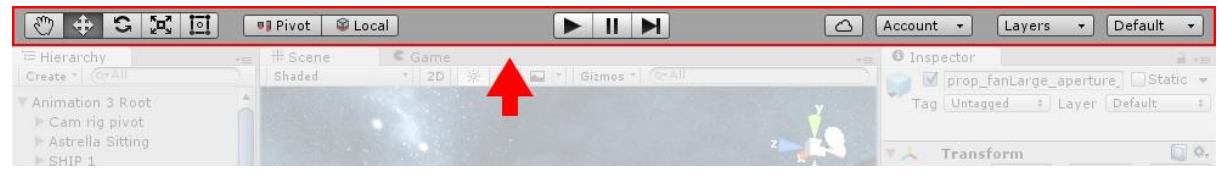

*Εικόνα 13 - Παράθυρο της γραμμής εργαλείων - Toolbar Window*

### **4.2 Σκάκι**

Πριν αναπτύξουμε τα άλλα προγράμματα που συμβάλαν για την ανάπτυξη του παιχνιδιού «Chess Club» αξίζει να αναφερθούν μερικές βασικές πληροφορίες όσων αφορά το γνωστό επιτραπέζιο παιχνίδι Σκάκι.

### **4.2.1 Εισαγωγή στο Σκάκι**

Το σκάκι είναι ένα επιτραπέζιο παιχνίδι δύο παικτών. Δεδομένου ότι το διακρίνει από συγγενικά παιχνίδια όπως το xiangqi και το shogi, περιστασιακά αναφέρεται ως δυτικό σκάκι ή διεθνές σκάκι. Αφού αναπτύχθηκε από το chaturanga, ένα στενά συνδεδεμένο αλλά πολύ προγενέστερο παιχνίδι ινδικής προέλευσης, η σύγχρονη έκδοση του παιχνιδιού εμφανίστηκε για πρώτη φορά στην Ισπανία και στην υπόλοιπη Νότια Ευρώπη το δεύτερο μισό του 15ου αιώνα. Το σκάκι είναι ένα από τα πιο παιγμένα παιχνίδια στον κόσμο σήμερα, με εκατομμύρια παίκτες.

Το σκάκι είναι ένα αφηρημένο παιχνίδι στρατηγικής χωρίς μυστικές πληροφορίες. Μια σκακιέρα 64 τετραγώνων με πλέγμα οκτώ επί οκτώ χρησιμοποιείται για να παίξει. Κάθε παίκτης ξεκινά με δεκαέξι κομμάτια—έναν βασιλιά, μια βασίλισσα, δύο πύργους, δύο επίσκοποι, δύο ιππότες και οκτώ πιόνια— ελέγχουν τα λευκά και τα μαύρα κομμάτια, αντίστοιχα. Ο στόχος του παιχνιδιού είναι να κάνετε ματ τον βασιλιά του αντιπάλου σας, που σημαίνει ότι δέχεται αμέσως επίθεση και δεν έχει ικανότητα φυγής (γνωστό και ως "in check"). Ένα παιχνίδι μπορεί επίσης να ολοκληρωθεί με ισοπαλία με πολλούς άλλους τρόπους. [26]

#### **4.2.2 Ιστορική Αναδρομή**

Τα σκακιστικά τουρνουά ξεκίνησαν για πρώτη φορά τον 19ο αιώνα. Η FIDE (Διεθνής Σκακιστική Ομοσπονδία) επιβλέπει επί του παρόντος διεθνείς σκακιστικούς αγώνες. Ο τίτλος του Παγκόσμιου Πρωταθλητή στο σκάκι διεκδικήθηκε αρχικά από τον Wilhelm Steinitz το 1886. Ο Μάγκνους Κάρλσεν είναι ο κυρίαρχος πρωταθλητής αυτή τη στιγμή. Από τη δημιουργία του παιχνιδιού, έχει αναπτυχθεί ένα σημαντικό σώμα σκακιστικής θεωρίας. Η σκακιστική σύνθεση περιέχει στοιχεία τέχνης και το σκάκι με τη σειρά του ενέπνευσε τον δυτικό πολιτισμό και την τέχνη και έχει δεσμούς με άλλους κλάδους όπως η επιστήμη των υπολογιστών, η ψυχολογία και τα μαθηματικά.

Οι πρώτοι επιστήμονες υπολογιστών ήθελαν να κατασκευάσουν μια μηχανή παιχνιδιού σκακιού ως ένα από τα έργα τους. Όταν ο Deep Blue νίκησε τον Garry Kasparov το 1997, έγινε ο πρώτος υπολογιστής που νίκησε τον σημερινό Παγκόσμιο Πρωταθλητή σε ένα παιχνίδι. Οι ισχυρότεροι σκακιστές του σήμερα δεν ταιριάζουν με τις σημερινές σκακιστικές μηχανές, οι οποίες είχαν τεράστιο αντίκτυπο στην ανάπτυξη της θεωρίας του σκακιού. [26]

#### **4.2.3 Κανόνες Παιχνιδιού**

Οι κανόνες του σκακιού δημοσιεύονται από τη Διεθνή Ομοσπονδία Σκακιού (FIDE), η οποία είναι επίσημος φορέας. Μπορεί να ισχύουν διαφορετικοί κανόνες για διαφορετικούς τύπους παιχνιδιών σκακιού, όπως αυτοί που δημοσιεύονται από εθνικά διοικητικά όργανα ή εμπορικούς κανόνες. Η τελευταία φορά που αναθεωρήθηκαν οι κανόνες της FIDE ήταν το 2018.

### **4.2.3.1 Αρχική Τοποθέτηση**

Υπάρχουν δύο ξεχωριστά χρωματιστά σετ σκακιού. Τα σύνολα αναφέρονται πάντα ως "λευκό" και "μαύρο", παρόλο που δεν είναι πάντα κυριολεκτικά "λευκά" και "μαύρα" (για παράδειγμα, το ανοιχτό σετ θα μπορούσε να είναι ένα κιτρινωπό ή υπόλευκο χρώμα και το σκούρο το σετ μπορεί να είναι καφέ ή κόκκινο). Το λευκό και το μαύρο, αντίστοιχα, χρησιμοποιούνται για την αναγνώριση των παικτών στα σετ. Υπάρχουν οκτώ πιόνια, μια βασίλισσα, δύο πύργοι, δύο επίσκοποι, δύο ιππότες και συνολικά 16 κομμάτια (πεσσοί) σε κάθε σετ. Τα σετ σκακιού διατίθενται σε ένα ευρύ φάσμα σχεδίων, αλλά το σχέδιο Staunton επιλέγεται για ανταγωνισμό.

Το κλασικό επιτραπέζιο παιχνίδι, σκάκι, παίζεται σε έναν τετράγωνο πίνακα 8 γραμμών και 8 στηλών που ονομάζεται «Σκακιέρα». Τα 64 αυτά τετράγωνα έχουν εναλλασσόμενα χρώματα και καλούνται ως λευκά και μαύρα τετράγωνα.

Τα πιόνια τοποθετούνται αρχικά στη σκακιέρα όπως φαίνεται στη παρακάτω εικόνα [Εικόνα 14]. Για τον «λευκό», από αριστερά προς τα δεξιά, τα πιόνια τοποθετούνται ως εξής: ο πύργος, ο ίππος, ο αξιωματικός, η βασίλισσα, ο βασιλιάς, ο αξιωματικός, ο ίππος, ο πύργος στην πρώτη σειρά και οκτώ στρατιώτες (πιόνια) τοποθετούνται στη δεύτερη σειρά. Αντίστοιχα, για τον «Μαύρο» η τοποθέτηση των πεσσών αντικατοπτρίζει αυτή του «Λευκού», όπως φαίνεται στην εικόνα, με τα αντίστοιχα πιόνια στις αντίστοιχες θέσεις.

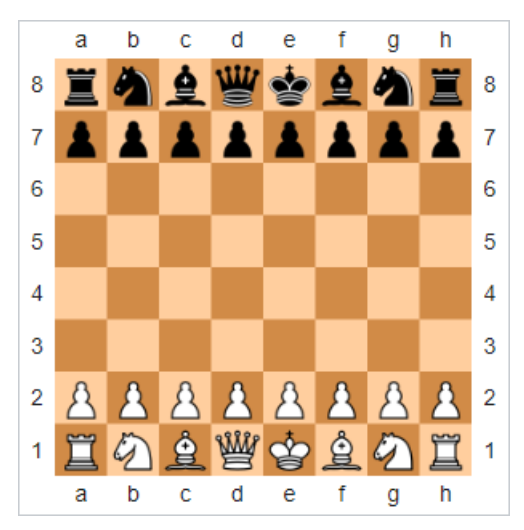

*Εικόνα 14 - Αρχική τοποθέτηση πεσσών στην σκακιέρα*

### **4.2.3.2 Κίνηση Πεσσών**

Κάθε παίκτης χειρίζεται από ένα χρώμα το οποίο επιλέγετε τυχαία (με μορφή κλήρωσης) ή ορίζεται από τους διοργανωτές σε ορισμένα επίσημα τουρνουά. Ο παίκτης που «ελέγχει» τα λευκά πιόνια ξεκινάει πρώτος και μετά οι παίκτες μετακινούν εναλλάξ ένα πιόνι ανά γύρο (εκτός από την κίνηση «Ροκέ», όπου κινούνται δύο πιόνια, ο βασιλιάς και ο πύργος). Ένα πιόνι μετακινείται είτε σε ένα άδειο τετράγωνο είτε σε ένα τετράγωνο που καταλαμβάνεται από το πιόνι ενός αντιπάλου., το οποίο «συλλαμβάνεται» και αφαιρείται από το παιχνίδι. Όλα τα πιόνια αιχμαλωτίζονται μετακινώντας σε ένα τετράγωνο που καταλαμβάνεται από ένα πιόνι του αντιπάλου (με μοναδική εξαίρεση την κίνηση που ονομάζεται «εν διελεύσει»), το οποίο αντικαθιστούν. Σε κάθε γύρο, οι παίκτες είναι υποχρεωμένοι να κάνουν μία κίνηση, ακόμα και αν η κίνηση αυτή είναι μία επιζήμια κίνηση.

Κάθε πεσσός κινείται με διαφορετικό τρόπο. Η παρακάτω εικόνα [Εικόνα 15] δείχνει τις διάφορες επιτρεπόμενες κινήσεις για κάθε τύπο πεσσού. Εφόσον δεν υπάρχουν ενδιάμεσα πιόνια οποιουδήποτε χρώματος (εκτός από τον ίππο, ο οποίος μπορεί να πηδήξει πάνω από οποιοδήποτε ενδιάμεσο πιόνι), οι κουκκίδες σηματοδοτούν τα τετράγωνα στα οποία μπορεί να μετακινηθεί το συγκεκριμένο πιόνι. Όλοι οι πεσσοί, εκτός από το πιόνι, μπορούν να «αιχμαλωτίσουν» ένα εχθρικό κομμάτι εάν βρίσκεται στην πορεία τους, ενώ τα πιόνια μπορούν να «αιχμαλωτίσουν» εχθρικά κομμάτια όπως φαίνεται στην παρακάτω εικόνα με μαύρους σταυρούς.

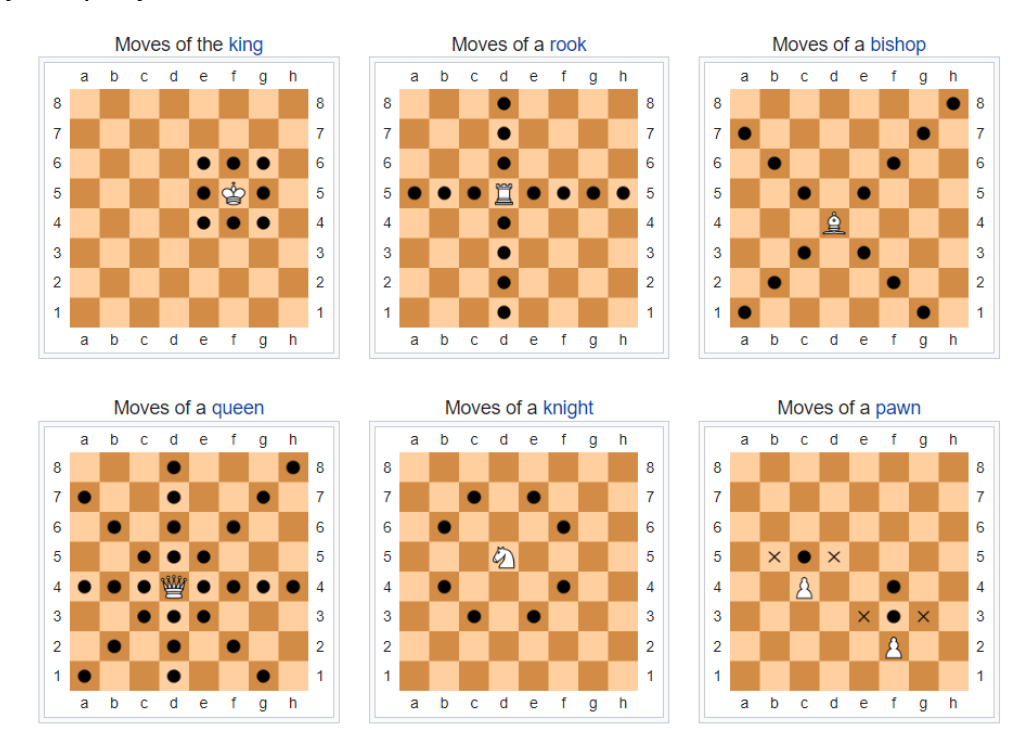

*Εικόνα 15 - Επιτρεπόμενες κινήσεις πεσσών*

Πιο συγκεκριμένα, οι κινήσεις για κάθε πεσσό είναι:

- ❖ Ο **Πύργος**, κινείτε σε οριζόντια ή κάθετη ευθεία με μόνο περιορισμό ότι δεν μπορεί να υπερπηδήσει άλλους πεσσούς. Επιπλέον, μαζί με τον βασιλιά, ο πύργος συμβάλει στην γνωστή κίνηση «Ροκέ» ή «Castling» (εφόσον, κανένας από τους δύο αυτούς πεσσούς δεν έχει μετακινηθεί από την αρχή του παιχνιδιού).
- ❖ Τα πλησιέστερα τετράγωνα που δεν βρίσκονται στην ίδια κατάταξη, αρχείο ή διαγώνιο είναι όπου μπορεί να κινηθεί ο **Ίππος**. (Ως εκ τούτου, η κίνηση δημιουργεί ένα σχήμα «L» είτε με δύο τετράγωνα οριζόντια και ένα τετράγωνο κάθετα, είτε αντίστροφα σε

σχήμα «Γ».) Το μόνο κομμάτι που μπορεί να πηδήξει πάνω από άλλα κομμάτια είναι ο Ίππος.

- ❖ Ο **Αξιωματικός** μπορεί να κινηθεί σε οποιονδήποτε αριθμό τετραγώνων διαγώνια, αλλά δεν μπορεί να πηδήξει πάνω από άλλα κομμάτια.
- ❖ Η **Βασίλισσα** συνδυάζει τη «δύναμη» του πύργου και του αξιωματικού και μπορεί να μετακινηθεί σε οποιονδήποτε αριθμό τετραγώνων κατά μήκος μιας στήλης, γραμμής ή διαγωνίου, αλλά δεν μπορεί να υπερπηδήσει άλλους πεσσούς.
- ❖ Ο **Βασιλιάς** μπορεί να κινηθεί ένα τετράγωνο προς οποιαδήποτε κατεύθυνση. Το «Ροκέ» ή «Castling» είναι μια άλλη μοναδική κίνηση που περιλαμβάνει τη μετακίνηση τόσο του βασιλιά όσο και ενός πύργου. Ο βασιλιάς είναι το πιο πολύτιμο κομμάτι στο σκάκι και για αυτό οι επιθέσεις απέναντι στον βασιλιά πρέπει να εξουδετερωθούν γρήγορα για να αποφευχθεί η άμεση απώλεια του παιχνιδιού.
- ❖ Το **Πιόνι** κινείται προς τα εμπρός στο μη κατειλημμένο τετράγωνο ακριβώς μπροστά του στην ίδια στήλη, εκτός από την πρώτη του κίνηση που μπορεί να προωθήσει δύο τετράγωνα κατά μήκος της ίδιας στήλης, υπό την προϋπόθεση ότι και τα δύο τετράγωνα δεν είναι κατειλημμένα (μαύρες κουκκίδες στην παραπάνω εικόνα [Εικόνα 9]). Ένα πιόνι μπορεί να συλλάβει ένα εχθρικό κομμάτι σε ένα διαγώνια γειτονικό τετράγωνο με αυτό μετακινώντας σε αυτό το τετράγωνο (μαύροι σταυροί στην παραπάνω εικόνα [Εικόνα 15]). Δεν μπορεί να συλλάβει ένα κομμάτι ενώ προχωρά κατά μήκος της ίδιας στήλης. Ένα πιόνι έχει δύο ειδικές κινήσεις: την «εν διελεύσει» σύλληψη και την προώθηση, όπου και επεξηγούνται παρακάτω.

#### **4.2.3.3 Ματ και Ρουά Ματ**

Όταν ένας βασιλιάς δέχεται απευθείας επίθεση, λέγεται ότι βρίσκεται σε κατάσταση «Ματ» (Check). Σε μία κίνηση ματ, ο παίκτης του οποίου ο βασιλιάς του βρίσκετε υπό την επήρεια απειλής, οφείλει να κινηθεί έτσι ώστε να προστατευθεί ο βασιλιάς. Επιπλέον, η κίνηση «Ροκέ» δεν είναι επιτρεπτή κατά την απειλή του βασιλιά (Ματ). Στην παρακάτω εικόνα [Εικόνα 16] φαίνεται ένα παράδειγμα απειλής – ματ για τον μαύρο βασιλιά.

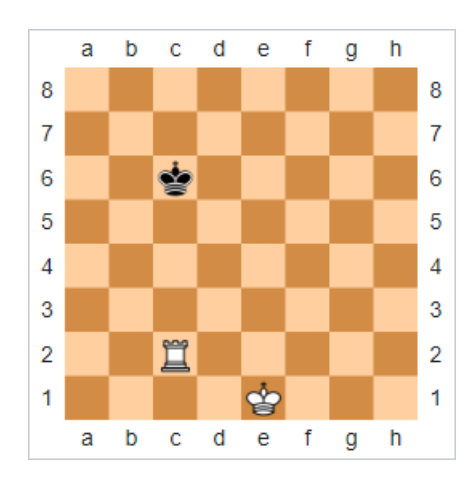

*Εικόνα 16 - Ο μαύρος Βασιλιάς απειλείται απο τον λευκό πύργο*

Ο στόχος του παιχνιδιού είναι να βάλεις τον αντίπαλό σου σε μια θέση όπου δεν μπορεί να κινηθεί ή να κάνει άλλες κινήσεις, δηλαδή να γίνει «Ρουά Ματ» (Check Mate). Αυτό συμβαίνει όταν ο βασιλιάς του αντιπάλου είναι υπό την επήρεια απειλής – ματ και δεν επιτρέπεται κάποια κίνηση για διαφυγή. Αξίζει να σημειωθεί ότι, ο παίκτης δεν επιτρέπεται να κάνει μια κίνηση που θέτει τον βασιλιά του σε ματ. Στην παρακάτω εικόνα [Εικόνα 17] φαίνεται ένα παράδειγμα Ρουά Ματ από τον μαύρο παίκτη.

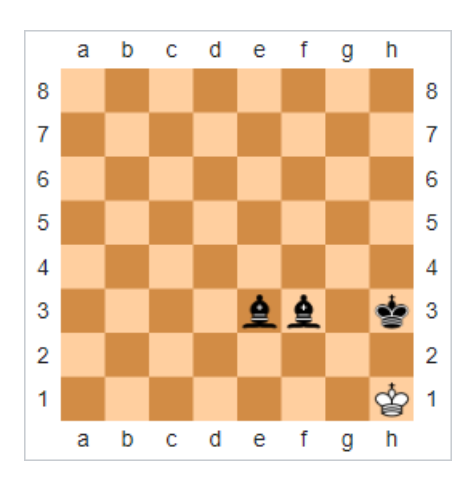

*Εικόνα 17 - Ρουά Ματ απο τον μαύρο παίκτη*

### **4.2.3.4 Κίνηση Ροκέ**

Το «Ροκέ» (Castling) είναι μια κίνηση που κάθε βασιλιάς μπορεί να κάνει μία φορά ανά παιχνίδι. Για να γίνει το Castling, ο βασιλιάς πρέπει να μετακινηθεί δύο τετράγωνα προς την κατεύθυνση ενός πύργου του ίδιου χρώματος στην ίδια τάξη, και στη συνέχεια ο πύργος πρέπει να τοποθετηθεί στο τετράγωνο που διέσχισε ο βασιλιάς.

Εάν πληρούνται οι προϋποθέσεις που αναφέρονται παρακάτω, επιτρέπεται το Ροκέ:

- ❖ Ο βασιλιάς και ο πύργος δεν έχουν ακόμη μετακινηθεί σε κανένα σημείο του παιχνιδιού.
- ❖ Ο βασιλιάς και ο πύργος δεν χωρίζονται με κανένα κομμάτι (Πεσσό) ανάμεσά τους.
- ❖ Ο βασιλιάς δεν είναι υπό την απειλή ματ και η πορεία του για το Ροκέ δεν απειλείτε από αντίπαλους πεσσούς.

Επιπλέον, αξίζει να αναφερθεί ότι, το Ροκέ εξακολουθεί να επιτρέπεται εάν ο πύργος δέχεται επίθεση ή εάν η πορεία του (για το Ροκέ) απειλείτε από αντίπαλους πεσσούς.

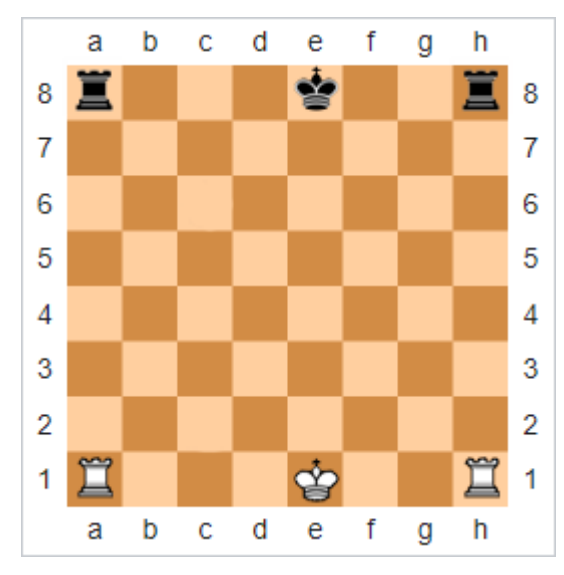

*Εικόνα 19 - Πριν το Ροκέ (Before Castling) Εικόνα 18 - Μετά το Ροκέ (After Castling)*

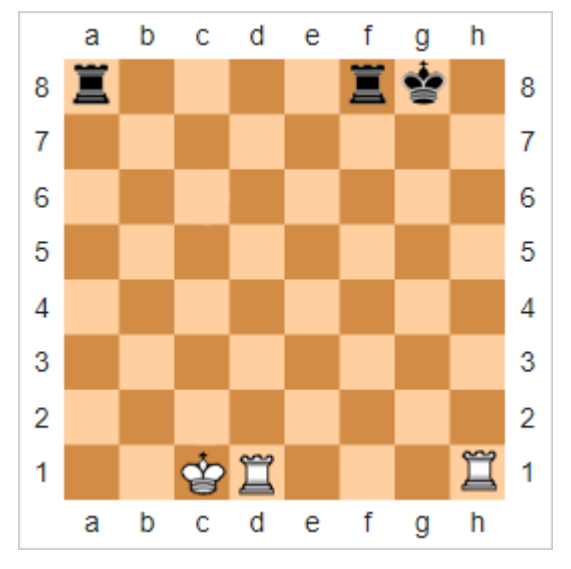

#### **4.2.3.5 Εν διελεύσει Κίνηση**

Όταν ένα πιόνι μετακινεί δύο τετράγωνα από την αρχική του θέση και το πιόνι του αντιπάλου βρίσκεται σε ένα τετράγωνο σε μία παρακείμενη στήλη, το πιόνι του αντιπάλου μπορεί να συλλάβει το κομμάτι που προχωράει En passant ("in passant") μετακινώντας στο τετράγωνο που διέσχισε το πιόνι. Αυτό επιτρέπεται μόνο στη στροφή που ακολουθεί αμέσως την προέλαση δύο τετραγώνων του αντίπαλου πιονιού, αλλιώς χάνεται η ευκαιρία. Για παράδειγμα, στην παρακάτω εικόνα, το μαύρο πιόνι προχωρά δύο τετράγωνα από το f7 στο f5 [Εικόνα 20] και το λευκό πιόνι στο e5 μπορεί να το μεταφέρει στο *f6 [Εικόνα 21-22],* αλλά μόνο αμέσως μετά την προώθηση του μαύρου πιόνι.

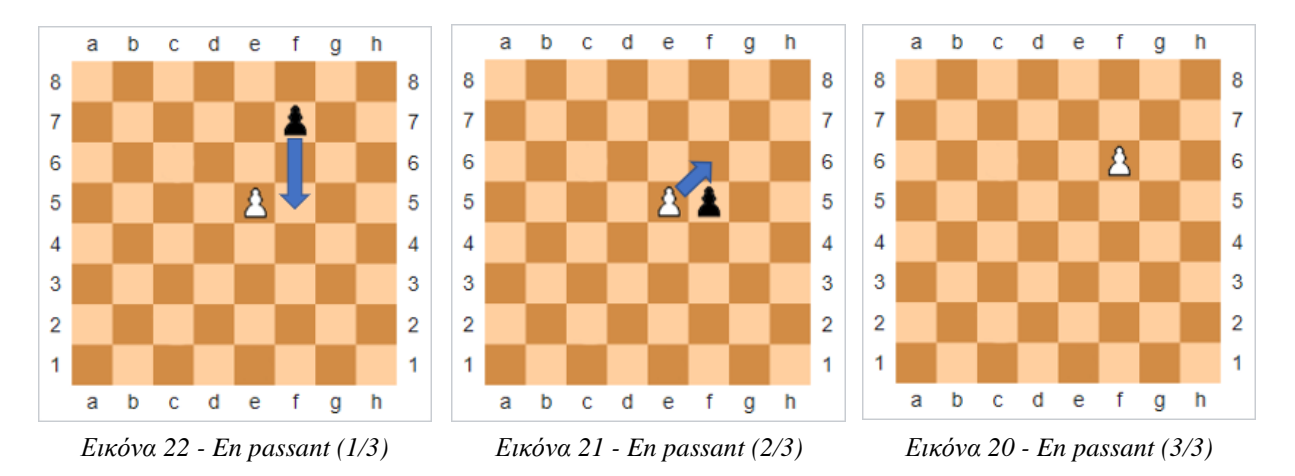

### **4.2.3.6 Προαγωγή**

Ένα πιόνι προωθείται και πρέπει να ανταλλάσσεται με την επιλογή του παίκτη για βασίλισσα, πύργο, επίσκοπο ή ιππότη του ίδιου χρώματος, όταν μετακινείται στην όγδοη κατάταξή του ως μέρος της κίνησης. Το πιόνι επιλέγεται συχνά για να προαχθεί στην κατάταξη της βασίλισσας, ωστόσο η υποπροαγωγή μπορεί να συμβεί όταν επιλέγεται ένα άλλο κομμάτι. Στις παρακάτω εικόνες, το πιόνι στο c7 μπορεί να προωθηθεί στην όγδοη θέση [Εικόνα 23] και να προαχθεί [Εικόνα 24]. Δεν υπάρχει περιορισμός στο κομμάτι που προωθείται, επομένως είναι δυνατό να υπάρχουν περισσότερα κομμάτια ίδιου τύπου απ' ό,τι στην αρχή του παιχνιδιού (Για παράδειγμα, δύο ή περισσότερες βασίλισσες). Εάν το απαιτούμενο κομμάτι δεν είναι διαθέσιμο (όπως μια δεύτερη βασίλισσα) χρησιμοποιείται μερικές φορές ως υποκατάστατο ένας ανεστραμμένος πύργος, αλλά αυτό δεν αναγνωρίζεται σε παιχνίδια που έχουν εγκριθεί από τη FIDE.

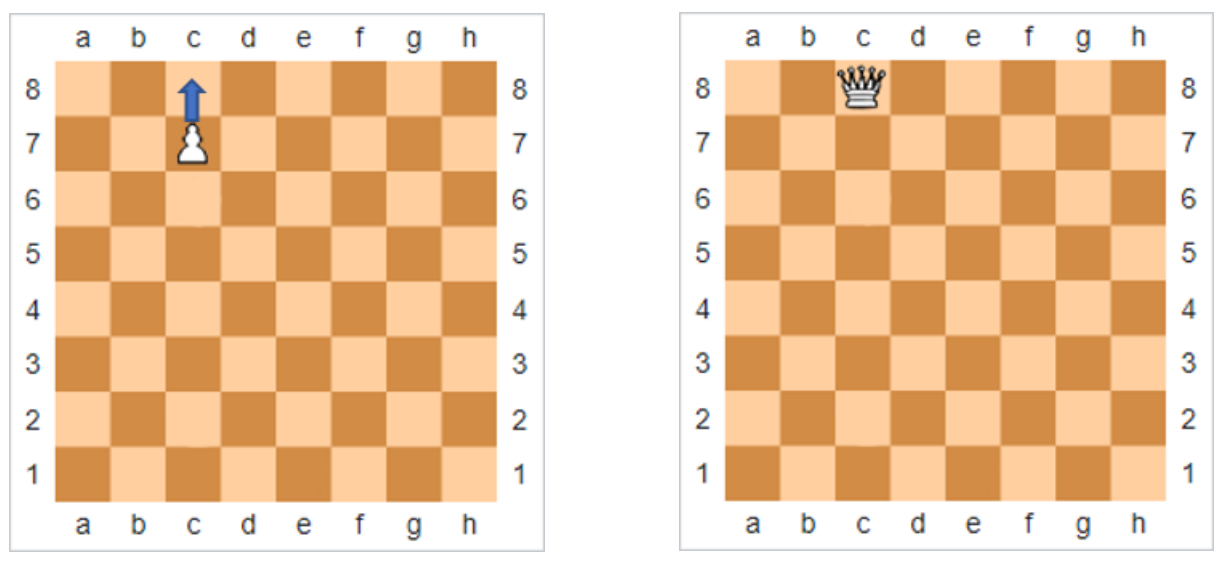

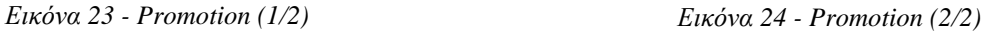

# **4.2.3.7 Τέλος Παιχνιδιού**

### **Νίκη:**

Ένα παιχνίδι μπορεί να κερδηθεί με τους εξής τρόπους:

- ❖ **Ρουά Ματ**: Ο βασιλιάς είναι απειλείτε με ματ και ο παίκτης δεν έχει κάποια νόμιμη κίνηση να παίξει.
- ❖ **Παραίτηση**: Ένας παίκτης μπορεί να παραιτηθεί, παραχωρώντας το παιχνίδι στον αντίπαλο. Οι περισσότεροι παίκτες του τουρνουά θεωρούν καλή εθιμοτυπία να παραιτούνται σε μια απελπιστική θέση.
- ❖ **Νίκη στην ώρα**: Σε παιχνίδια με έλεγχο χρόνου, ένας παίκτης κερδίζει αν ο χρόνος του αντιπάλου τελειώσει, ακόμα κι αν ο αντίπαλος έχει ανώτερη θέση, αρκεί ο παίκτης να έχει θεωρητική δυνατότητα να κάνει ματ τον αντίπαλο όπου θα συνεχιστεί το παιχνίδι.
- ❖ **Τίμημα**: Ένας παίκτης που εξαπατά, παραβιάζει τους κανόνες ή τους κανόνες συμπεριφοράς που καθορίζονται για το συγκεκριμένο τουρνουά μπορεί να χαθεί. Περιστασιακά, και οι δύο παίκτες μπορούν να χάσουν.

### **Ισοπαλία:**

Ένα παιχνίδι μπορεί να ολοκληρωθεί σε ισοπαλία με διάφορους τρόπους:

- ❖ **Αδιέξοδο**: Εάν ο παίκτης που πρόκειται να μετακινηθεί δεν έχει νόμιμη κίνηση, αλλά δεν απειλείτε με ματ, τότε το παιχνίδι θεωρείται ότι είναι σε αδιέξοδο και το παιχνίδι είναι ισόπαλο.
- ❖ **Νεκρή θέση**: Εάν κανένας παίκτης δεν μπορεί να κάνει ματ τον άλλον με οποιαδήποτε νόμιμη ακολουθία κινήσεων, το παιχνίδι θεωρείτε ισόπαλο. Για παράδειγμα, εάν μόνο οι βασιλιάδες είναι στο ταμπλό, όλα τα άλλα κομμάτια έχουν καταγραφεί, το ματ είναι αδύνατο και το παιχνίδι σταματάει ως ισόπαλο με αυτόν τον κανόνα. Η εξαίρεση σε αυτόν τον κανόνα είναι όταν και οι δύο παίκτες κρατούν ακόμα έναν ιππότη, οπότε το ματ είναι θεωρητικά δυνατό αλλά πολύ σπάνιο. Ο κανόνας νεκρής θέσης αντικαθιστά τον προηγούμενο κανόνα, ο οποίος ανέφερε "ανεπαρκές υλικό" και τον διευρύνει για να καλύψει πρόσθετες καταστάσεις όπου το ματ είναι αδύνατο, συμπεριλαμβανομένου του τελικού παιχνιδιού μπλοκαρισμένων πιονιών όπου δεν μπορεί να γίνει επίθεση στα πιόνια.
- ❖ **Ισοπαλία με συμφωνία**: Οι Ισοπαλίες γίνονται πιο συχνά στο σκάκι του τουρνουά με κοινή συναίνεση των παικτών. Η σωστή μέθοδος είναι να κάνετε μια κίνηση, να ξεκινήσετε το ρολόι του αντιπάλου και μετά να προτείνετε προφορικά την ισοπαλία. Παραδοσιακά, οι παίκτες μπορεί να συμφωνήσουν σε ισοπαλία οποιαδήποτε στιγμή κατά τη διάρκεια του παιχνιδιού, συχνά ακόμη και πριν κάνουν μια κίνηση. Ωστόσο, έχουν γίνει προσπάθειες τα τελευταία χρόνια να αποτραπούν οι γρήγορες ισοπαλίες, όπως η απαγόρευση των προτάσεων ισοπαλίας πριν από την κίνηση τριάντα.
- ❖ **Τριπλή επανάληψη**: Όταν καμία πλευρά δεν μπορεί να αποφύγει την επανάληψη των κινήσεων χωρίς να υποστεί κάποιο μειονέκτημα, αυτό συμβαίνει πιο συχνά. Σε αυτή την περίπτωση, οποιοσδήποτε παίκτης μπορεί να δηλώσει ισοπαλία, αλλά, για να υποστηριχθεί η αξίωση από τον διαιτητή σε περίπτωση που αμφισβητηθεί, οι παίκτες πρέπει να τηρούν ακριβές γραπτό αρχείο του παιχνιδιού. Για να είναι νόμιμη μια αξίωση, οι τρεις εμφανίσεις της θέσης δεν χρειάζεται να συμβαίνουν σε διαδοχικές κινήσεις. Μετά από πέντε περιπτώσεις της ίδιας θέσης, είτε συνεχόμενες είτε όχι, ο κανόνας της πενταπλής επανάληψης, που προστέθηκε το 2014, απαιτεί από τον διαιτητή να παρέμβει αμέσως και να κηρύξει το παιχνίδι ισοπαλία χωρίς να απαιτείται

αξίωση από κανέναν παίκτη. Ο διαρκής έλεγχος, που είναι απλώς ένα συγκεκριμένο είδος ισοπαλίας με τριπλή επανάληψη, δεν καλύπτεται από τους κανόνες της FIDE.

- ❖ **Κανόνας πενήντα κινήσεων**: Εάν κατά τις προηγούμενες 50 κινήσεις δεν έχει μετακινηθεί κανένα πιόνι και δεν έχει γίνει σύλληψη, οποιοσδήποτε παίκτης μπορεί να διεκδικήσει ισοπαλία. Μετά από 75 κινήσεις χωρίς κίνηση πιονιού ή σύλληψη, ο διαιτητής πρέπει να παρέμβει και να κηρύξει το παιχνίδι ισόπαλο χωρίς να περιμένει αξίωση από καμία πλευρά, σύμφωνα με την εφαρμογή του κανόνα των 75 κινήσεων το 2014. Υπάρχουν πολλά γνωστά τελικά παιχνίδια όπου είναι δυνατό να εξαναγκάσετε έναν σύντροφο, αλλά απαιτούνται περισσότερες από 50 κινήσεις πριν γίνει μια κίνηση ή σύλληψη πιονιού. Παραδείγματα περιλαμβάνουν ορισμένα τελικά παιχνίδια χωρίς ενέχυρο, όπως μια βασίλισσα εναντίον δύο επισκόπων, και ορισμένα τελικά παιχνίδια με δύο ιππότες εναντίον ενός πιόνι. Ο κανόνας των πενήντα κινήσεων έχει κατά καιρούς τροποποιηθεί στο παρελθόν από τη FIDE για να περιλαμβάνει εξαιρέσεις για αυτούς τους τελικούς αγώνες, αλλά έκτοτε έχουν εξαλειφθεί. Ο περιορισμός των πενήντα κινήσεων δεν ακολουθείται πάντα από ομάδες σκακιού αλληλογραφίας.
- ❖ **Ισοπαλία στην ώρα**: Όταν ένας παίκτης τελειώσει ο χρόνος κατά τη διάρκεια ενός χρονομετρημένου παιχνιδιού και δεν υπάρχουν έγκυρες κινήσεις που θα επέτρεπαν στον αντίπαλο να κάνει ματ τον παίκτη, το παιχνίδι κηρύσσεται ισοπαλία.

### **4.2.3.8 Παιχνίδι ελεγχόμενο από ρολόι**

Οι αγώνες σκακιού που διεξάγονται σε διαγωνισμό είναι χρονομετρημένα γεγονότα. Το παιχνίδι χάνεται αμέσως εάν ο χρόνος του παίκτη τελειώσει πριν τελειώσει (υπό την προϋπόθεση ότι ο αντίπαλος έχει αρκετά κομμάτια για να δώσει ματ). Τα μεγάλα (ή "παραδοσιακά") παιχνίδια μπορούν να διαρκέσουν έως και επτά ώρες (ή ακόμα περισσότερο, εάν επιτρέπονται οι αναβολές), ενώ τα πιο σύντομα παιχνίδια, όπως το σκάκι με σφαίρες (bullet chess), μπορούν να διαρκέσουν μόνο λίγα λεπτά (κάτω από 3 λεπτά ανά παίκτη για ολόκληρο το παιχνίδι). Οι αγώνες γρήγορου σκακιού, διάρκειας μίας έως δύο ωρών ο καθένας, βρίσκονται στη μέση αυτών των δύο χρονικών ελέγχων και αποτελούν κοινή επιλογή για ερασιτεχνικά τουρνουά Σαββατοκύριακου.

Ένα ρολόι σκακιού με δύο ενδείξεις, μία για τον χρόνο που απομένει κάθε παίκτης, χρησιμοποιείται για τη διαχείριση του χρόνου. Τα ψηφιακά ρολόγια σκακιού έχουν γενικά αντικαταστήσει τα αναλογικά ρολόγια σκακιού επειδή περιλαμβάνουν ελέγχους χρόνου με αυξήσεις.

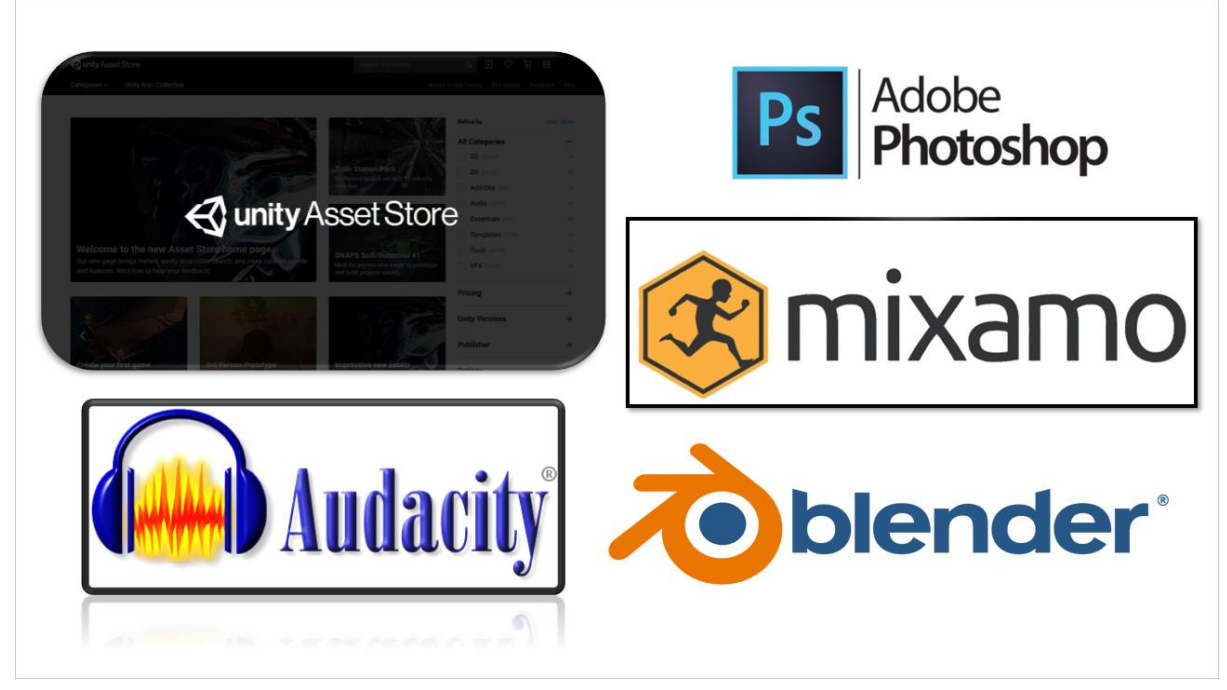

# **4.3 Χρήσιμα προγράμματα που συμβάλαν στην ανάπτυξη του παιχνιδιού**

*Εικόνα 25 - Προγράμματα που χρησιμοποιήθηκαν στην εφαρμογή*

# **4.3.1 Blender**

Το Blender είναι ένα δωρεάν και ανοιχτού κώδικα σετ εργαλείων 3D γραφικών υπολογιστή που χρησιμοποιείται για τη δημιουργία ταινιών κινουμένων σχεδίων, οπτικών εφέ, τέχνης, μοντέλων εκτυπωμένων σε 3D, κινούμενων γραφικών, διαδραστικών εφαρμογών 3D, εικονικής πραγματικότητας και, παλαιότερα, βίντεο παιχνίδια. Τα χαρακτηριστικά του Blender περιλαμβάνουν τρισδιάστατη μοντελοποίηση, χαρτογράφηση υπεριώδους ακτινοβολίας, υφή, ψηφιακή σχεδίαση, επεξεργασία γραφικών ράστερ, εξάρθρωση και απολέπιση, προσομοίωση υγρών και καπνού, σωματίδια προσομοίωση, προσομοίωση απαλού σώματος, γλυπτική, κινούμενα σχέδια, μετακίνηση αγώνων, απόδοση, κινούμενα γραφικά, επεξεργασία βίντεο και σύνθεση. [27], [28]

#### **4.3.2 Photoshop**

Το πρόγραμμα επεξεργασίας γραφικών Raster Adobe Photoshop δημιουργήθηκε και κυκλοφόρησε από την Adobe Inc. για Windows και macOS. Ο Thomas και ο John Knoll σκέφτηκαν για πρώτη φορά την ιδέα το 1988. Από τότε, το πρόγραμμα έχει εξελιχθεί στο βιομηχανικό πρότυπο για την επεξεργασία εικόνων ράστερ καθώς και όλων των μορφών ψηφιακής τέχνης. Παρόλο που η Adobe απαγορεύει τη χρήση, ο όρος "photoshop" χρησιμοποιείται συχνά ανεπίσημα ως ρήμα (π.χ. "to photoshop σε μια εικόνα", "photoshopping" και "photoshop contest"). Το Photoshop υποστηρίζει μάσκες, σύνθεση alpha και μια ποικιλία μοντέλων χρωμάτων, συμπεριλαμβανομένων των RGB, CMYK, CIELAB, spot color και duotone. Μπορεί επίσης να επεξεργαστεί και να συνθέσει εικόνες ράστερ σε πολλά επίπεδα. Για να εξυπηρετήσει αυτές τις λειτουργίες, το Photoshop χρησιμοποιεί τις δικές του μορφές αρχείων PSD και PSB. Το Photoshop έχει περιορισμένες δυνατότητες επεξεργασίας ή απόδοσης κειμένου, διανυσματικών γραφικών (ιδιαίτερα χρησιμοποιώντας διαδρομή αποκοπής για το τελευταίο), τρισδιάστατα γραφικά και βίντεο εκτός από εικόνες ράστερ. Τα πρόσθετα, οι εφαρμογές που δημιουργούνται και κυκλοφορούν ξεχωριστά από το Photoshop που λειτουργούν μέσα σε αυτό και παρέχουν νέες ή βελτιωμένες λειτουργίες, μπορούν να επεκτείνουν το σύνολο δυνατοτήτων του. [29], [30]

### **4.3.3 Audacity**

Για χρήση με Windows, macOS, Linux και άλλα λειτουργικά συστήματα παρόμοια με το Unix, το Audacity είναι ένα δωρεάν και ανοιχτού κώδικα πρόγραμμα ψηφιακής επεξεργασίας και εγγραφής ήχου. Στο Πανεπιστήμιο Carnegie Mellon, ο Dominic Mazzoni και ο Roger Dannenberg ξεκίνησαν το έργο το φθινόπωρο του 1999. Η έκδοση 0.8 δημοσιοποιήθηκε στις 28 Μαΐου 2000.

Από τον Μάρτιο του 2015, σχεδόν 111,6 εκατομμύρια άνθρωποι κατέβασαν το Audacity στο FossHub, καθιστώντας το την εφαρμογή με τις περισσότερες λήψεις από τις 2 Μαρτίου 2022. Πάνω από 200 εκατομμύρια λήψεις της έγιναν από το SourceForge και το Google Code, όπου φιλοξενούνταν παλαιότερα. [31], [32]

### **4.3.4 Maximo**

Μια επιχείρηση τεχνολογίας γραφικών υπολογιστών 3D ονομάζεται Mixamo. Η εταιρεία, η οποία έχει την έδρα της στο Σαν Φρανσίσκο, δημιουργεί και εμπορεύεται υπηρεσίες βασισμένες στο διαδίκτυο για τρισδιάστατα κινούμενα σχέδια χαρακτήρων. Η διαδικασία κινούμενης εικόνας χαρακτήρων αυτοματοποιείται από την τεχνολογία της Mixamo χρησιμοποιώντας τεχνικές μηχανικής μάθησης, από την τρισδιάστατη μοντελοποίηση μέχρι την αρματωσιά και το τρισδιάστατο animation.

Το Πανεπιστήμιο του Στάνφορντ απέκλεισε τη Mixamo, η οποία έχει λάβει σχεδόν 11 εκατομμύρια δολάρια σε χρηματοδότηση από τις Granite Ventures, Keynote Ventures, Stanford University και AMD Ventures. Η Adobe Systems αγόρασε το Mixamo το 2015. [33], [34]

### **4.3.5 Unity Asset Store**

Το Unity Asset Store «φιλοξενεί» μια αυξανόμενη βιβλιοθήκη με δωρεάν και εμπορικά στοιχεία που έχουν δημιουργηθεί τόσο από την Unity Technologies όσο και από μέλη της κοινότητας. Διατίθεται μεγάλη ποικιλία στοιχείων, τα οποία καλύπτουν τα πάντα, από υφές, μοντέλα και κινούμενα σχέδια, μέχρι παραδείγματα ολόκληρων έργων, σεμινάρια και στοιχεία επέκτασης. Το περιεχόμενο που είναι διαθέσιμο στο Asset Store συμβάλλει στη βελτίωση του έργου, του παιχνιδιού ή της εκάστοτε εφαρμογής και στη μείωση του φόρτου εργασίας που απαιτείται για τη δημιουργία εργαλείων ή μοντέλων από την αρχή. Τα στοιχεία αγοράζονται στον ιστότοπο Asset Store και μπορούν να προστεθούν στα έργα σας χρησιμοποιώντας το Package Manager, εντός του Editor. [35], [36]

### **4.4 Ανάπτυξη του παιχνιδιού**

Σε αυτό το υποκεφάλαιο θα γίνει μια πιο ειδικευμένη παρουσίαση στην δομή που ακολούθησα για την ανάπτυξη του Multiplayer παιχνιδιού σκάκι.

### **4.4.1 Networking**

Για την ανάπτυξη του multiplayer παιχνιδιού χρησιμοποιήθηκε η βιβλιοθήκη της Unity που ονομάζεται "Com.Unity.Transport". Το Unity Transport Package (com.unity.transport) είναι μια βιβλιοθήκη δικτύωσης χαμηλού επιπέδου που είναι προσανατολισμένη στην ανάπτυξη παιχνιδιών για πολλούς παίκτες. Παρέχει ένα επίπεδο αφαίρεσης βασισμένο σε σύνδεση πάνω από υποδοχές UDP με προαιρετική λειτουργικότητα όπως αξιοπιστία, παραγγελία και κατακερματισμό. [37]

Το επίπεδο μεταφοράς (transport layer) δημιουργεί επικοινωνία μεταξύ της εφαρμογής και των διαφορετικών κεντρικών υπολογιστών σε ένα δίκτυο. [38]

Ένα επίπεδο μεταφοράς μπορεί να παρέχει:

- i. Επικοινωνία προσανατολισμένη στη σύνδεση για να διασφαλιστεί μια ισχυρή σύνδεση πριν από την ανταλλαγή δεδομένων με ένα πρωτόκολλο χειραψίας.
- ii. Διατήρηση των παραδόσεων παραγγελιών για τα πακέτα για την διόρθωση τυχόν αποκλίσεων από το επίπεδο δικτύου σε περίπτωση πτώσης πακέτων ή διακοπής της συσκευής.
- iii. Διασφάλιση της ακεραιότητας των δεδομένων ζητώντας αναμετάδοση δεδομένων που λείπουν ή είναι κατεστραμμένα χρησιμοποιώντας αθροίσματα ελέγχου.
- iv. Έλεγχο της ροή δεδομένων σε μια σύνδεση δικτύου για την αποφυγή της υπερχείλισης ή της υπορροή ρυθμιστή, προκαλώντας περιττά προβλήματα απόδοσης δικτύου.
- v. Διαχείριση της συμφόρησης δικτύου μεσολαβώντας τους ρυθμούς ροής και τις υπερφορτώσεις κόμβων.
- vi. Προσάρμοση των ροών δεδομένων για μετάδοση ως ροές byte ή πακέτα.

### **4.4.2 Connections**

Ένα κλασσικό παιχνίδι σκακιού χρειάζεται 2 παίκτες, εκ των οποίων ο ένας θα πάρει την «θέση» του Master Client [Code 1], ενώ ο άλλος του Client [Code 2]. Ο Master Client θα είναι ο Host του παιχνιδιού, θα δημιουργήσει δηλαδή ένα «δωμάτιο» με σκοπό την εκπόνηση μιας παρτίδας με έναν οποιονδήποτε Client.

Στον παρακάτω κώδικα [Code 1], έχουμε μία μέθοδο η οποία εκτελείτε όταν κάποιος χρήστης επιλέξει το κουμπί "Host". Στην μέθοδο αυτή αρχικά ορίζουμε ότι το παιχνίδι μας δεν θα είναι τοπικό, ανοίγουμε την πόρτα 8007 στον Server και συνδέουμε τον συγκεκριμένο χρήστη στην ίδια πόρτα με τοπική Ip. (Παράρτημα: Code 4, 7)

```
public void OnOnlineHostButtonClicked()
     {
         SetLocalGame?.Invoke(false);
         server.Init(8007);
         client.Init("127.0.0.1", 8007);
         menuAnimetor.SetTrigger("HostMenu");
        SetIsHost(true);
     }
```
*Code 1 - Host (Master Client)*

Εφόσον κάποιος παίκτης έχει ήδη γίνει Host, τότε ο άλλος χρήστης μπορεί να συνδεθεί μαζί του καλώντας τον παρακάτω κώδικα [Code 2]. Για άλλη μια φορά ορίζουμε ότι το παιχνίδι μας δεν θα είναι τοπικό (Προσοχή: έχουμε 2 instances του παιχνιδιού οπότε πρέπει να ξανακαλέσουμε την ίδια εντολή και για τον Client), και έπειτα απλά συνδέουμε τον παίκτη στην Ip που θα έχει ήδη συμπληρώσει πριν επιλέξει το κουμπί "Connect". (Παράρτημα: Code 7)

```
public void OnOnlineConnectButtonClicked()
     {
        SetLocalGame?.Invoke(false);
         client.Init(addressInput.text, 8007);
     }
```
*Code 2 - Connect (Client)*

### **4.4.2.1 Local Host**

To Local Host χρησιμοποιείτε για την δημιουργία πολλαπλών περιπτώσεων (Instances) στον ίδιο υπολογιστή, είναι ιδιαίτερα βολικό για αποσφαλμάτωση (Debugging) και έλεγχο κώδικα (Unit Testing). Στην περίπτωση αυτή ο Client θα πρέπει να εισάγει στο πεδίο εισαγωγής (Input field) την Loopback Ip δηλαδή την «127.0.0.1».

### **4.4.2.2 LAN**

To LAN χρησιμοποιείτε για την σύνδεση στο παιχνίδι απο διαφορετικούς υπολογιστές που βρίσκονται στο ίδιο δίκτυο, μπορεί να χρησιμοποιηθεί τοπικά χωρίς να είναι απαραίτητο να ανοίξουμε κάποια πόρτα στο ρούτερ. Ο Client θα πρέπει να εισάγει στο πεδίο εισαγωγής (Input field) την IPv4 Address του Host (Μπορεί να βρεθεί στο cmd με την εντολή "ipconfig").

### **4.4.2.3 Port Forwarding**

Το port forwarding αποτελεί την διαδικασία παροχής πρόσβασης μίας πόρτας δικτύου στην εφαρμογή, με σκοπό την αποστολή πακέτων μεταξύ clients εκτός τοπικού δικτύου. Στην εφαρμογή, ο Client θα πρέπει να εισάγει στο πεδίο εισαγωγής (Input field) την public ip του Host πραγματοποιώντας την έναρξη της παρτίδας ανεξαρτήτως του δικτύου που είναι συνδεδεμένος ο κάθε Client.

# **4.4.3 Στήσιμο των Πεσσών στην Σκακιέρα**

Όπως έχουμε αναφέρει μία σκακιέρα περιέχει 64 τετράγωνα τοποθετημένα σε πλέγμα οκτώ επί οκτώ, οπότε για να το αναπαράγουμε αυτό στο παιχνίδι δημιουργήσαμε 2 const int μεταβλητές TILE\_COUNT\_X και TILE\_COUNT\_Y που αναπαριστούν τις γραμμές και τις στήλες της σκακιέρας. Έπειτα για την κάθε ομάδα καλούμε την συνάρτηση SpawnSinglePiece, για κάθε διαφορετικό πεσσό που θέλουμε να αναπαράγουμε στην συγκεκριμένη θέση της σκακιέρας [Code 3]. Για να χρησιμοποιήσουμε όμως την συνάρτηση αυτή θα πρέπει να ορίσουμε και τον τύπο του πεσσού (Rook, Knight, Bishop, Queen, King, Pawn) αλλά και την ομάδα που αποτελείτε ο συγκεκριμένος πεσσός (0: Άσπρα, 1: Μαύρα). Παρατηρούμε ότι όλοι οι πεσσοί για τον άσπρο παίκτη εκτός των πιονιών εισάγονται στην 0 γραμμή ενώ τα πιόνια στην 1 γραμμή και αντίστοιχα για τον μαύρο παίκτη στην γραμμή 7 και 6. (Παράρτημα: Code 9)

```
private void SpawnAllPieces()
     {
         chessPieces = new ChessPiece[TILE_COUNT_X, TILE_COUNT_Y];
        int whiteTeam = 0, blackTeam = 1;
         // White team
         chessPieces[0, 0] = SpawnSinglePiece(ChessPieceType.Rook, whiteTeam);
         chessPieces[1, 0] = SpawnSinglePiece(ChessPieceType.Knight, whiteTeam);
         chessPieces[2, 0] = SpawnSinglePiece(ChessPieceType.Bishop, whiteTeam);
         chessPieces[3, 0] = SpawnSinglePiece(ChessPieceType.Queen, whiteTeam);
         chessPieces[4, 0] = SpawnSinglePiece(ChessPieceType.King, whiteTeam);
         chessPieces[5, 0] = SpawnSinglePiece(ChessPieceType.Bishop, whiteTeam);
         chessPieces[6, 0] = SpawnSinglePiece(ChessPieceType.Knight, whiteTeam);
         chessPieces[7, 0] = SpawnSinglePiece(ChessPieceType.Rook, whiteTeam);
       for (int i = 0; i < TILE_COUNT_X; i++) {
             chessPieces[i,1] = SpawnSinglePiece(ChessPieceType.Pawn, whiteTeam);
 }
         // Black team
         chessPieces[0, 7] = SpawnSinglePiece(ChessPieceType.Rook, blackTeam);
```

```
 chessPieces[1, 7] = SpawnSinglePiece(ChessPieceType.Knight, blackTeam);
 chessPieces[2, 7] = SpawnSinglePiece(ChessPieceType.Bishop, blackTeam);
 chessPieces[3, 7] = SpawnSinglePiece(ChessPieceType.Queen, blackTeam);
 chessPieces[4, 7] = SpawnSinglePiece(ChessPieceType.King, blackTeam);
        chessPieces[5, 7] = SpawnSinglePiece(ChessPieceType.Bishop, blackTeam);
        chessPieces[6, 7] = SpawnSinglePiece(ChessPieceType.Knight, blackTeam);
       chessPieces\overline{7}, \overline{7} = SpawnSinglePiece(ChessPieceType.Rook, blackTeam);
       for (int i = 0; i < TILE COUNT_X; i++)\{ \} chessPieces[i, 6] = SpawnSinglePiece(ChessPieceType.Pawn, 
blackTeam);
 }
    }
```
*Code 3 - Spawning All Pieces in the chessboard*

# **4.5 Παρουσίαση - Τελικό αποτέλεσμα του παιχνιδιού "Chess Club"**

Σε αυτό το τελευταίο υποκεφάλαιο της πτυχιακής εργασίας θα ήθελα να περιγράψω με λίγα λόγια την τελική μορφή της εφαρμογής "Chess Club" απο τη μεριά του χρήστη.

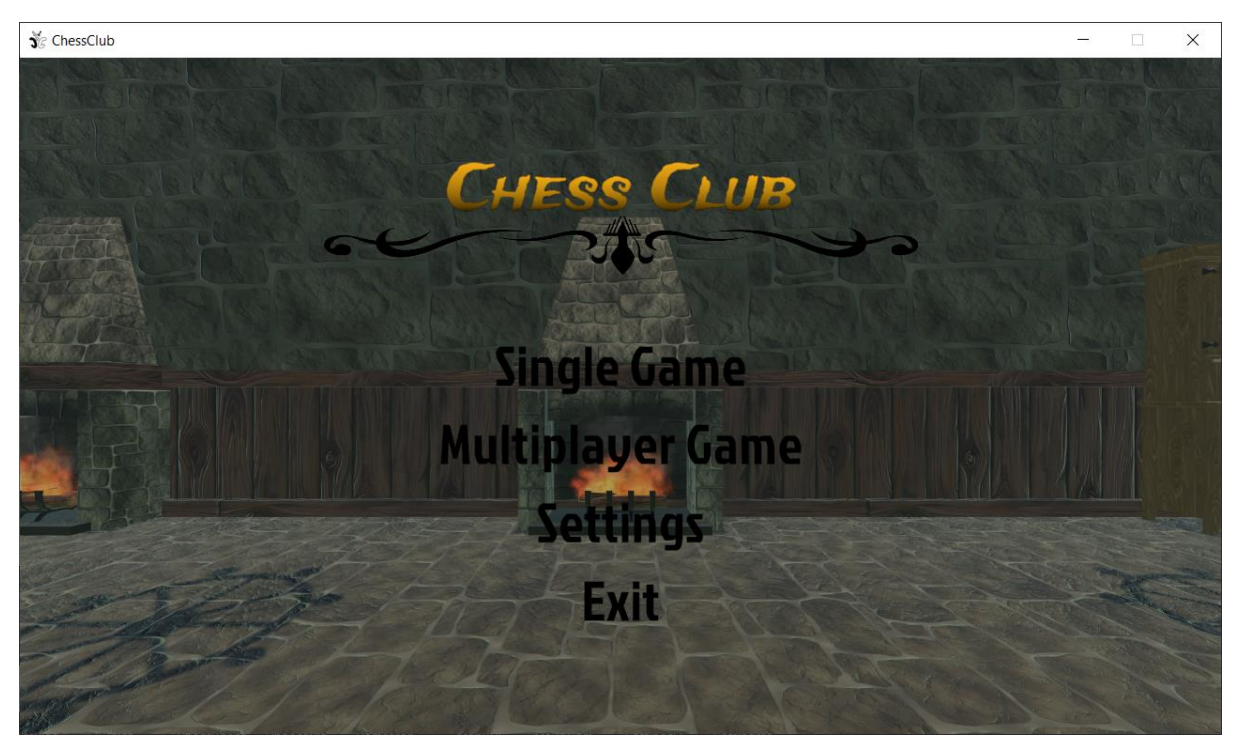

*Εικόνα 26 - Main Menu*

Στην παραπάνω εικόνα [Εικόνα 26], βλέπουμε το κυρίως μενού (Main Menu) της εφαρμογής, σε αυτό ο χρήστης μπορεί να επιλέξει να παίξει μία παρτίδα σκακιού με τον εαυτό

του (Single Game) ή να παίξει μια παρτίδα με έναν φίλο (Multiplayer Game). Επιπλέον του δίνεται η δυνατότητα να κάνει τις επιθυμητές αλλαγές επιλέγοντας τις ρυθμίσεις (Settings) αλλά και να αποχωρήσει από την εφαρμογή όποτε επιθυμεί κάνοντας "click" στο κουμπί της εξόδου (Exit).

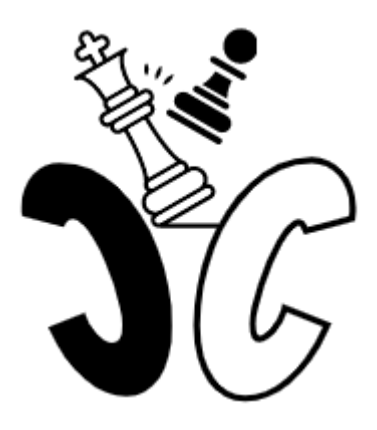

*Εικόνα 27 – My Game Logo (LogoMakr.com/app)*

# **4.5.1 Settings**

Από την παρακάτω εικόνα [Εικόνα 28] παρατηρούμε ότι χωρίζεται σε 2 κατηγορίες, η μία εστιάζετε στα οπτικά (Video), όπου ο χρήστης μπορεί να επιλέξει την ανάλυση της οθόνης που επιθυμεί (Resolution), εάν θα είναι πλήρης οθόνη ή όχι (Full Screen) αλλά και την επιλογή των γραφικών (Graphics).

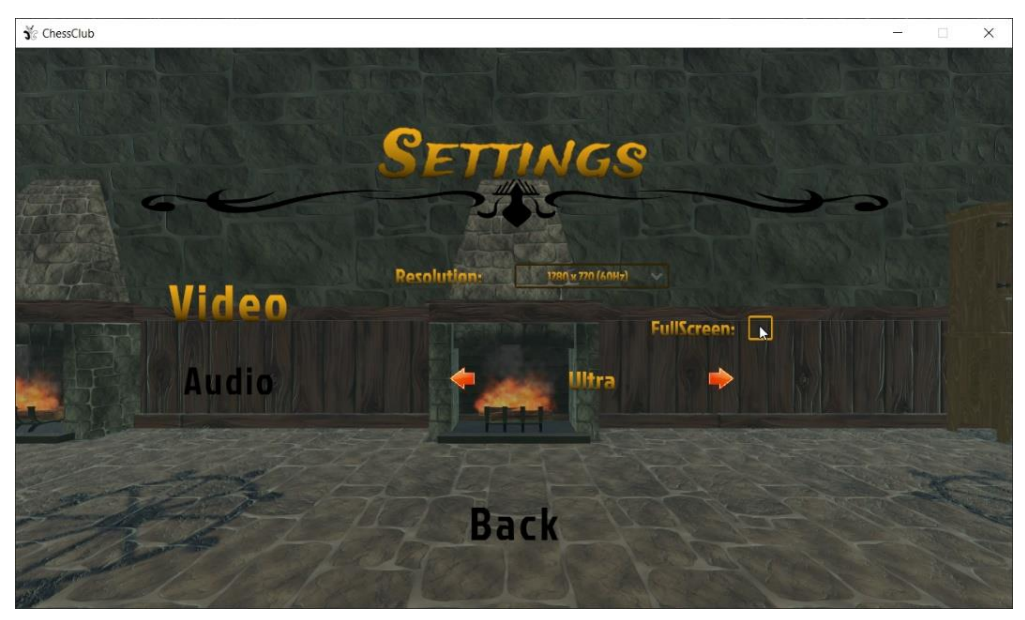

*Εικόνα 28 - Settings (Video)*

Η άλλη κατηγορία [Εικόνα 29] εστιάζει στο ακουστικό μέρος της εφαρμογής (Audio), όπου ο χρήστης μπορεί να επιλέξει ποια κατηγορία ήχων θέλει να δυναμώσει και ποια να χαμηλώσει αντίστοιχα.

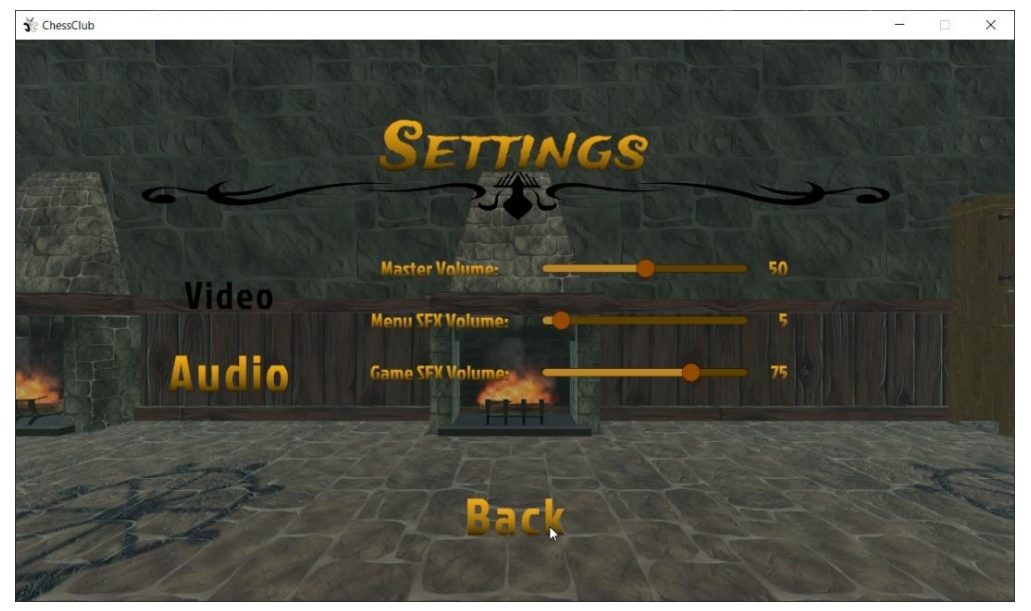

*Εικόνα 29 - Settings (Audio)*

# **4.5.2 Multiplayer Game**

Για να μεταφερθούμε πίσω από τις ρυθμίσεις αρκεί να επιλέξουμε το κουμπί "Back".

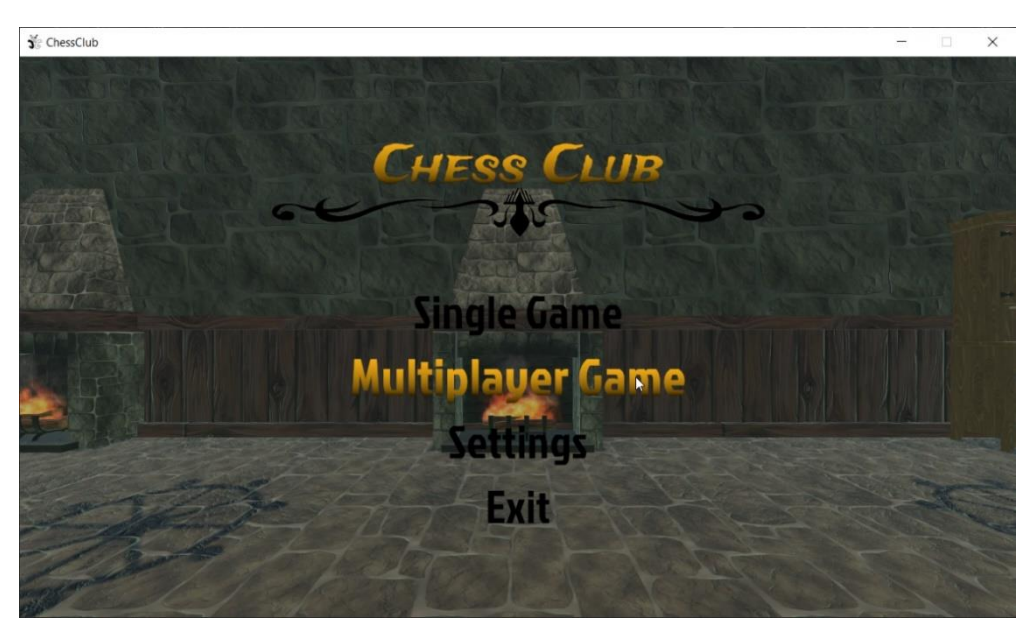

*Εικόνα 30 - Main Menu (Hover Multiplayer Game button)*

Έχοντας κάνει λοιπόν τις επιθυμητές ρυθμίσεις και αφού είμαστε πάλι στο Main Menu, μπορούμε να επιλέξουμε το Multiplayer Game, στο οποίο βρισκόμαστε αντιμέτωποι με καινούριες επιλογές [Εικόνα 31]. Εφόσον ένας άλλος χρήστης έχει γίνει ήδη Host μπορούμε πολύ απλά να εισάγουμε την κατάλληλη Address Ip στον πάπυρο (Input Field) και αμέσως να συνδεθούμε στο παιχνίδι.

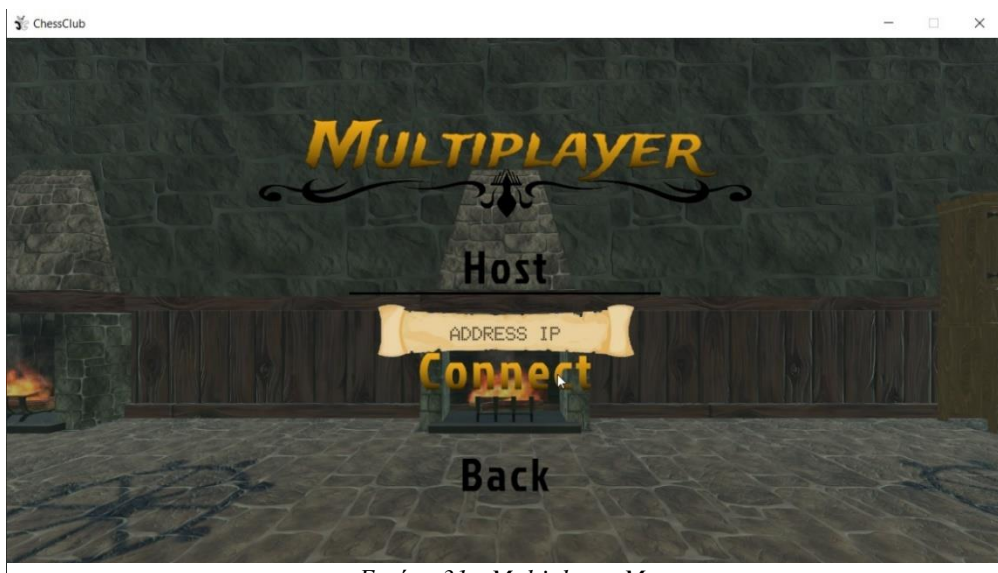

*Εικόνα 31 - Multiplayer Menu*

Εάν όμως επιθυμούμε να είμαστε εμείς ο Host του παιχνιδιού και κάποιος άλλος να συνδεθεί σε εμάς, απλά πρέπει να επιλέξουμε το κουμπί "Host". Έτσι για άλλη μια φορά θα δούμε ένα διαφορετικό UI (User Interface) στο οποίο ο χρήστης όσο περιμένει να συνδεθεί κάποιος μαζί του, θα έχει την δυνατότητα να επιλέξει τον χρόνο που θα διαθέτει ο κάθε παίκτης μέσα στο παιχνίδι, αλλά και να γυρίσει πίσω στο Multiplayer Menu με το κουμπί "Back". [Εικόνα 32]

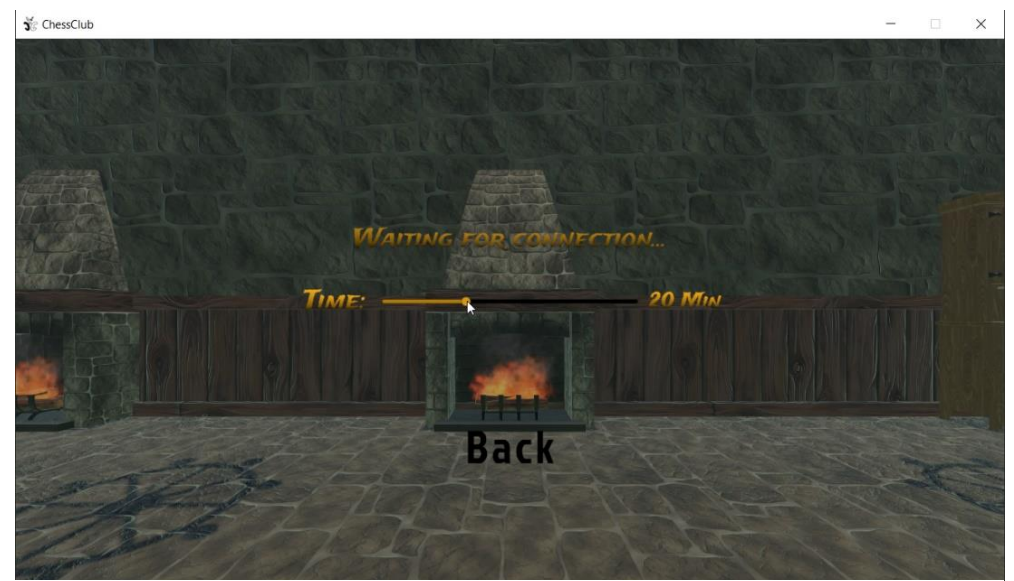

*Εικόνα 32 - Host Menu*

Εφόσον και οι δύο παίκτες ολοκληρώσουν τα βήματα και συνδεθούν, το παιχνίδι ξεκινάει. [Εικόνα 33]

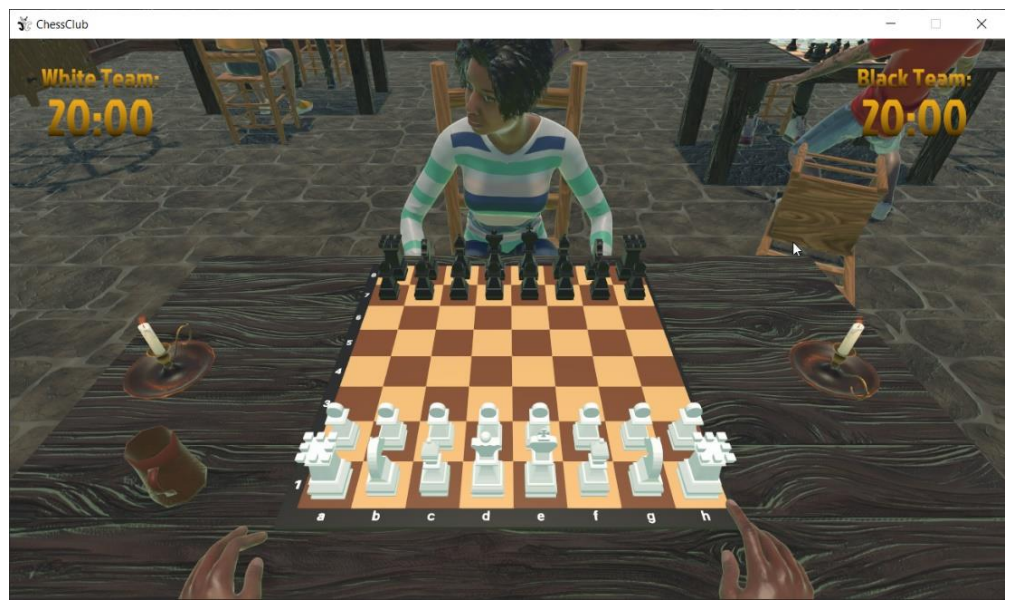

*Εικόνα 33 - Έναρξη παιχνιδιού*

Κάνοντας αριστερό click με το ποντίκι σε κάποιο πεσσό, ο κάθε παίκτης μπορεί (εφόσον είναι η σειρά του, τα λευκά παίζουν πρώτα και μετά εκτελούν διαδοχικές κινήσεις) να το μετακινήσει πάνω στην σκακιέρα. Το άσπρο πλακάκι (White Tile) δείχνει την στιγμιαία θέση του ποντικιού, ενώ το πράσινο πλακάκι (Green Tile) αντιπροσωπεύει τις διαθέσιμες κινήσεις που μπορεί να κάνει ο συγκεκριμένος πεσσός. Αξίζει να αναφερθεί ότι ο χρόνος (timer) ξεκινάει να μετρά αντίστροφα για τον μαύρο μόλις ο λευκός παίκτης κάνει την πρώτη του κίνηση. [Εικόνα 34]

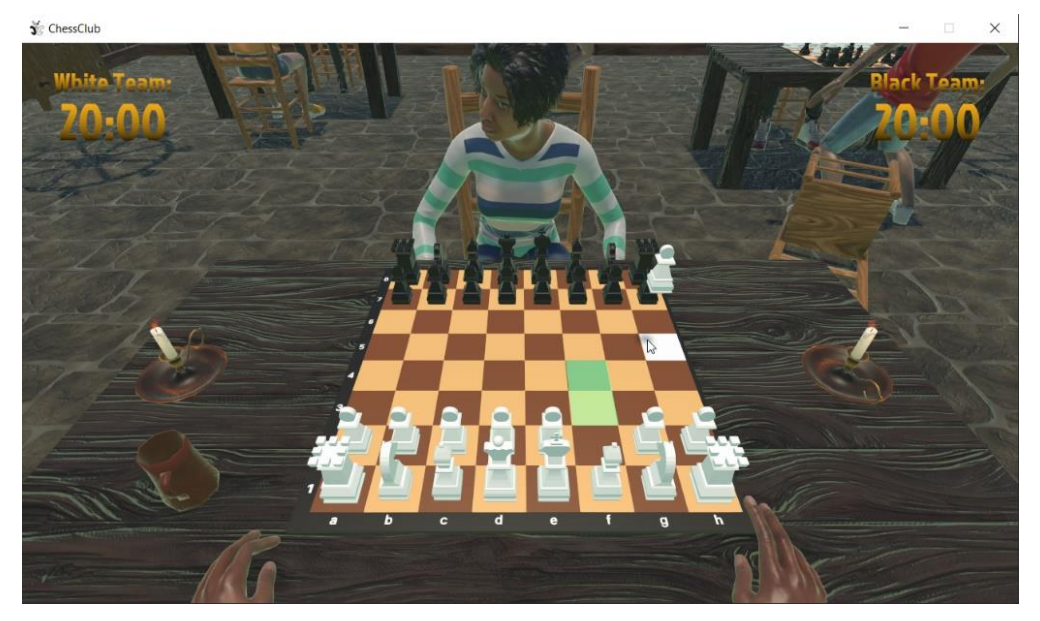

*Εικόνα 34 - Κίνηση άσπρου παίκτη*

Αφού ολοκληρώσει την κίνησή του ο άσπρος παίκτης, όπως φαίνεται και στην παρακάτω εικόνα [Εικόνα 35], ο χρόνος του μαύρου αρχίζει και μειώνεται μέχρι και εκείνος με την σειρά του να ολοκληρώσει την κίνησή του.

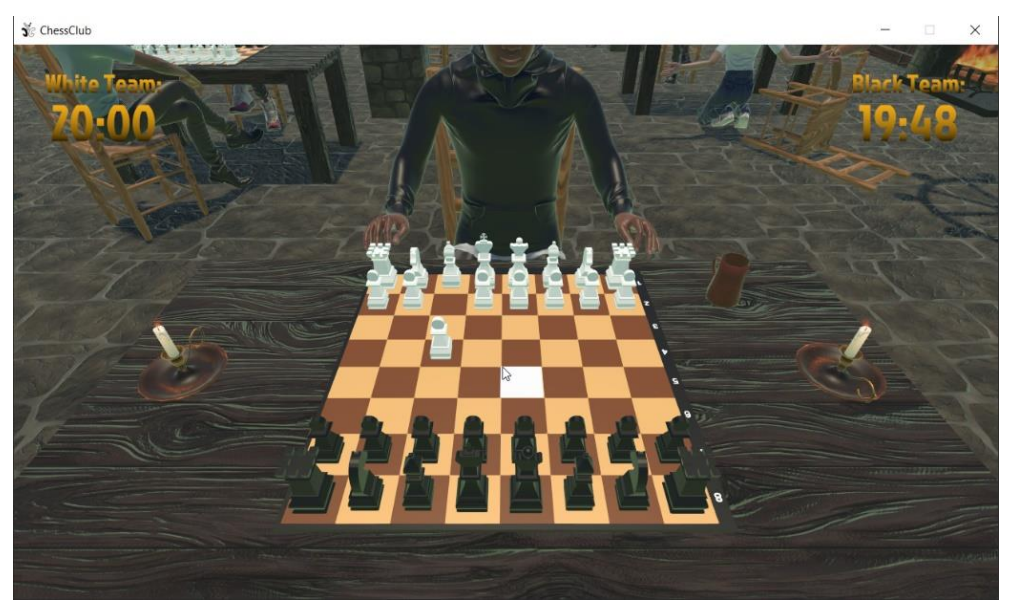

*Εικόνα 35 - Κίνηση μαύρου παίκτη*

Εφόσον ένας αντίπαλος πεσσός βρίσκεται σε σημείο που μπορεί να συλληφθεί [Εικόνα 36] τότε εμφανίζεται και το κόκκινο πλακάκι (Red Tile) το οποίο αντιπροσωπεύει τις επιθέσεις που μπορεί να εκτελέσει επιλεγμένος πεσσός.

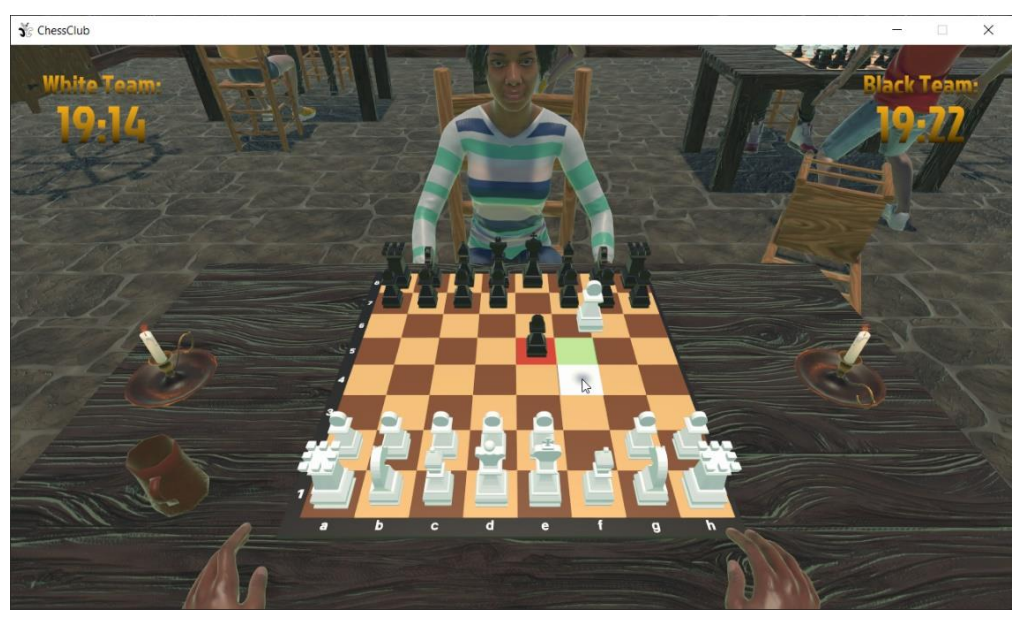

*Εικόνα 36 - Ο λευκός παίκτης ετοιμάζεται να επιτεθεί*

Τέλος, υπάρχει και το κίτρινο πλακάκι (Yellow Tile) το οποίο μεταφράζεται ως μία ειδική κίνηση (En passant, Promotion, Castling), στην παρακάτω εικόνα [Εικόνα 37], ο λευκός πρόκειται να εκτελέσει την ειδική κίνηση En Passant.

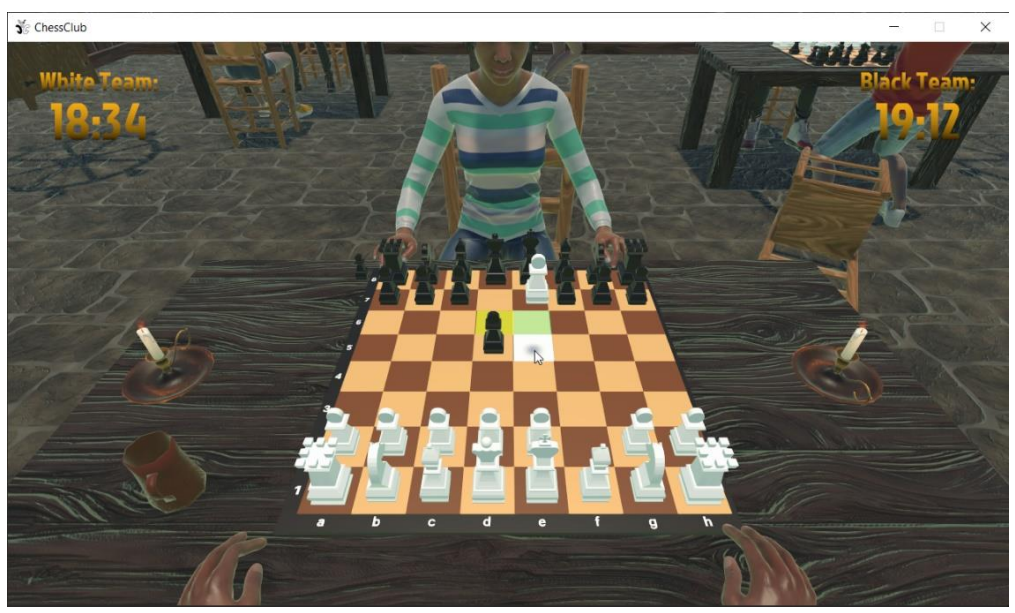

*Εικόνα 37 - Ο λευκός εκτελεί ειδική κίνηση (En Passant)*

Το παιχνίδι διαθέτει 3 τρόπους τερματισμού, με την εκτέλεση ενός Ρουά Ματ, με την λήξη του ρολογιού ή με την παραίτηση του αντιπάλου. Στην εικόνα που ακολουθεί [Εικόνα 38], βλέπουμε το Game Over Menu, από Ρουά Ματ, όπου και με μεγάλα γράμματα φαίνεται ο νικητής, αλλά επιπλέον δίνεται η δυνατότητα και στους χρήστες να ζητήσουν επαναληπτικό αγώνα (Rematch) ή να επιστρέψουν στην αρχική οθόνη (Main Menu).

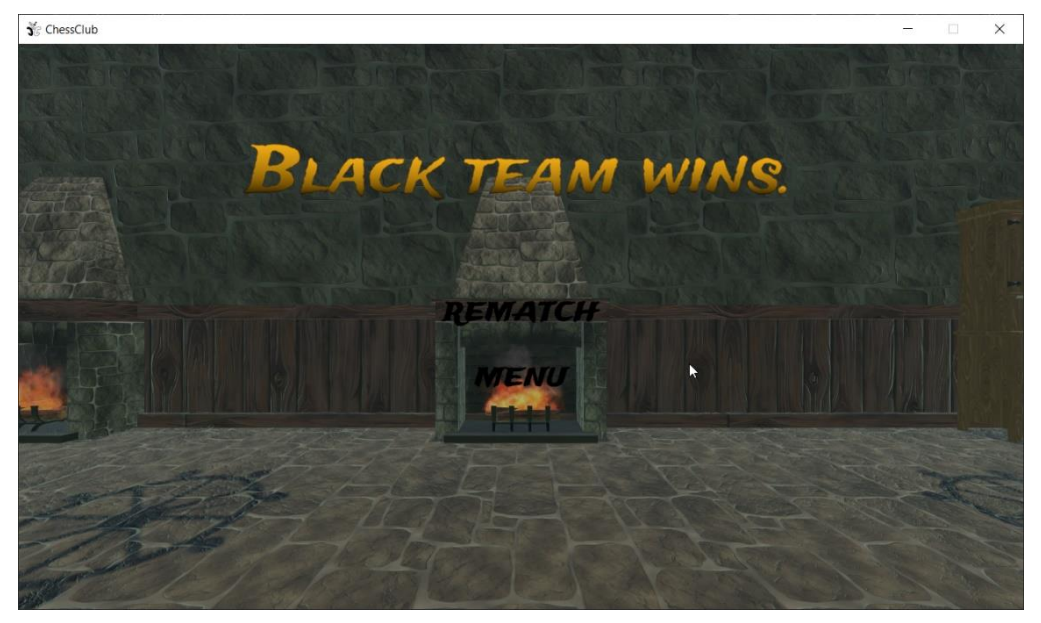

*Εικόνα 38 - Game Over*

Η λήξη του χρόνου [Εικόνα 39], όπως είπαμε παραπάνω, είναι άλλος ένας τρόπος τερματισμού του παιχνιδιού όπου η δομή είναι ίδια με πριν, με μόνη διαφορά κάτω δεξιά από τον νικητή αναγράφετε και ο τρόπος που νίκησε.

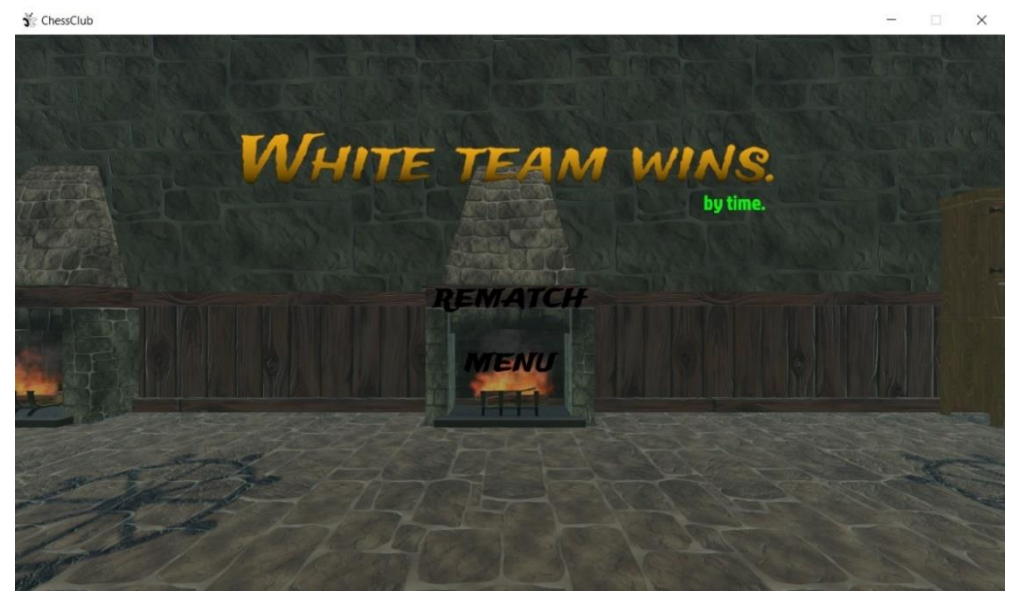

*Εικόνα 39 - Game Over (by Time)*

Η παραίτηση του αντιπάλου είναι ο τελευταίος τρόπος τερματισμού μία παρτίδας σκακιού. Το κουμπί της παραίτησης αλλά και κάποιες άλλες χρήσιμες ρυθμίσεις μπορούν να βρεθούν επιλέγοντας το "Esc" από το πληκτρολόγιο. [Εικόνα 40]

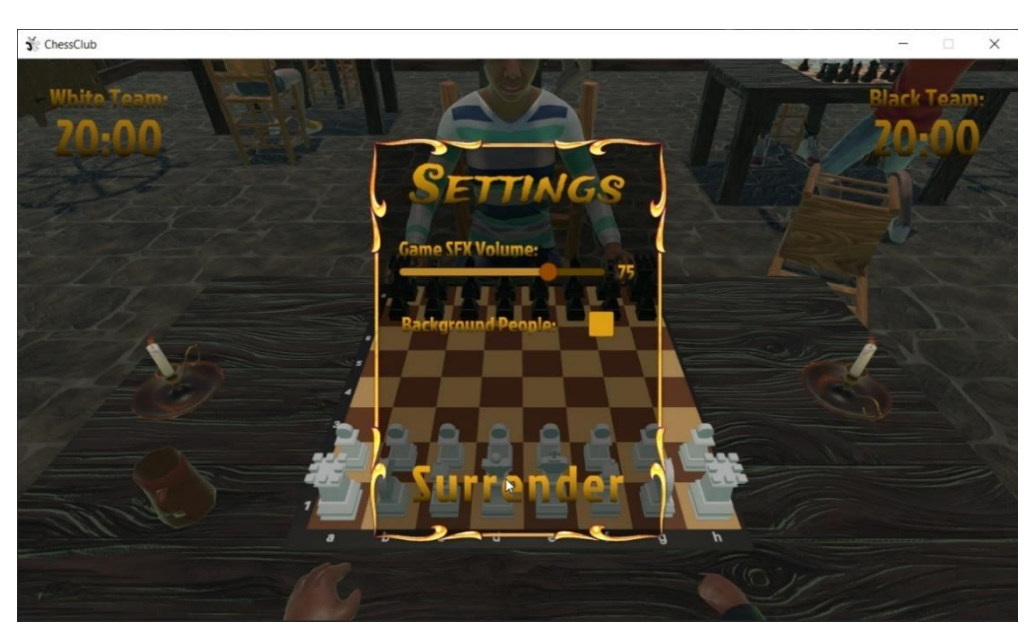

*Εικόνα 40 - In Game Settings*

Αφού λοιπόν, ο παίκτης, για τον οποιοδήποτε λόγο επιθυμεί να αποχωρίσει από την παρτίδα, απλά επιλέγει το κουμπί "Surrender" και αυτόματα το παιχνίδι ολοκληρώνεται με το Game Over Menu. [Εικόνα 41]

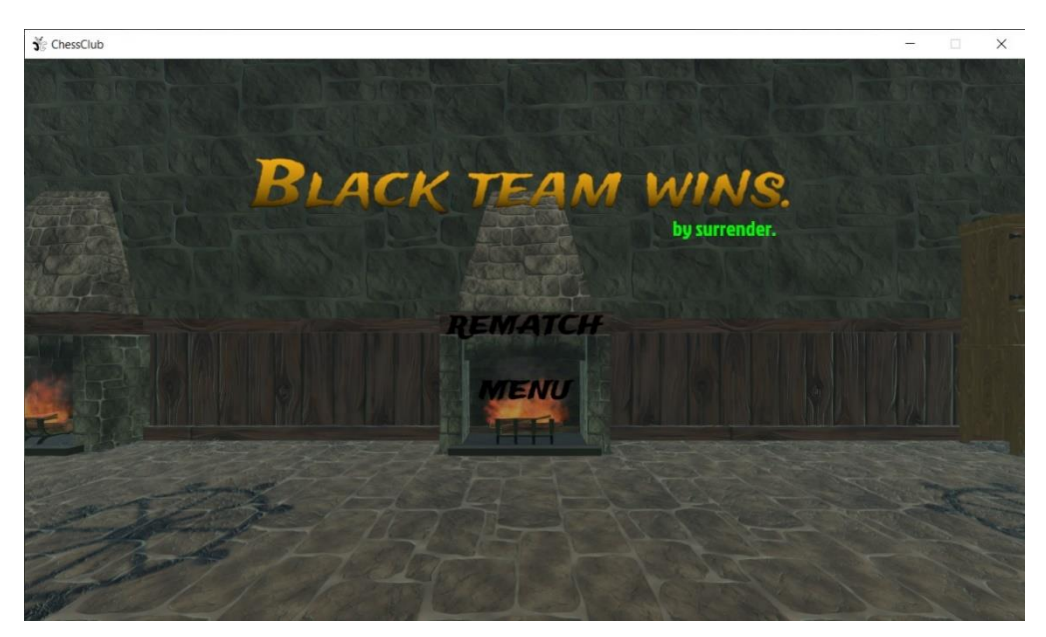

*Εικόνα 41 - Game Over (by Surrender)*

# **4.6 Μελλοντικές βελτιώσεις εφαρμογής**

Πρόκειται να γίνουν αρκετές βελτιώσεις στην εφαρμογή, όπως η ευκολότερη εύρεση παρτίδας χωρίς την απαραίτητη γνωριμία των δυο χρηστών, αλλά με βάση την κατάταξη του κάθε ενός. Επιπλέον, μπορεί να προστεθεί η δυνατότητα εκτέλεσης της εφαρμογής και σε κινητές συσκευές. Τέλος, άλλη μία ιδέα, θα ήταν η υλοποίηση κάποιας σκακιστικής μηχανής έτσι ώστε ο χρήστης να μπορεί να κάνει εξάσκηση με τον υπολογιστή, χωρίς να είναι απαραίτητη η σύνδεσή του στο ίντερνετ.

# **Συμπεράσματα**

Συμπερασματικά, το Chess Club είναι ένα indie παιχνίδι turned based για πολλούς παίκτες που δημιουργήθηκε για να εκπληρώσει μια Πτυχιακή Διατριβή. Η ιδέα πίσω από αυτό ήταν να προσπαθήσουμε να εφαρμόσουμε όσο το δυνατόν περισσότερους μηχανισμούς με τους λιγότερους πιθανές επιπλοκές και σφάλματα. Φυσικά, δεν είναι ένα ολοκληρωμένο παιχνίδι που θα μπορούσε να θεωρηθεί ως σοβαρή απειλή για τις εταιρείες Triple-A, αλλά, ως προσωπικό έργο, έχει φτάσει και έχει ξεπεράσει τον αρχικό στόχο.

Λαμβάνοντας υπόψη την όλη διαδικασία που ακολούθησε τη δημιουργία του παιχνιδιού, πρέπει να σημειωθεί ότι ήταν εξαιρετικά εποικοδομητική, δεδομένων των πολλών απόψεων που ελήφθησαν. Εξαιρετικής σημασίας ήταν το γεγονός ότι υπάρχει μεγάλη κοινότητα χρηστών των προγραμμάτων που χρησιμοποιήθηκαν (Blender, Unity, Photoshop), που σε μεγάλο αριθμό περιπτώσεων έδωσαν λύσεις σε πολλά προβλήματα μέσω των σχολίων τους. Είναι σημαντικό να αναφέρουμε ότι υπήρχε μεγάλος αριθμός Βίντεο (Tutorials) που χρησιμοποιήθηκαν στην εκπόνηση του παιχνιδιού. [39]

Συνοψίζοντας, πιστεύω ότι η δημιουργία ψηφιακών παιχνιδιών είναι ένας πολύ ενδιαφέρον κλάδος, και η ικανοποίηση που σου προσφέρει όταν ολοκληρώνεις μία διεργασία (Task) είναι απερίγραπτη, ακόμα και αν απέχεις τρομερά από το τελικό αποτέλεσμα. Όμως αυτό δεν σημαίνει ότι ο κλάδος αυτός είναι εύκολος, αντιθέτως απαιτεί καθημερινή έρευνα και εξάσκηση πολλών δεξιοτήτων (όπως προγραμματισμό, μοντελοποίηση, γραφικά, επεξεργασία/δημιουργία ήχου, κ.α.).

# **Παράρτημα**

```
public void Init(ushort port)
     {
         driver = NetworkDriver.Create();
         NetworkEndPoint endPoint = NetworkEndPoint.AnyIpv4;
         endPoint.Port = port;
        if(driver.Bind(endPoint) != 0) {
             Debug.Log("Unable to bind on port " + endPoint.Port);
             return;
         }
         else
\{ \} driver.Listen();
             Debug.Log("Currently listening on port " + endPoint.Port);
         }
         connections = new NativeList<NetworkConnection>(2, 
Allocator.Persistent);
         isActive = true;
     }
```
*Code 4 - Initialize Server Connection*

```
public void SendToClient(NetworkConnection connection, NetMessage msg)
     {
         DataStreamWriter writer;
         driver.BeginSend(connection, out writer);
         msg.Serialize(ref writer);
         driver.EndSend(writer);
     }
```
*Code 5 - Server Sending Data to Client*

```
public void BroadCast(NetMessage msg)
    {
       for (int i = 0; i < connections. Length; i^{++})
        {
            if (connections[i].IsCreated)
\{ Debug.Log($"Sending {msg.Code} to : 
{connections[i].InternalId}");
                SendToClient(connections[i], msg);
 }
        }
    }
```
#### *Code 6 - Server Broadcasting Data to all Clients*

```
public void Init(string ip, ushort port)
     {
         driver = NetworkDriver.Create();
         NetworkEndPoint endPoint = NetworkEndPoint.Parse(ip, port);
         connection = driver.Connect(endPoint);
         isActive = true;
         RegisterToEvent();
     }
```
*Code 7 - Initialize Client Connection*

```
public void SendToServer(NetMessage msg)
     {
         DataStreamWriter writer;
        driver.BeginSend(connection, out writer);
         msg.Serialize(ref writer);
         driver.EndSend(writer);
     }
```
*Code 8 - Client Sending Data to Server*

```
private ChessPiece SpawnSinglePiece(ChessPieceType type, int team)
     {
        ChessPiece cp = Instantiate(prefabs[(int)type - 1],
transform).GetComponent<ChessPiece>();
        cp.type = type; cp.team = team;
         cp.GetComponent<MeshRenderer>().material = teamMaterials[team];
         return cp;
     }
```
*Code 9 - Spawning Single Piece in the chessboard*

# **Βιβλιογραφία**

- [1] 'What to Know When it Comes to 2D Graphics vs. 3D Graphics'. https://www.nextthoughtstudios.com/video-production-blog/2d-graphics-vs-3d-graphicswhich-is-more-effective (ημερομηνία πρόσβασης 8 Ιούλιος 2022).
- [2] 'The future of 2D gaming', *GamesIndustry.biz*, 28 Νοέμβριος 2018. https://www.gamesindustry.biz/the-future-of-2d-gaming (ημερομηνία πρόσβασης 15 Σεπτέμβριος 2022).
- [3] B. Sinclair, 'The History of 3D Graphics in Digital Games', *Medium*, 2 Φεβρουάριος 2019. https://medium.com/@mpcaro/the-history-of-3d-graphics-in-digital-games-6a1ddcc8f7cb (ημερομηνία πρόσβασης 15 Σεπτέμβριος 2022).
- [4] 'Augmented Reality (AR) vs. Virtual Reality (VR): What's the Difference?', *PCMAG*. https://www.pcmag.com/news/augmented-reality-ar-vs-virtual-reality-vr-whats-thedifference (ημερομηνία πρόσβασης 8 Ιούλιος 2022).
- [5] A. Krishna και D. Hemasri, *Augmented Reality in Gaming*. 2022. doi: 10.13140/RG.2.2.15595.21288.
- [6] B. Turhan και Z. H. Gümüş, 'A Brave New World: Virtual Reality and Augmented Reality in Systems Biology', *Front. Bioinforma.*, τ. 2, 2022, Ημερομηνία πρόσβασης: 15 Σεπτέμβριος 2022. [Έκδοση σε ψηφιακή μορφή]. Διαθέσιμο στο: https://www.frontiersin.org/articles/10.3389/fbinf.2022.873478
- [7] lock.mcfraser, 'The Difference Between Working in Indie and AAA Game Development', *Packt*, 2 Οκτώβριος 2017. https://www.packt.com/difference-betweenworking-indie-and-aaa-game-development/ (ημερομηνία πρόσβασης 8 Ιούλιος 2022).
- [8] 'What's an AAA Game, How to Develop It within the Budget?', *Kevuru Games*, 10 Αύγουστος 2020. https://kevurugames.com/blog/why-are-aaa-games-so-expensiveeverything-you-need-to-know-about-the-budget/ (ημερομηνία πρόσβασης 8 Ιούλιος 2022).
- [9] A. Bernevega και A. Gekker, 'The Industry of Landlords: Exploring the Assetization of the Triple-A Game', *Games Cult.*, τ. 17, τχ. 1, σσ. 47–69, Ιανουαρίου 2022, doi: 10.1177/15554120211014151.
- [10] 'What Exactly is an Indie Game? | The Indie Game Magazine Indie Game Reviews, Previews, News & Downloads'. https://web.archive.org/web/20130927182457/http://www.indiegamemag.com/what-isan-indie-game/ (ημερομηνία πρόσβασης 15 Σεπτέμβριος 2022).
- [11] 'The best indie games on PC in 2022', *PCGamesN*. https://www.pcgamesn.com/the-15-best-indie-games-on-pc (ημερομηνία πρόσβασης 8 Ιούλιος 2022).
- [12] B. Lemne, 'The Triple-I Revolution', *Gamereactor UK*. https://www.gamereactor.eu/the-triplei-revolution/ (ημερομηνία πρόσβασης 15 Σεπτέμβριος 2022).
- [13] 'An era of 'triple-I' development is almost here', *GamesIndustry.biz*, 2 Μάιος 2018. https://www.gamesindustry.biz/an-era-of-triple-i-development-is-almost-here (ημερομηνία πρόσβασης 15 Σεπτέμβριος 2022).
- [14] O. Harris, 'Ubisoft Insists On Calling Beyond Good And Evil 2, Skull & Bones 'AAAA' Games', *ScreenRant*, 10 Σεπτέμβριος 2020. https://screenrant.com/ubisoftbeyond-good-evil-skull-bones-aaaa-games/ (ημερομηνία πρόσβασης 15 Σεπτέμβριος 2022).
- [15] J. Grubb, 'The Initiative's first game What's the so-called 'AAAA' studio making?', *VentureBeat*, 26 Αύγουστος 2020. https://venturebeat.com/games/theinitiatives-first-game-whats-the-so-called-aaaa-studio-making/ (ημερομηνία πρόσβασης 15 Σεπτέμβριος 2022).
- [16] 'Have you thought about these eight careers in gaming?' https://www.murdoch.edu.au/news/series/series-articles/future-in-technology/have-youthought-about-these-eight-careers-in-gaming (ημερομηνία πρόσβασης 8 Ιούλιος 2022).
- [17] 'Game engine', *Wikipedia*. 26 Ιούνιος 2022. Ημερομηνία πρόσβασης: 8 Ιούλιος 2022. [Έκδοση σε ψηφιακή μορφή]. Διαθέσιμο στο:
- https://en.wikipedia.org/w/index.php?title=Game\_engine&oldid=1095101248 [18] A. Andrade, 'Game engines: a survey', *EAI Endorsed Trans. Game-Based Learn.*, τ. 2, τχ. 6, σ. 150615, Νοεμβρίου 2015, doi: 10.4108/eai.5-11-2015.150615.
- [19] SoloGameStudios, 'Comparison of Game Engines 2020', *IndieGameDev*, 11 Φεβρουάριος 2020. https://indiegamedev.net/2020/02/11/comparison-of-game-engines-2020/ (ημερομηνία πρόσβασης 8 Ιούλιος 2022).
- [20] Z. Millsap, 'Why Couch Co-Op Games Are Dying Out', *CBR*, 29 Ιούνιος 2020. https://www.cbr.com/couch-co-op-video-games-dying-out/ (ημερομηνία πρόσβασης 15 Σεπτέμβριος 2022).
- [21] 'Multiplayer video game', *Wikipedia*. 22 Ιούλιος 2022. Ημερομηνία πρόσβασης: 23 Ιούλιος 2022. [Έκδοση σε ψηφιακή μορφή]. Διαθέσιμο στο: https://en.wikipedia.org/w/index.php?title=Multiplayer\_video\_game&oldid=1099687176
- [22] S. Kumar, 'A REVIEW ON CLIENT-SERVER BASED APPLICATIONS AND RESEARCH OPPORTUNITY', *Int. J. Sci. Res.*, τ. 10, σσ. 33857–33862, Αυγούστου 2019, doi: 10.24327/ijrsr.2019.1007.3768.
- [23] M. Ghobaei-Arani, A. Souri, και A. A. Rahmanian, 'Resource Management Approaches in Fog Computing: a Comprehensive Review', *J. Grid Comput.*, τ. 18, τχ. 1, σσ. 1–42, Μαρτίου 2020, doi: 10.1007/s10723-019-09491-1.
- [24] 'Unity (game engine)', *Wikipedia*. 16 Ιούλιος 2022. Ημερομηνία πρόσβασης: 23 Ιούλιος 2022. [Έκδοση σε ψηφιακή μορφή]. Διαθέσιμο στο: https://en.wikipedia.org/w/index.php?title=Unity\_(game\_engine)&oldid=1098555325
- [25] 'Understanding Unity 3D and its Features | Studytonight'. https://www.studytonight.com/3d-game-engineering-with-unity/introduction-to-unity (ημερομηνία πρόσβασης 10 Ιούλιος 2022).
- [26] 'Chess', *Wikipedia*. 6 Ιούλιος 2022. Ημερομηνία πρόσβασης: 10 Ιούλιος 2022. [Έκδοση σε ψηφιακή μορφή]. Διαθέσιμο στο: https://en.wikipedia.org/w/index.php?title=Chess&oldid=1096774374
- [27] 'Blender (software)', *Wikipedia*. 23 Ιούλιος 2022. Ημερομηνία πρόσβασης: 24 Ιούλιος 2022. [Έκδοση σε ψηφιακή μορφή]. Διαθέσιμο στο: https://en.wikipedia.org/w/index.php?title=Blender\_(software)&oldid=1100025166
- [28] B. Foundation, 'blender.org Home of the Blender project Free and Open 3D Creation Software', *blender.org*. https://www.blender.org/ (ημερομηνία πρόσβασης 25 Ιούλιος 2022).
- [29] 'Adobe Photoshop', *Wikipedia*. 17 Ιούνιος 2022. Ημερομηνία πρόσβασης: 24 Ιούλιος 2022. [Έκδοση σε ψηφιακή μορφή]. Διαθέσιμο στο: https://en.wikipedia.org/w/index.php?title=Adobe\_Photoshop&oldid=1093495964
- [30] 'Official Adobe Photoshop | Photo and design software'. https://www.adobe.com/gr\_en/products/photoshop.html (ημερομηνία πρόσβασης 25 Ιούλιος 2022).
- [31] 'Audacity (audio editor)', *Wikipedia*. 15 Ιούλιος 2022. Ημερομηνία πρόσβασης: 24 Ιούλιος 2022. [Έκδοση σε ψηφιακή μορφή]. Διαθέσιμο στο: https://en.wikipedia.org/w/index.php?title=Audacity\_(audio\_editor)&oldid=1098319275
- [32] 'Home', *Audacity ®*. https://www.audacityteam.org (ημερομηνία πρόσβασης 25 Ιούλιος 2022).
- [33] 'Mixamo', *Wikipedia*. 29 Ιούνιος 2022. Ημερομηνία πρόσβασης: 25 Ιούλιος 2022. [Έκδοση σε ψηφιακή μορφή]. Διαθέσιμο στο: https://en.wikipedia.org/w/index.php?title=Mixamo&oldid=1095618148
- [34] 'Mixamo'. https://www.mixamo.com/#/ (ημερομηνία πρόσβασης 24 Ιούλιος 2022).
- [35] 'What is the Unity Asset Store and how do I purchase Assets?', *Unity*. https://support.unity.com/hc/en-us/articles/210142503-What-is-the-Unity-Asset-Storeand-how-do-I-purchase-Assets- (ημερομηνία πρόσβασης 25 Ιούλιος 2022).
- [36] 'Unity Asset Store The Best Assets for Game Making'. https://assetstore.unity.com/ (ημερομηνία πρόσβασης 25 Ιούλιος 2022).
- [37] 'About Unity Transport | Unity Transport | 1.1.0'. https://docs.unity3d.com/Packages/com.unity.transport@1.1/manual/index.html (ημερομηνία πρόσβασης 27 Ιούλιος 2022).
- [38] 'Transports | Unity Multiplayer Networking'. https://docsmultiplayer.unity3d.com//netcode/current/advanced-topics/transports (ημερομηνία πρόσβασης 27 Ιούλιος 2022).
- [39] 'Epitome YouTube'. https://www.youtube.com/ (ημερομηνία πρόσβασης 1 Αύγουστος 2022).